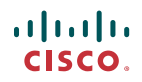

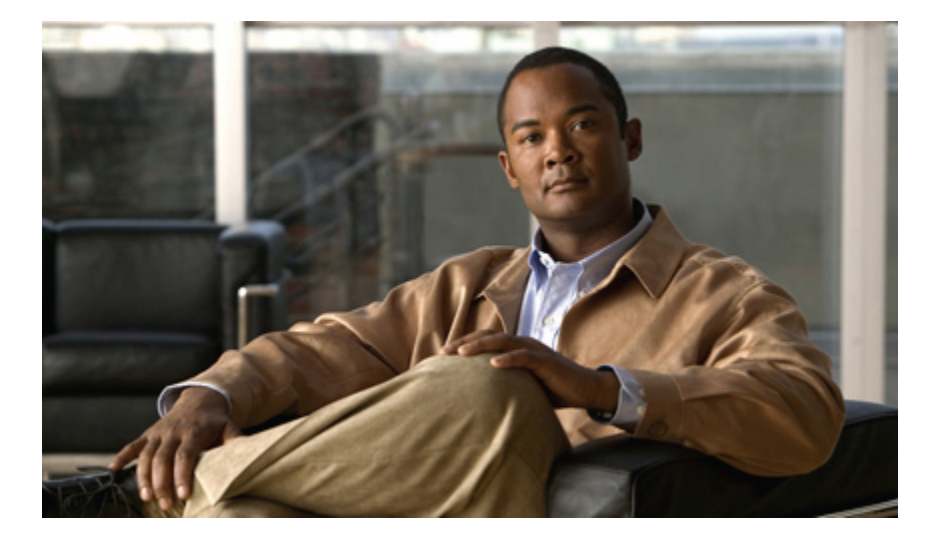

### **Manuale utente per l'interfaccia telefonica di Cisco Unity Connection (versione 8.x)**

**Prima pubblicazione:** 02/02/2010

### **Americas Headquarters**

Cisco Systems, Inc. 170 West Tasman Drive San Jose, CA 95134-1706 USA http://www.cisco.com Tel: 408 526-4000 800 553-NETS (6387) Fax: 408 527-0883

Text Part Number: OL-21239-01

THE SPECIFICATIONS AND INFORMATION REGARDING THE PRODUCTS IN THIS MANUAL ARE SUBJECT TO CHANGE WITHOUT NOTICE. ALL STATEMENTS, INFORMATION, AND RECOMMENDATIONS IN THIS MANUAL ARE BELIEVED TO BE ACCURATE BUT ARE PRESENTED WITHOUT WARRANTY OF ANY KIND, EXPRESS OR IMPLIED. USERS MUST TAKE FULL RESPONSIBILITY FOR THEIR APPLICATION OF ANY PRODUCTS.

THE SOFTWARE LICENSE AND LIMITED WARRANTY FOR THE ACCOMPANYING PRODUCT ARE SET FORTH IN THE INFORMATION PACKET THAT SHIPPED WITH THE PRODUCT AND ARE INCORPORATED HEREIN BY THIS REFERENCE. IF YOU ARE UNABLE TO LOCATE THE SOFTWARE LICENSE OR LIMITED WARRANTY, CONTACT YOUR CISCO REPRESENTATIVE FOR A COPY.

The Cisco implementation of TCP header compression is an adaptation of a program developed by the University of California, Berkeley (UCB) as part of UCB's public domain version of the UNIX operating system. All rights reserved. Copyright © 1981, Regents of the University of California.

NOTWITHSTANDING ANY OTHER WARRANTY HEREIN, ALL DOCUMENT FILES AND SOFTWARE OF THESE SUPPLIERS ARE PROVIDED "AS IS" WITH ALL FAULTS. CISCO AND THE ABOVE-NAMED SUPPLIERS DISCLAIM ALL WARRANTIES, EXPRESSED OR IMPLIED, INCLUDING, WITHOUT LIMITATION, THOSE OF MERCHANTABILITY, FITNESS FOR A PARTICULAR PURPOSE AND NONINFRINGEMENT OR ARISING FROM A COURSE OF DEALING, USAGE, OR TRADE PRACTICE.

IN NO EVENT SHALL CISCO OR ITS SUPPLIERS BE LIABLE FOR ANY INDIRECT, SPECIAL, CONSEQUENTIAL, OR INCIDENTAL DAMAGES, INCLUDING, WITHOUT LIMITATION, LOST PROFITS OR LOSS OR DAMAGE TO DATA ARISING OUT OF THE USE OR INABILITY TO USE THIS MANUAL, EVEN IF CISCO OR ITS SUPPLIERS HAVE BEEN ADVISED OF THE POSSIBILITY OF SUCH DAMAGES.

CCDE, CCENT, CCSI, Cisco Eos, Cisco HealthPresence, Cisco IronPort, the Cisco logo, Cisco Nurse Connect, Cisco Pulse, Cisco SensorBase, Cisco StackPower, Cisco StadiumVision, Cisco TelePresence, Cisco Unified Computing System, Cisco WebEx, DCE, Flip Channels, Flip for Good, Flip Mino, Flipshare (Design), Flip Ultra, Flip Video, Flip Video (Design), Instant Broadband, and Welcome to the Human Network are trademarks; Changing the Way We Work, Live, Play, and Learn, Cisco Capital, Cisco Capital (Design), Cisco:Financed (Stylized), Cisco Store, Flip Gift Card, and One Million Acts of Green are service marks; and Access Registrar, Aironet, AllTouch, AsyncOS, Bringing the Meeting To You, Catalyst, CCDA, CCDP, CCIE, CCIP, CCNA, CCNP, CCSP, CCVP, Cisco, the Cisco Certified Internetwork Expert logo, Cisco IOS, Cisco Lumin, Cisco Nexus, Cisco Press, Cisco Systems, Cisco Systems Capital, the Cisco Systems logo, Cisco Unity, Collaboration Without Limitation, Continuum, EtherFast, EtherSwitch, Event Center, Explorer, Follow Me Browsing, GainMaker, iLYNX, IOS, iPhone, IronPort, the IronPort logo, Laser Link, LightStream, Linksys, MeetingPlace, MeetingPlace Chime Sound, MGX, Networkers, Networking Academy, PCNow, PIX, PowerKEY, PowerPanels, PowerTV, PowerTV (Design), PowerVu, Prisma, ProConnect, ROSA, SenderBase, SMARTnet, Spectrum Expert, StackWise, WebEx, and the WebEx logo are registered trademarks of Cisco Systems, Inc. and/or its affiliates in the United States and certain other countries.

All other trademarks mentioned in this document or website are the property of their respective owners. The use of the word partner does not imply a partnership relationship between Cisco and any other company. (0910R)

Any Internet Protocol (IP) addresses used in this document are not intended to be actual addresses. Any examples, command display output, and figures included in the document are shown for illustrative purposes only. Any use of actual IP addresses in illustrative content is unintentional and coincidental.

© 2010 Cisco Systems, Inc. All rights reserved.

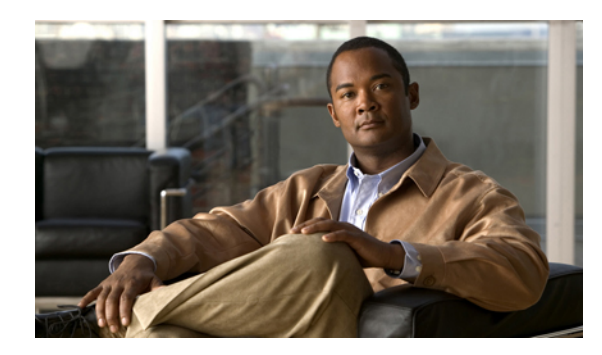

### **SOMMARIO**

### **[Registrazione](#page-8-0) come utente di Cisco Unity Connection 1**

[Informazioni](#page-8-1) sulla registrazione **1**

[Registrazione](#page-9-0) come utente **2**

#### **Operazioni con Cisco Unity [Connection](#page-10-0) tramite telefono 3**

Informazioni sulla [conversazione](#page-10-1) di Connection **3**

Utilizzo del tastierino del telefono durante le [conversazioni](#page-11-0) di Connection **4**

Utilizzo dei comandi vocali nella [conversazione](#page-11-1) di Connection **4**

#### **[Informazioni](#page-12-0) di base sulla posta vocale 5**

Chiamata a Cisco Unity [Connection](#page-12-1) **5**

Invio di [messaggi](#page-13-0) vocali **6**

Invio di un [messaggio](#page-13-1) vocale tramite il tastierino del telefono **6**

Invio di un [messaggio](#page-14-0) vocale tramite i comandi vocali **7**

### [Controllo](#page-15-0) dei messaggi **8**

Verifica dei [messaggi](#page-15-1) tramite il tastierino del telefono **8**

Verifica dei [messaggi](#page-16-0) tramite i comandi vocali **9**

#### Risposta a [messaggi](#page-17-0) **10**

Risposta a un [messaggio](#page-18-0) vocale tramite il tastierino del telefono **11**

Risposta a un [messaggio](#page-18-1) vocale tramite i comandi vocali **11**

### Inoltro di un [messaggio](#page-19-0) **12**

Inoltro di un [messaggio](#page-19-1) tramite il tastierino del telefono **12**

Invio di un [messaggio](#page-20-0) tramite i comandi vocali **13**

### [Gestione](#page-21-0) degli avvisi **14**

Gestione degli avvisi tramite il [tastierino](#page-22-0) del telefono **15**

[Gestione](#page-22-1) degli avvisi tramite i comandi vocali **15**

#### **Ricerca dei [messaggi](#page-24-0) 17**

[Informazioni](#page-24-1) sulla ricerca di messaggi **17**

Ricerca dei [messaggi](#page-24-2) tramite l'opzione Message Locator **17**

Recupero di messaggi tramite Message Locator [utilizzando](#page-25-0) il tastierino del telefono **18** Ricerca dei [messaggi](#page-25-1) tramite l'opzione Phone View **18**

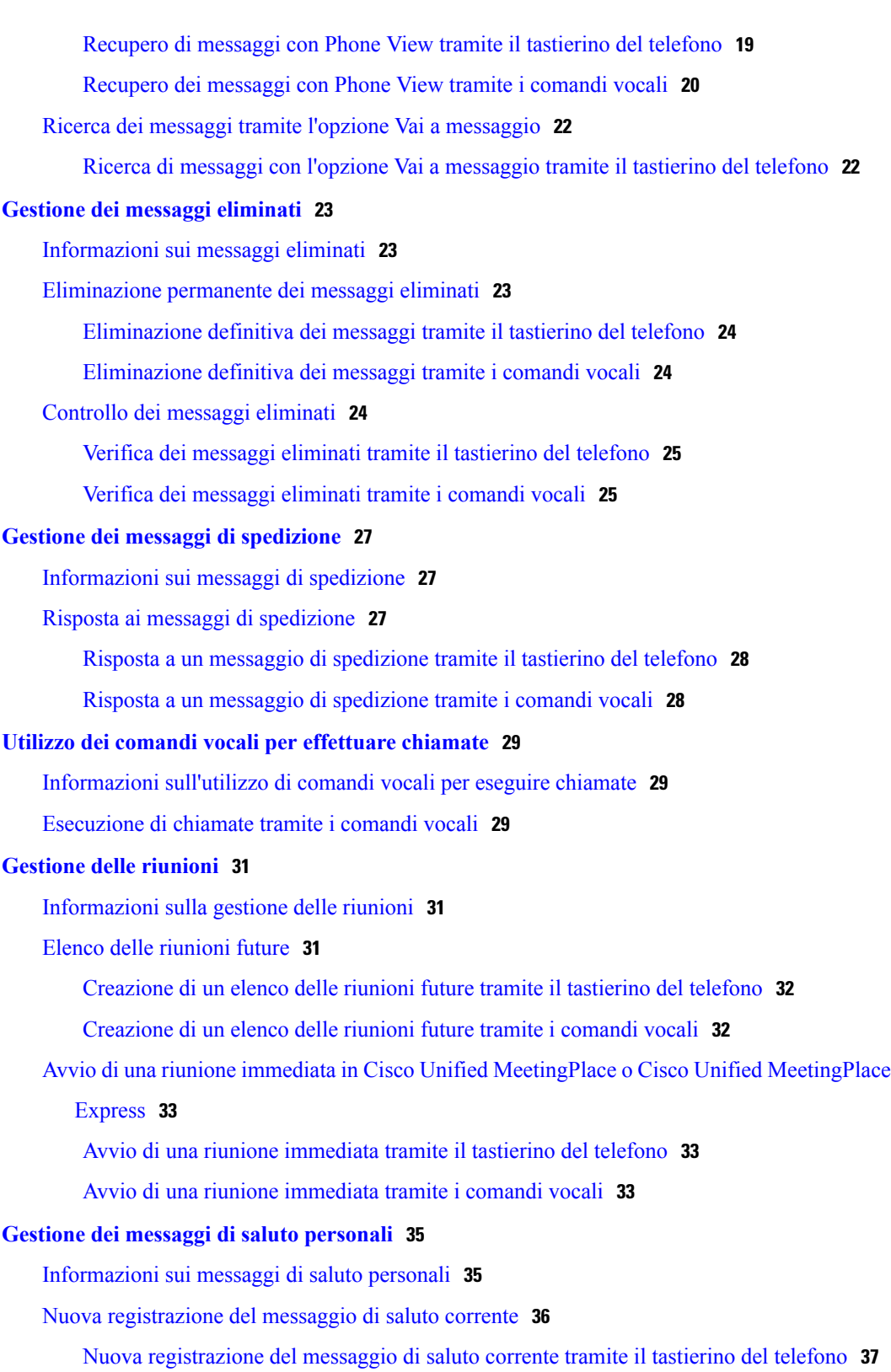

Nuova [registrazione](#page-44-1) del messaggio di saluto corrente per telefono tramite i comandi [vocali](#page-44-1) **37**

**Manuale utente per l'interfaccia telefonica di Cisco Unity Connection (versione 8.x)** 

Attivazione e [disattivazione](#page-44-2) del messaggio di saluto alternativo **37**

Attivazione e [disattivazione](#page-45-0) del messaggio di saluto alternativo tramite il tastierino del [telefono](#page-45-0) **38**

Attivazione o [disattivazione](#page-45-1) del messaggio di saluto alternativo tramite i comandi vocali **38** Modifica dei [messaggi](#page-45-2) di saluto **38**

Modifica di un [messaggio](#page-46-0) di saluto tramite il tastierino del telefono **39**

Modifica di un [messaggio](#page-47-0) di saluto tramite i comandi vocali **40**

#### [Riproduzione](#page-48-0) di tutti i messaggi di saluto **41**

[Riproduzione](#page-48-1) di tutti i messaggi di saluto tramite il tastierino del telefono **41**

[Riproduzione](#page-48-2) di tutti i messaggi di saluto tramite i comandi vocali **41**

[Registrazione](#page-48-3) dei messaggi di saluto in altre lingue con un sistema multilingue **41**

[Registrazione](#page-49-0) di un messaggio di saluto in un'altra lingua tramite il tastierino del telefono **42** [Registrazione](#page-49-1) di un messaggio di saluto in un'altra lingua tramite i comandi vocali **42**

### **Gestione delle notifiche dei [messaggi](#page-50-0) 43**

Gestione delle notifiche dei [messaggi](#page-50-1) **43**

Attivazione e [disattivazione](#page-50-2) della notifica ai dispositivi **43**

Attivazione o [disattivazione](#page-51-0) di una notifica al dispositivo tramite il tastierino del telefono **44**

Attivazione o [disattivazione](#page-51-1) di una notifica al dispositivo tramite i comandi vocali **44**

[Modifica](#page-51-2) del numero di telefono di notifica **44**

Modifica di un numero di telefono di notifica tramite il [tastierino](#page-52-0) del telefono **45** [Modifica](#page-52-1) di un numero di telefono di notifica tramite i comandi vocali **45**

#### **[Gestione](#page-54-0) degli elenchi privati 47**

[Informazioni](#page-54-1) sugli elenchi privati **47**

[Creazione](#page-54-2) di elenchi privati **47**

[Creazione](#page-55-0) di un elenco privato tramite il tastierino del telefono **48**

[Creazione](#page-55-1) di un elenco privato tramite i comandi vocali **48**

[Modifica](#page-56-0) dei membri di elenchi privati **49**

Modifica dei membri di un elenco privato [utilizzando](#page-56-1) il tastierino del telefono **49**

[Modifica](#page-56-2) dei membri di un elenco privato tramite i comandi vocali **49**

[Modifica](#page-57-0) dei nomi registrati degli elenchi privati **50**

Modifica del nome [registrato](#page-57-1) di un elenco privato tramite il tastierino del telefono **50**

Modifica del nome [registrato](#page-57-2) di un elenco privato tramite i comandi vocali **50**

[Eliminazione](#page-58-0) di elenchi privati **51**

#### **Gestione dell'elenco di priorità di [indirizzamento](#page-60-0) 53**

Informazioni sull'elenco di priorità di [indirizzamento](#page-60-1) **53**

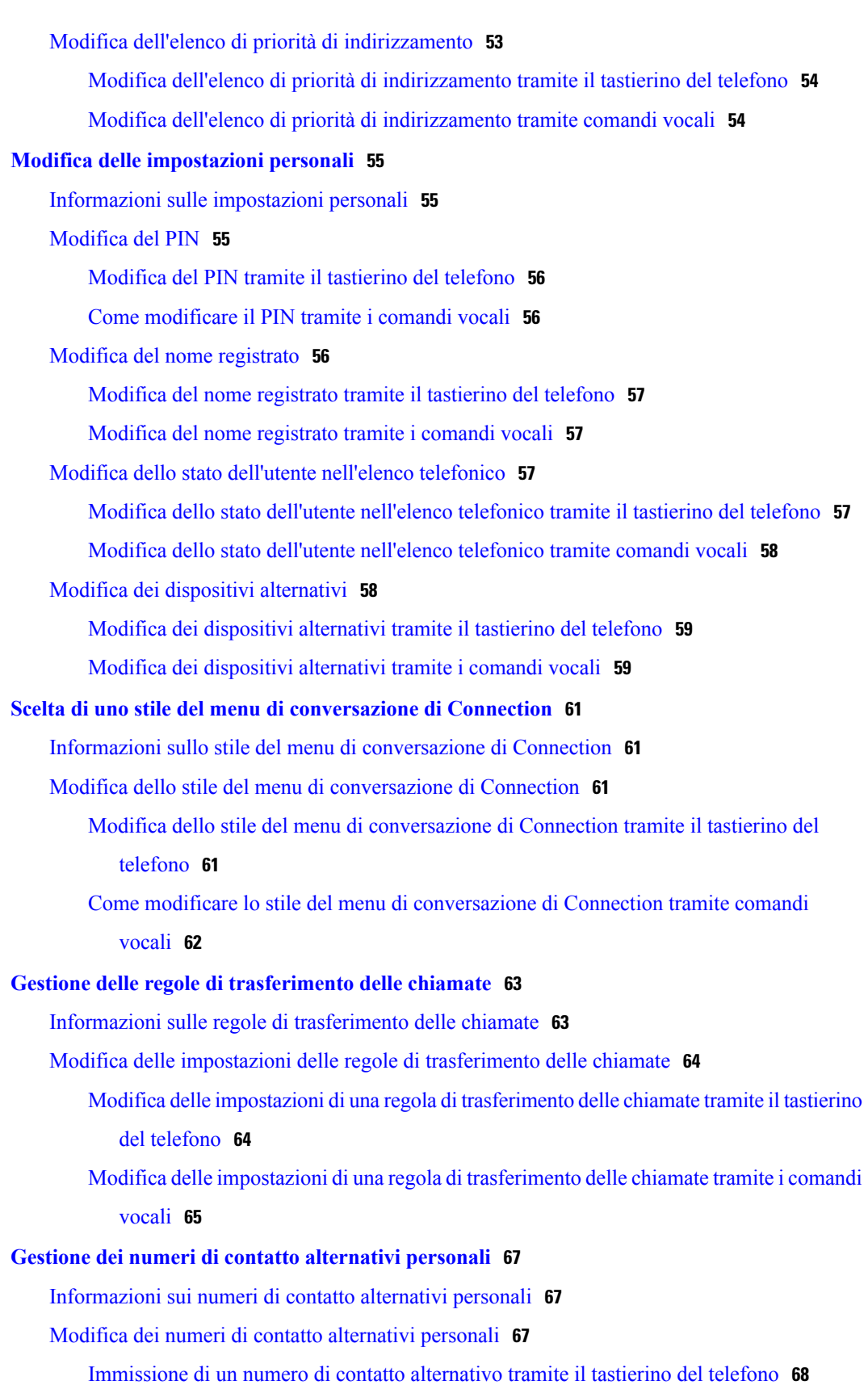

 $\overline{\phantom{a}}$ 

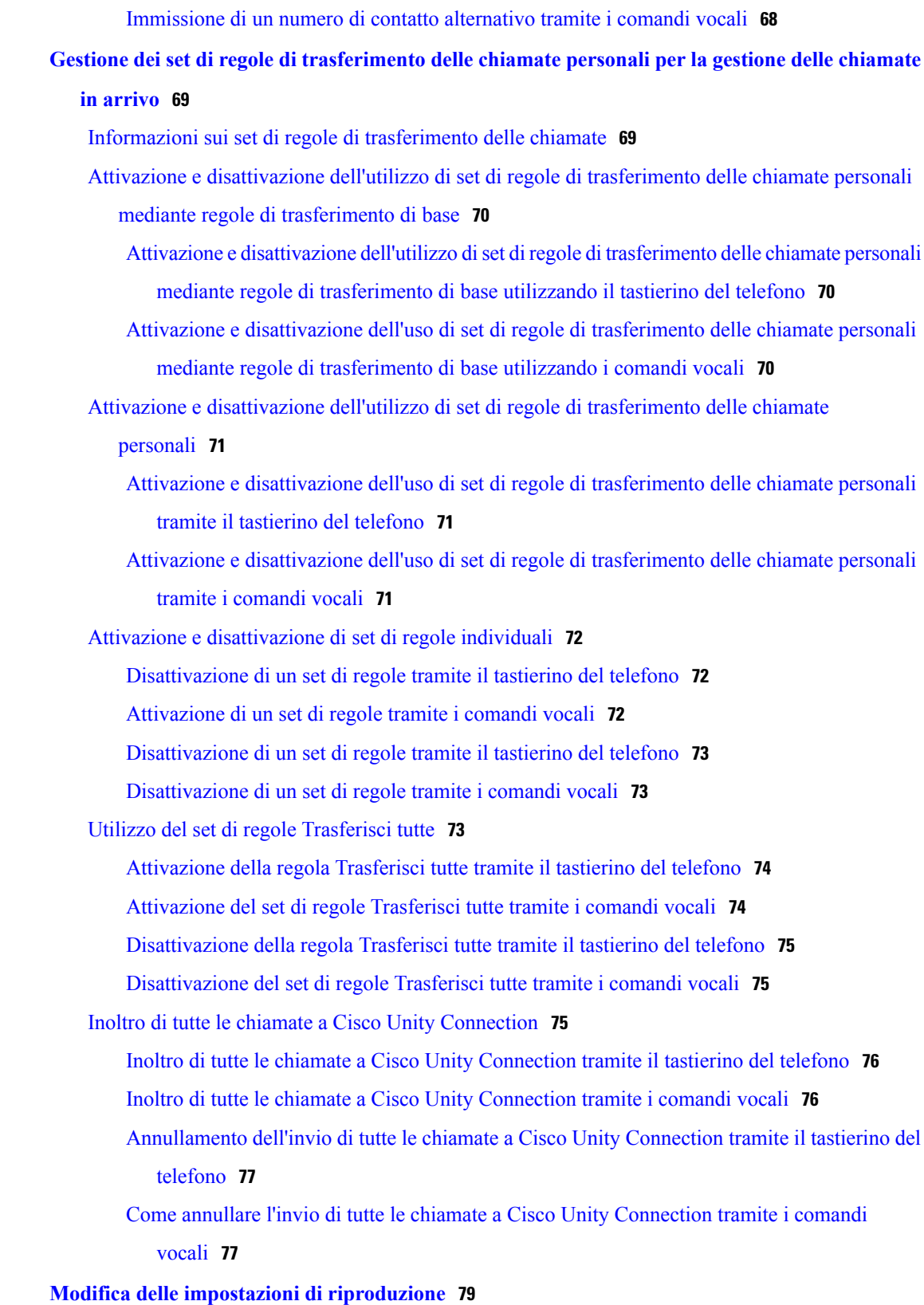

[Informazioni](#page-86-1) sulle impostazioni di riproduzione **79**

Modifica della velocità di riproduzione per la [conversazione](#page-89-1) di Connection **82** Modifica della velocità di riproduzione della [conversazione](#page-89-2) tramite i comandi vocali **82 Messaggi [broadcast](#page-90-0) 83** [Informazioni](#page-90-1) sui messaggi broadcast **83 Gestione delle [dimensioni](#page-92-0) della casella postale personale 85** [Informazioni](#page-92-1) sulle dimensioni della casella postale personale **85** Motivi per cui la casella postale potrebbe riempirsi [rapidamente](#page-92-2) **85 Menu del telefono e comandi vocali di Cisco Unity [Connection](#page-94-0) 87** [Informazioni](#page-94-1) sulle tabelle Menu del telefono e Comando vocale **87** Menu telefonici per la [conversazione](#page-94-2) standard **87** Menu telefonici per la [conversazione](#page-99-0) standard **92** Menu telefonici per la [conversazione](#page-103-0) facoltativa 1 **96** Menu telefonici per [mappatura](#page-107-0) alternativa del tastierino N **100** Menu telefonici per [mappatura](#page-109-0) alternativa del tastierino X **102** Menu telefonici per [mappatura](#page-112-0) alternativa del tastierino S **105** [Comandi](#page-114-0) vocali **107**

Modifica del volume di [riproduzione](#page-86-2) di messaggi individuali **79**

Modifica della velocità di [riproduzione](#page-87-2) di messaggi individuali **80**

Modifica del volume di riproduzione per la [conversazione](#page-88-2) di Connection **81**

[telefono](#page-87-0) **80**

[telefono](#page-88-0) **81**

[vocali](#page-88-1) **81**

Modifica del volume di [riproduzione](#page-87-0) di un singolo messaggio tramite il tastierino del

Modifica del volume di [riproduzione](#page-87-1) di un singolo messaggio tramite i comandi vocali **80**

Modifica della velocità di [riproduzione](#page-88-0) di un singolo messaggio tramite il tastierino del

Modifica della velocità di [riproduzione](#page-88-1) di un singolo messaggio tramite i comandi

Modifica del volume di riproduzione della [conversazione](#page-89-0) tramite i comandi vocali **82**

### **Manuale utente per l'interfaccia telefonica di Cisco Unity Connection (versione 8.x)**

<span id="page-8-0"></span>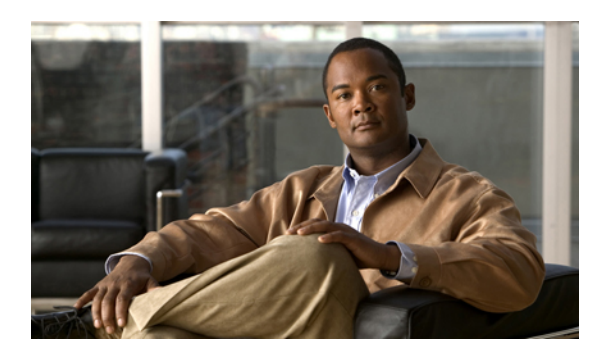

**CAPITOLO 1**

# **Registrazione come utente di Cisco Unity Connection**

- Informazioni sulla [registrazione,](#page-8-1) pagina 1
- [Registrazione](#page-9-0) come utente, pagina 2

# <span id="page-8-1"></span>**Informazioni sulla registrazione**

Per utilizzare Cisco Unity Connection, è necessario innanzitutto registrarsi come utente tramite telefono. In genere, Connection è impostato in modo tale che, quando si chiama il sistema per la prima volta, l'utente ascolta la conversazione della prima registrazione.

La conversazione della prima registrazione consiste in un set di indicazioni preregistrate che guidano l'utente nell'esecuzione delle seguenti attività:

- Registrare il proprio nome.
- Registrare un messaggio di saluto per i chiamanti esterni che verrà riprodotto quando non si risponde al telefono.
- Cambiare il proprio PIN.
- Scegliere se si desidera essere inclusi nell'elenco telefonico. Se non si è inclusi nell'elenco telefonico, i chiamanti che non conoscono il proprio interno possono mettersi in contatto compitando o pronunciando il proprio nome.

In genere, l'amministratore di Connection assegna un ID, che solitamente corrisponde all'interno del telefono del proprio ufficio, e un PIN temporaneo.

In qualsiasi momento dopo la registrazione, è possibile registrare nuovamente il proprio nome e il messaggio di saluto, nonché modificare il PIN e lo stato dell'utente nell'elenco telefonico.

### **Argomenti correlati**

• [Registrazione](#page-9-0) come utente, pagina 2

# <span id="page-9-0"></span>**Registrazione come utente**

### **Procedura**

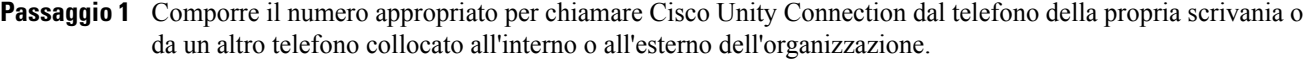

- **Passaggio 2** Se si chiama da un altro telefono collocato all'interno o all'esterno dell'organizzazione, premere **\*** (asterisco) quando Connection risponde.
- **Passaggio 3** Rispondere come richiesto. Durante la registrazione non è necessario fare riferimento alla documentazione di Connection. Il sistema comunicherà quando il processo di registrazione sarà stato completato. Se cisi disconnette prima di aver completato la registrazione, al prossimo accesso a Connection verrà riprodotta nuovamente la conversazione di registrazione.

#### **Argomenti correlati**

• [Informazioni](#page-8-1) sulla registrazione, pagina 1

<span id="page-10-0"></span>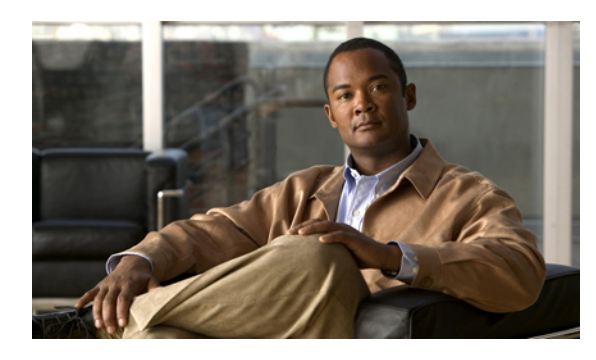

**CAPITOLO 2**

# **Operazioni con Cisco Unity Connection tramite telefono**

- Informazioni sulla [conversazione](#page-10-1) di Connection, pagina 3
- Utilizzo del tastierino del telefono durante le [conversazioni](#page-11-0) di Connection, pagina 4
- Utilizzo dei comandi vocali nella [conversazione](#page-11-1) di Connection, pagina 4

# <span id="page-10-1"></span>**Informazioni sulla conversazione di Connection**

Quando si accede a Cisco Unity Connection tramite telefono, viene riprodotta la conversazione di Connection. Le istruzioni e le indicazioni registrate guidano l'utente durante le operazioni di invio e ricezione dei messaggi, la registrazione dei messaggi di saluto e la modifica delle impostazioni personali. Per accedere a Connection è possibile utilizzare qualsiasi telefono.

Esistono due modalità di utilizzo di Connection tramite telefono:

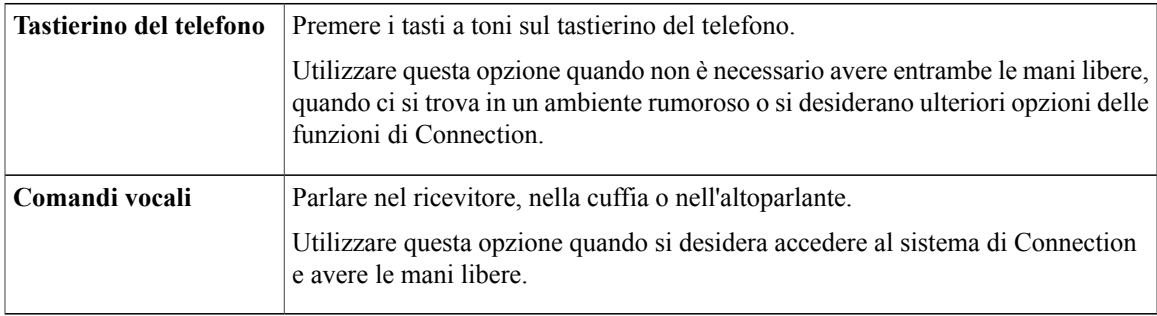

**Nota**

Alcuni telefoni TTY (telefoni a testo) non sono in grado di inviare i toni appropriati. In questo caso, gli utenti con telefoni TTY possono aver bisogno di utilizzare il tastierino del telefono quando interagiscono con la conversazione di Connection.

# <span id="page-11-0"></span>**Utilizzo del tastierino del telefono durante le conversazioni di Connection**

Esistono diverse versioni della conversazione di Connection, ognuna delle quali offre mappature del tastierino diverse per le opzioni del menu di Connection. Ad esempio, è possibile premere 3 per eliminare un messaggio in una versione, ma sarà necessario premere 7 per eseguire la stessa operazione in un'altra versione.

L'amministratore di Connection stabilisce quale versione della conversazione verrà riprodotta. In genere, l'amministratore sceglie una versione della conversazione associata a una mappatura del tastierino conosciuta dall'utente. Per conoscere la propria versione di conversazione, rivolgersi all'amministratore di Connection.

### **Argomenti correlati**

• Menu del telefono e comandi vocali di Cisco Unity [Connection,](#page-94-3) pagina 87

# <span id="page-11-1"></span>**Utilizzo dei comandi vocali nella conversazione di Connection**

Connection offre un'opzione di riconoscimento vocale che consente di pronunciare le operazioni che si desidera eseguire nella conversazione di Connection. I comandi vocali sono intuitivi, facili da utilizzare e disponibili per la maggior parte delle attività di messaggistica vocale.

Nelle procedure del *Manuale utente per l'interfaccia telefonica di Cisco Unity Connection* (User Guide for the Cisco Unity Connection Phone Interface) sono descritti i comandi vocali che è possibile utilizzare; in alternativa, si può pronunciare "Guida" in qualsiasi momento per ottenere ulteriori informazioni sui menu.

Dal menu principale è possibile accedere a una serie di esercitazioni sull'utilizzo dei comandi vocali pronunciando "Esercitazione".

È possibile utilizzare i comandi praticamente in qualsiasi momento della conversazione, senza attendere il completamento di una richiesta da parte del sistema. Inoltre, se si conosce esattamente le operazioni che si desidera eseguire, è possibile pronunciare comandi più complessi senza la necessità di spostarsi all'interno di una gerarchia di menu per completare un'attività. Ad esempio, è possibile pronunciare la frase "Invia messaggio privato e urgente a Mario Rossi" nel menu principale.

Se l'utente non si sente a proprio agio nel pronunciare i comandi o si trova in una situazione in cui i comandi non vengono riconosciuti dal sistema (ad esempio, se si sta utilizzando un cellulare e sono presenti rumori di fondo), è possibile passare all'utilizzo del tastierino del telefono per il resto della chiamata. Per disattivare i comandi vocali, dire "Conversazione con tasti" o premere il tasto corrispondente nel menu principale. L'amministratore di Connection può comunicare il tasto all'utente; in alternativa, l'utente può pronunciare "Guida comandi tastierino". Per tornare a utilizzare i comandi vocali, disconnettersi e accedere nuovamente a Connection.

Per selezionare i comandi, è possibile premere il tasto corretto senza disattivare i comandi vocali. L'amministratore di Connection può comunicare i comandi e i tasti corrispondenti all'utente; in alternativa, l'utente può pronunciare "Guida comandi tastierino".

L'amministratore di Connection stabilisce se l'utente può utilizzare la funzione di riconoscimento vocale.

### **Argomenti correlati**

• [Comandi](#page-114-0) vocali, pagina 107

<span id="page-12-0"></span>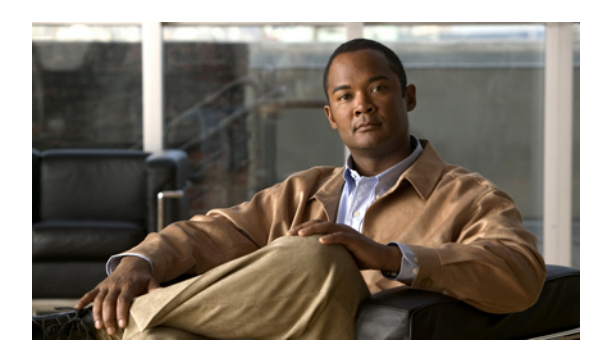

**CAPITOLO 3**

# **Informazioni di base sulla posta vocale**

- Chiamata a Cisco Unity [Connection,](#page-12-1) pagina 5
- Invio di [messaggi](#page-13-0) vocali, pagina 6
- Controllo dei [messaggi,](#page-15-0) pagina 8
- Risposta a [messaggi,](#page-17-0) pagina 10
- Inoltro di un [messaggio,](#page-19-0) pagina 12
- [Gestione](#page-21-0) degli avvisi, pagina 14

# <span id="page-12-1"></span>**Chiamata a Cisco Unity Connection**

È possibile chiamare Cisco Unity Connection dal telefono del proprio ufficio o da un altro telefono all'interno o all'esterno dell'azienda.

### **Procedura**

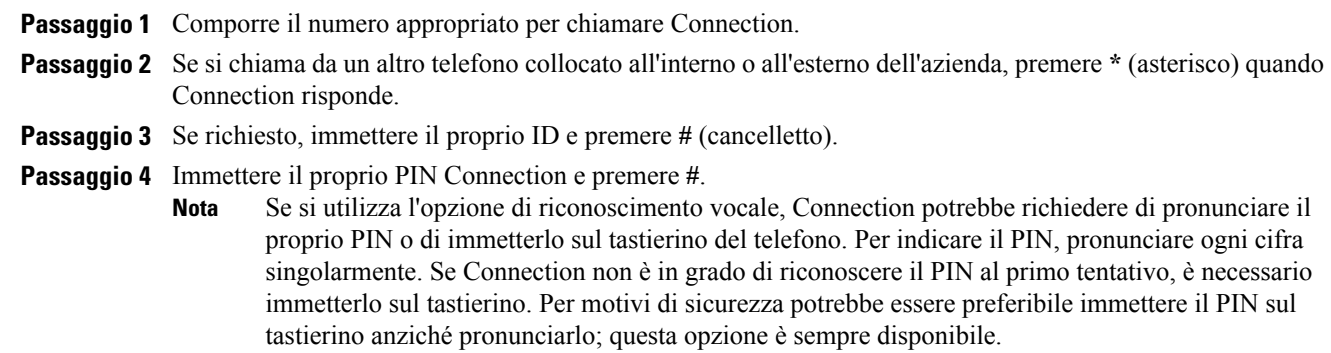

# <span id="page-13-0"></span>**Invio di messaggi vocali**

È possibile inviare i messaggi vocali ad altri utenti di Cisco Unity Connection senza doverne digitare gli interni. Ciò risulta utile quando non si desidera disturbare un utente, oppure quando non si ha tempo per una conversazione telefonica. L'uso dei messaggi vocali permette anche di evitare i malintesi percepibili in messaggi di posta elettronica.

È possibile inviare messaggi vocali a uno o più destinatari e agli elenchi di distribuzione privati e di sistema. In base allo stile di input utilizzato, è possibile indirizzare un messaggio pronunciando il nome di un utente di Connection o di un elenco di distribuzione, oppure utilizzando il tastierino del telefono per compitare il nome dell'utente o dell'elenco o per immettere il numero dell'interno o dell'elenco.

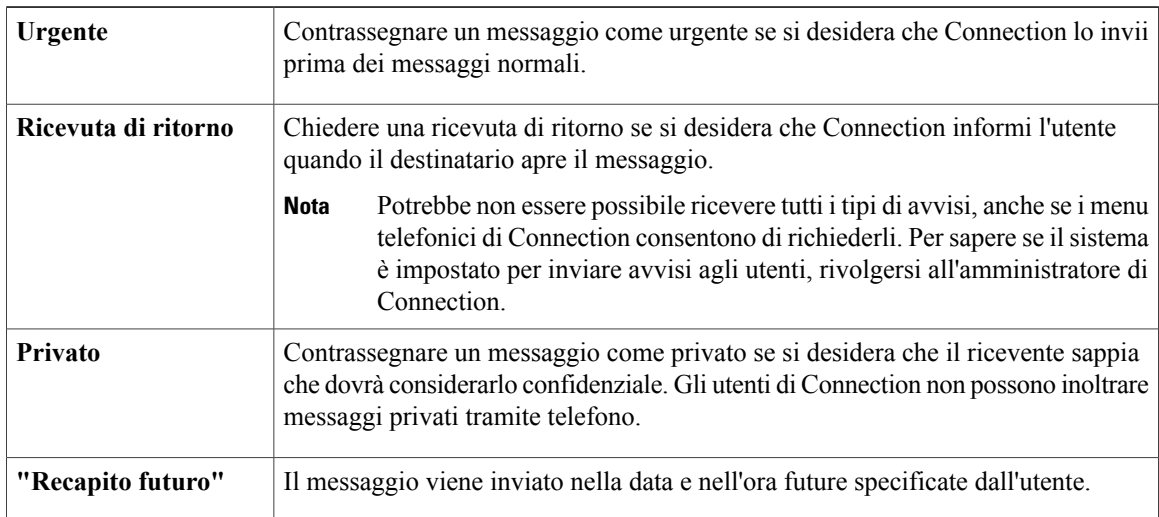

Sono disponibili le seguenti opzioni di recapito speciale:

### <span id="page-13-1"></span>**Invio di un messaggio vocale tramite il tastierino del telefono**

### **Procedura**

- Passaggio 1 Chiamare Connection ed eseguire l'accesso.
- **Passaggio 2** Nel menu principale, selezionare l'opzione **Invia un messaggio**.
- **Passaggio 3** Seguire le indicazioni per registrare, indirizzare e inviare il messaggio vocale. Per sospendere o riprendere la registrazione, premere **8**. Per terminare la registrazione, premere **#**.

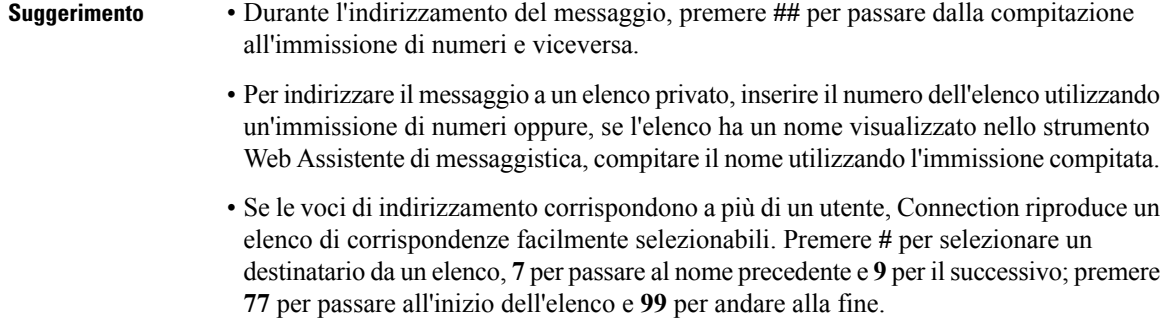

# <span id="page-14-0"></span>**Invio di un messaggio vocale tramite i comandi vocali**

### **Procedura**

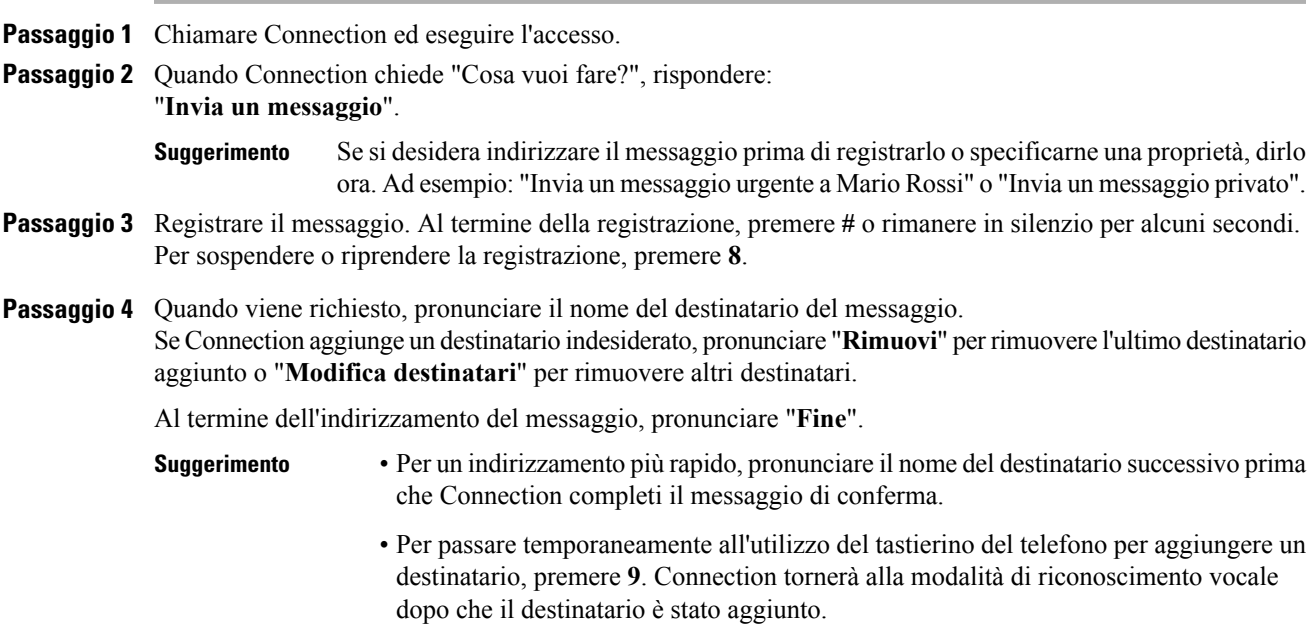

Passaggio 5 Seguire le indicazioni e utilizzare i seguenti comandi vocali per concludere il messaggio:

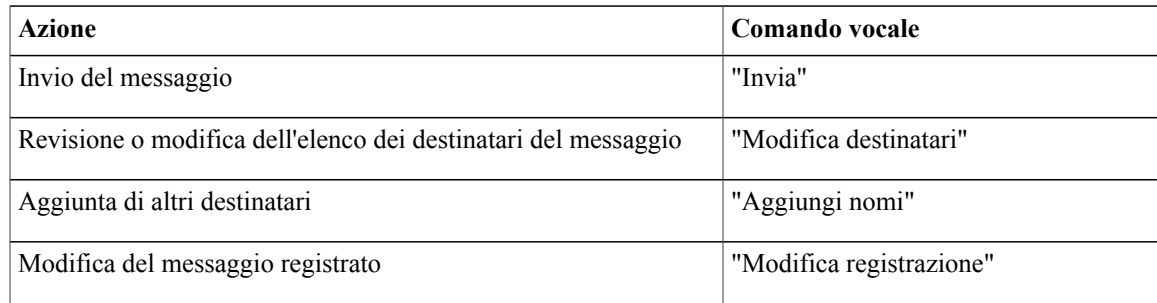

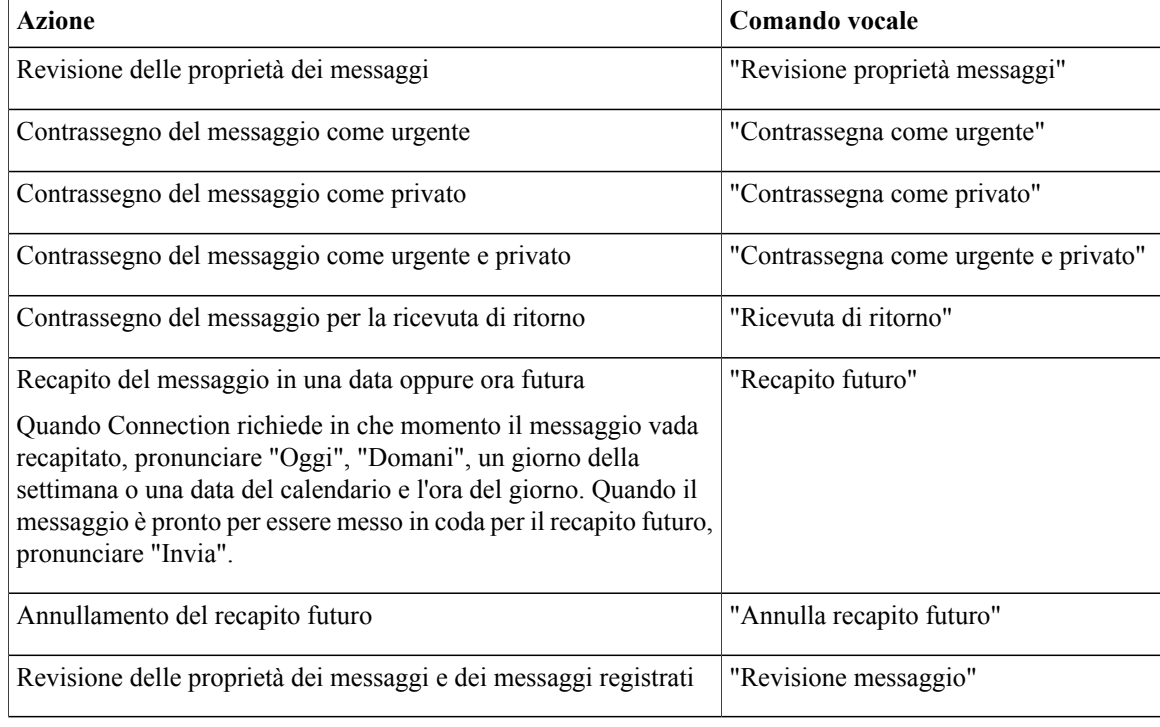

# <span id="page-15-0"></span>**Controllo dei messaggi**

È possibile controllare i messaggi nuovi e salvati presenti nella casella di posta di Cisco Unity Connection tramite telefono, e anche i messaggi nel client di posta.

È possibile salvare ed eliminare i messaggi durante la riproduzione o dopo l'ascolto di un intero messaggio.

Se ilsistema è impostato per applicare un criterio di conservazione dei messaggi, rivolgersi all'amministratore di Connection persapere per quanto tempo ilsistema memorizza i messaggi prima di eliminarli definitivamente. Connection non indica quando un criterio di conservazione dei messaggi è attivo, né avvisa prima che i messaggi vengano eliminati definitivamente in base a tale criterio.

### <span id="page-15-1"></span>**Verifica dei messaggi tramite il tastierino del telefono**

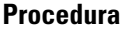

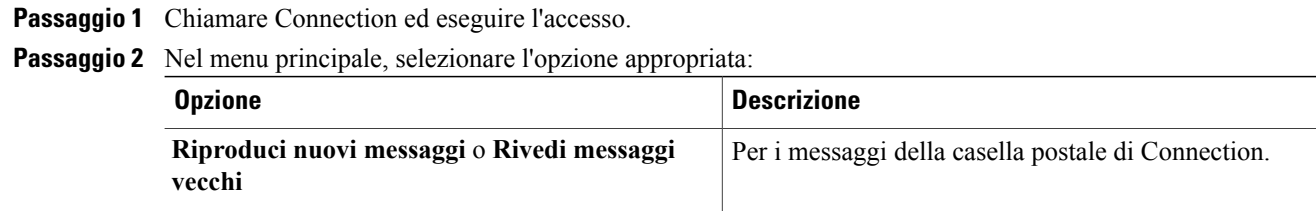

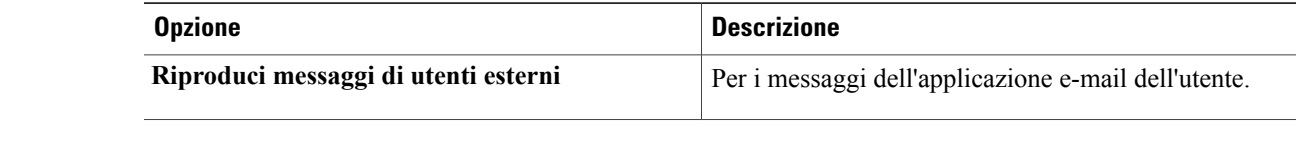

**Passaggio 3** Seguire le indicazioni per ascoltare e gestire i messaggi.

### <span id="page-16-0"></span>**Verifica dei messaggi tramite i comandi vocali**

### **Procedura**

Passaggio 1 Chiamare Connection ed eseguire l'accesso.

**Passaggio 2** Quando Connection chiede "Cosa vuoi fare?", rispondere:

"**Riproduci messaggi**". Connection informa l'utente del numero totale di messaggi nuovi e salvati presenti nella casella postale di Connection, riproduce tutti i nuovi messaggi vocali, le e-mail e gli avvisi, quindi riproduce i messaggi salvati.

#### Oppure

Utilizzare i seguenti comandi per selezionare il tipo di messaggi che si desidera ascoltare:

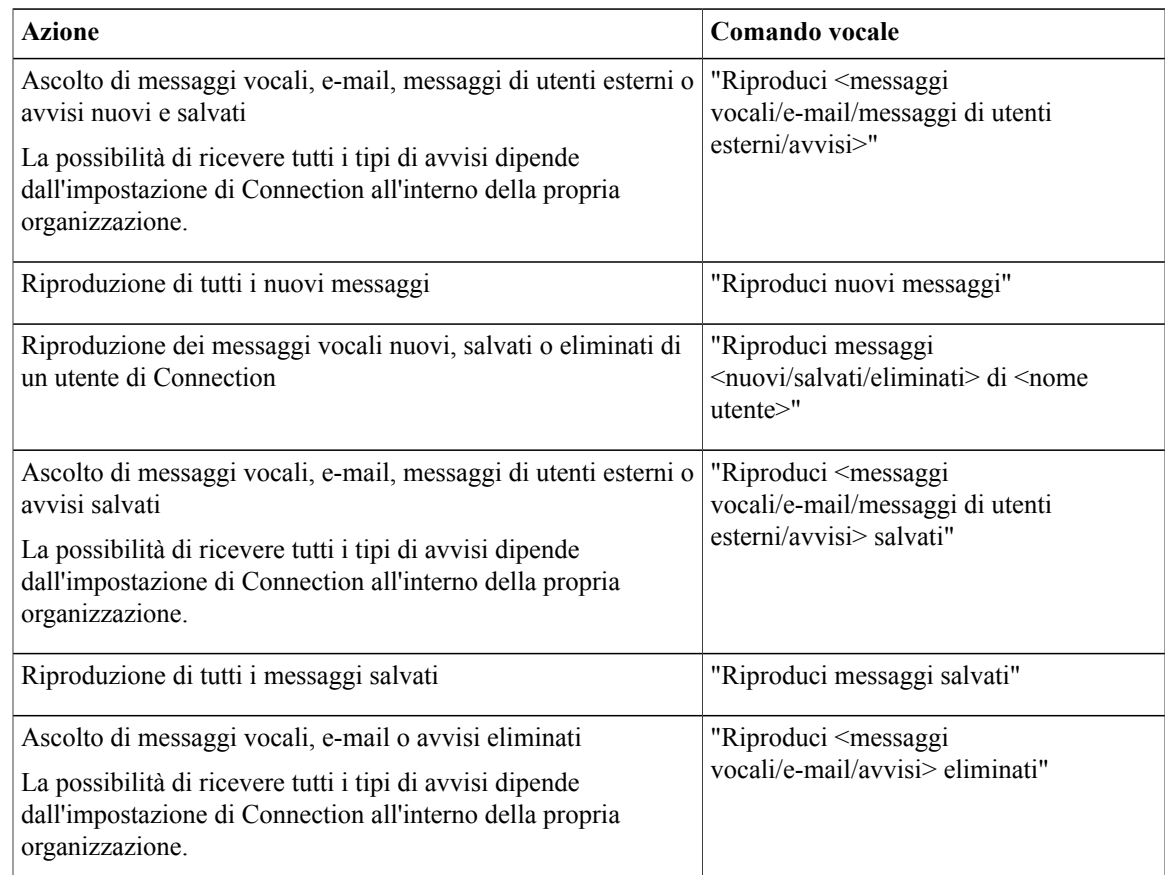

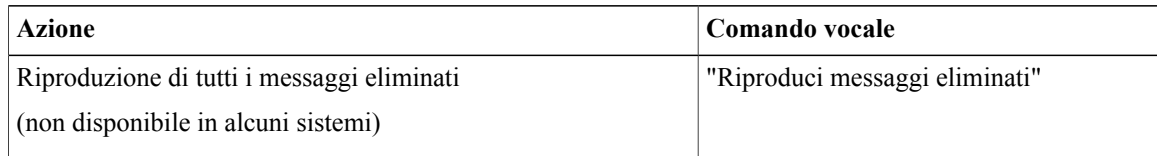

**Passaggio 3** Seguire le indicazioni e utilizzare i seguenti comandi vocali per gestire il messaggio dopo averlo ascoltato:

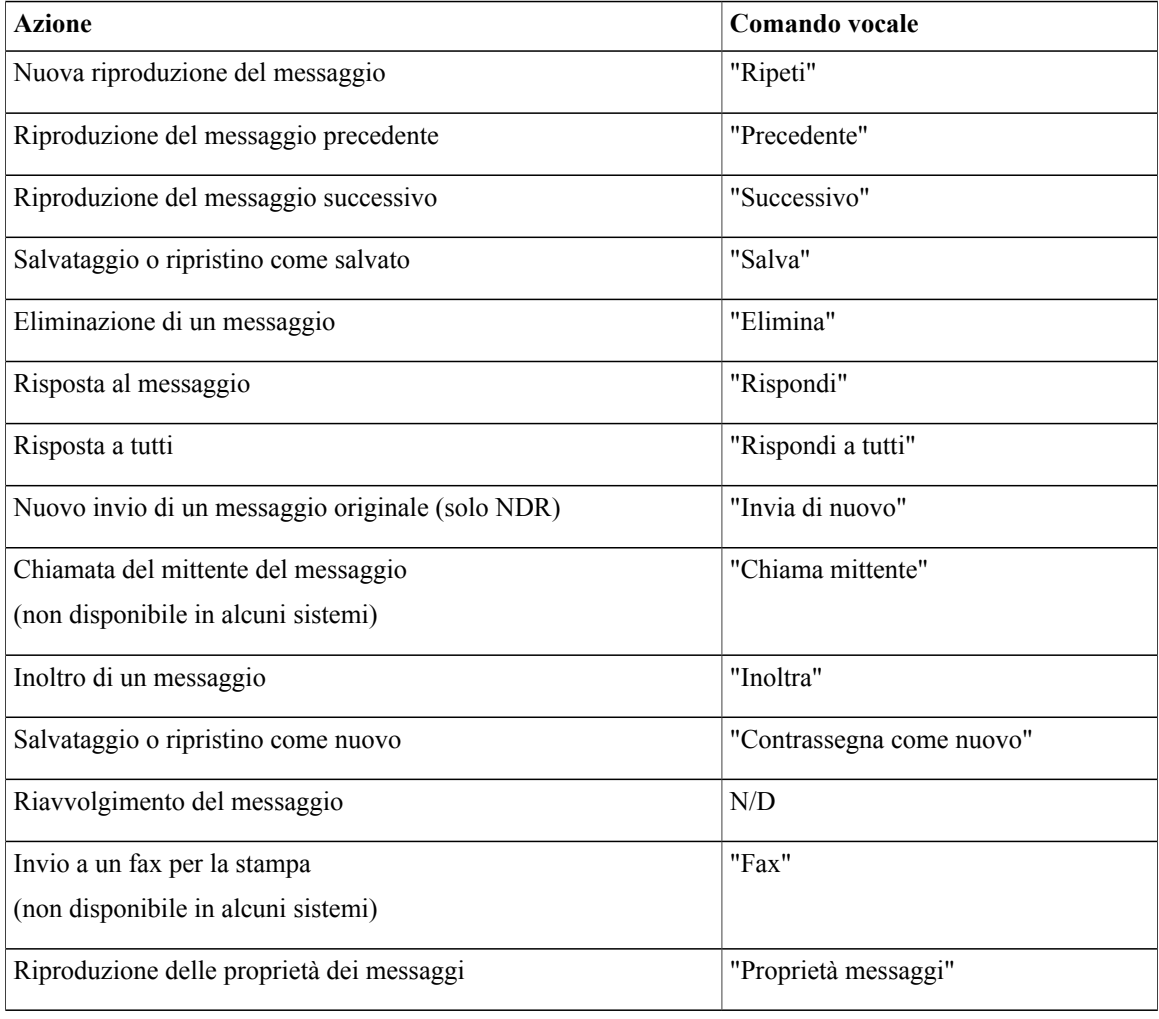

# <span id="page-17-0"></span>**Risposta a messaggi**

Quando si risponde a un messaggio, è possibile rispondere solo al mittente oppure al mittente e a tutti gli altri destinatari e aggiungere destinatari. È inoltre possibile rispondere ad avvisi di mancato recapito (NDR) inviando nuovamente il messaggio originale.

Se si riceve un messaggio da "Cisco Unity Connection Messaging System" significa che il chiamante non era un utente di Connection o che non aveva eseguito l'accesso al sistema quando ha lasciato il messaggio. Non è possibile rispondere a messaggi provenienti da questi chiamanti.

### <span id="page-18-0"></span>**Risposta a un messaggio vocale tramite il tastierino del telefono**

### **Procedura**

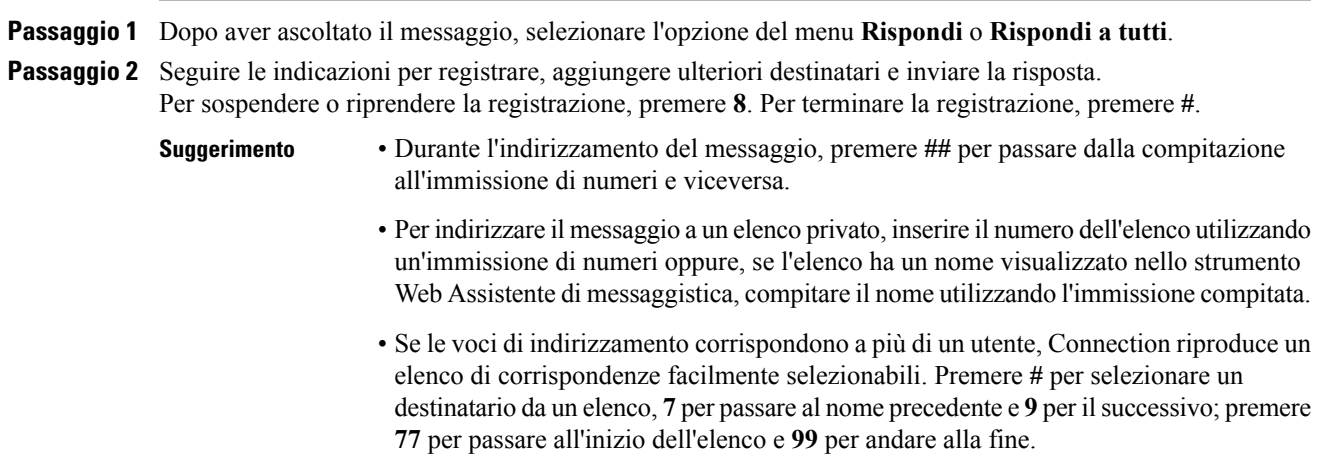

<span id="page-18-1"></span>**Passaggio 3** Dopo aver inviato la risposta, seguire le indicazioni per gestire il messaggio originale.

### **Risposta a un messaggio vocale tramite i comandi vocali**

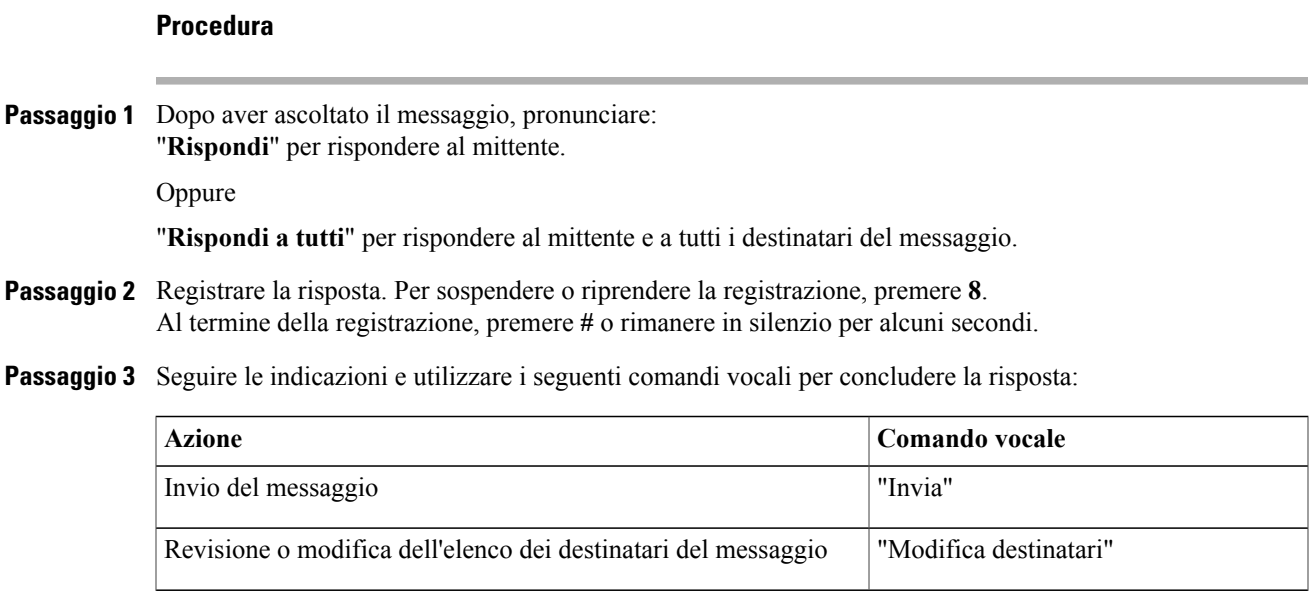

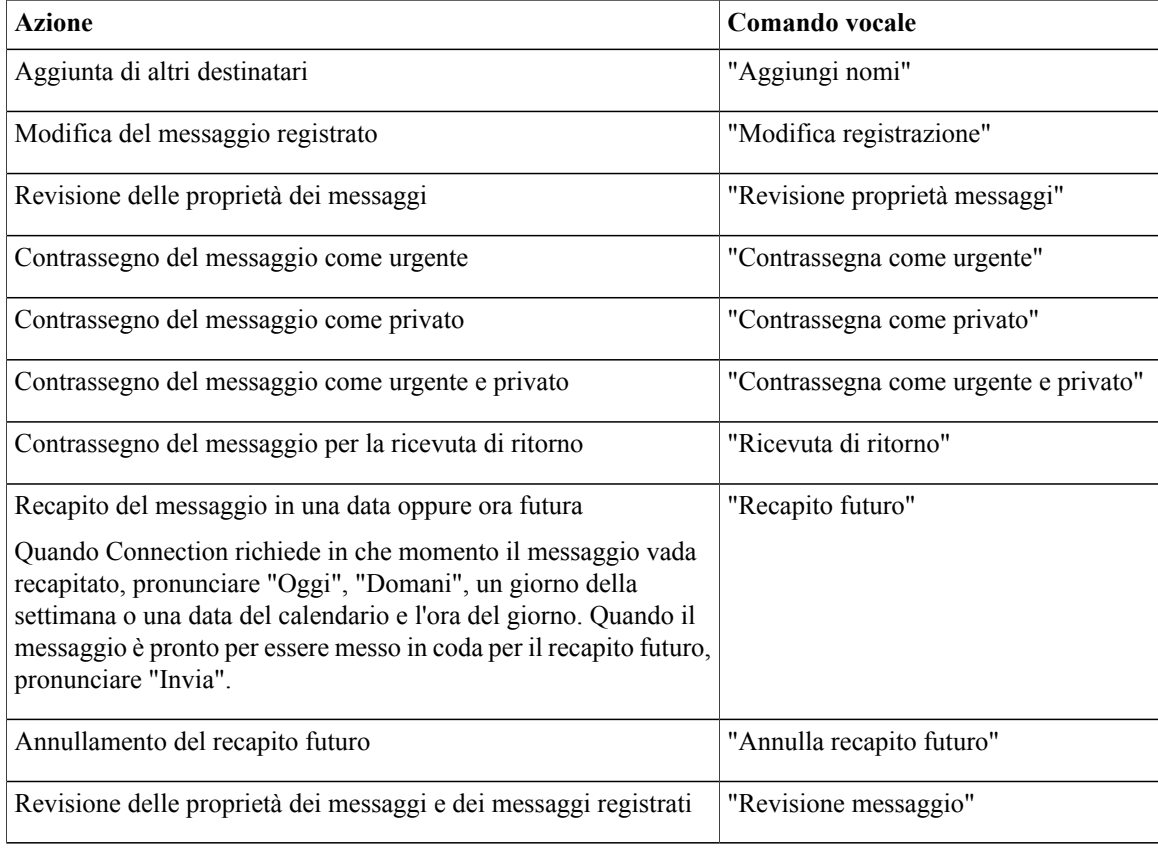

<span id="page-19-0"></span>**Passaggio 4** Dopo aver inviato la risposta, seguire le indicazioni per gestire il messaggio originale.

# <span id="page-19-1"></span>**Inoltro di un messaggio**

I messaggi contrassegnati come privati non possono essere inoltrati tramite telefono. Ciò include tutti i messaggi vocali contrassegnati come privati anche da un altro utente di Connection.

### **Inoltro di un messaggio tramite il tastierino del telefono**

#### **Procedura**

**Passaggio 1** Dopo aver ascoltato il messaggio, selezionare l'opzione **Inoltra il messaggio**.

**Passaggio 2** Seguire le indicazioni per registrare un'introduzione, indirizzare e inviare il messaggio inoltrato. Per sospendere o riprendere la registrazione, premere **8**. Per terminare la registrazione, premere **#**.

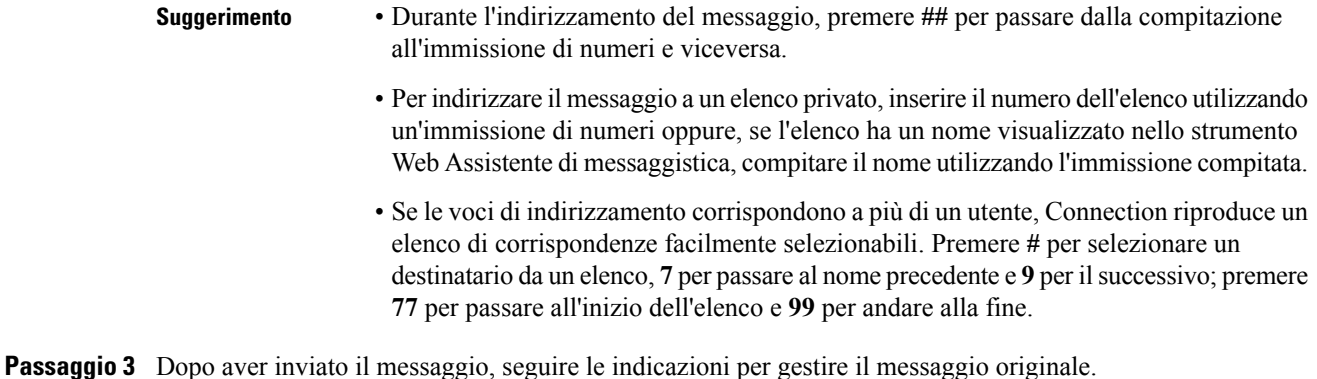

<span id="page-20-0"></span>**Invio di un messaggio tramite i comandi vocali**

### **Procedura**

- **Passaggio 1** Dopo aver ascoltato il messaggio, pronunciare "**Inoltra**".
- **Passaggio 2** Registrare un'introduzione al messaggio inoltrato, se opportuno. Per sospendere o riprendere la registrazione, premere **8**.

Al termine della registrazione, premere **#** o rimanere in silenzio per alcuni secondi.

**Passaggio 3** Quando viene richiesto, pronunciare il nome del destinatario del messaggio. Se Connection aggiunge un destinatario sbagliato, pronunciare "**Rimuovi**" per rimuovere l'ultimo destinatario aggiunto, oppure "**Modifica destinatari**" per rimuovere gli altri.

Una volta terminato di inserire i destinatari, pronunciare "**Fine**".

- **Suggerimento** Per l'indirizzamento più rapido, pronunciare il nome del destinatario successivo prima che Connection completi il messaggio di conferma.
	- Per passare temporaneamente all'utilizzo del tastierino del telefono per aggiungere un destinatario, premere **9**. Connection tornerà alla modalità di riconoscimento vocale dopo che il destinatario è stato aggiunto.
- **Passaggio 4** Seguire le indicazioni e utilizzare i seguenti comandi vocali per concludere il messaggio inoltrato:

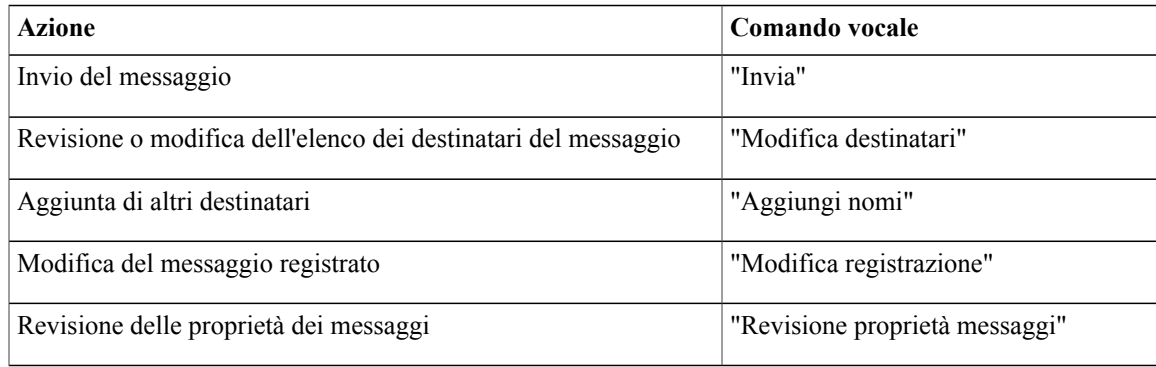

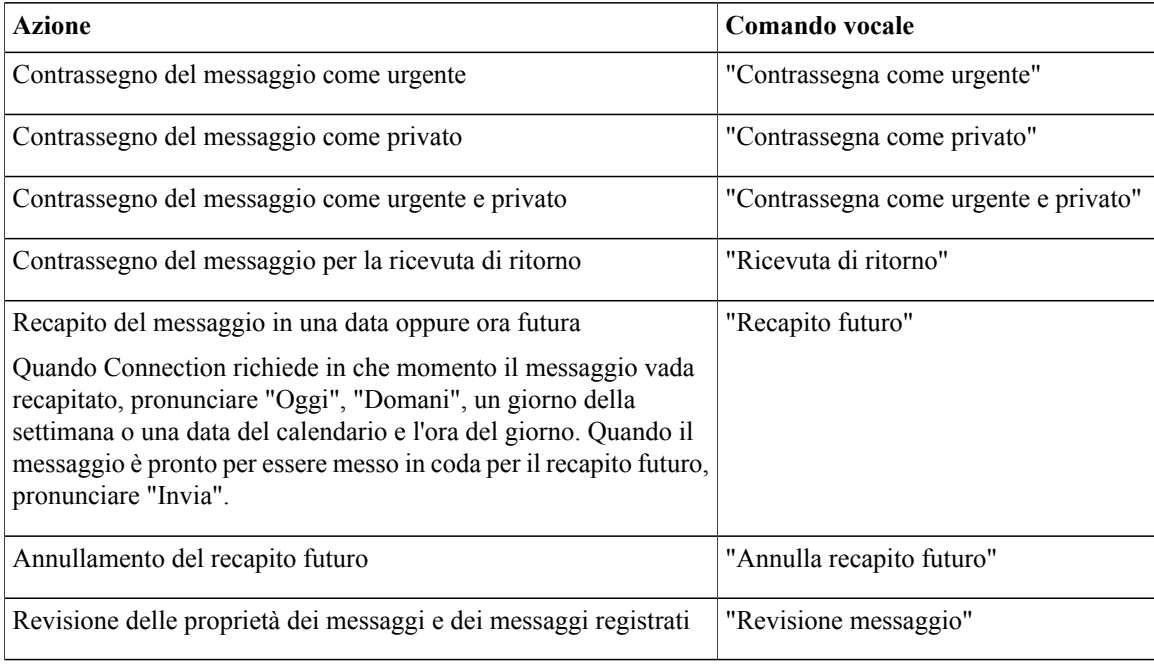

<span id="page-21-0"></span>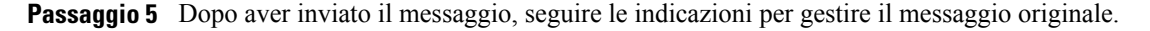

# **Gestione degli avvisi**

Mentre si lavora con Cisco Unity Connection, è possibile gestire i seguenti tipi di avviso:

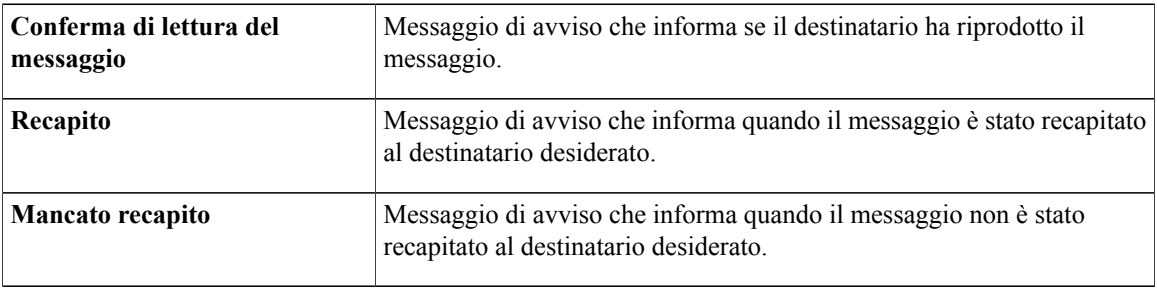

Per conoscere quali tipi di avvisi sono supportati dal sistema, rivolgersi all'amministratore di Connection.

Quando si controllano i messaggi, Connection riproduce gli avvisi insieme agli altri messaggi. Gli avvisi vengono riprodotti e cancellati allo stesso modo degli altri messaggi; non è possibile però rispondere ad essi o inoltrarli.

Per gli avvisi di conferma di lettura, Connection riproduce l'elenco dei destinatari che hanno riprodotto il messaggio inviato dall'utente. Per gli avvisi di mancato recapito (NDR, Nondelivery Receipts), Connection identifica i riceventi le cui caselle postali non hanno accettato il messaggio.

Dopo che Connection ha riprodotto un NDR, è possibile riprodurre il messaggio originale e inviarlo nuovamente al destinatario o ai destinatari che non l'hanno ricevuto. Quando si invia nuovamente un messaggio, è possibile registrare un'introduzione, modificare l'elenco dei destinatari e le opzioni di recapito. Quando un messaggio viene inviato nuovamente, Connection elimina automaticamente l'NDR.

### <span id="page-22-0"></span>**Gestione degli avvisi tramite il tastierino del telefono**

### **Procedura**

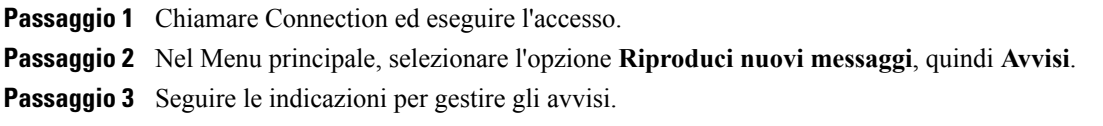

### <span id="page-22-1"></span>**Gestione degli avvisi tramite i comandi vocali**

### **Procedura**

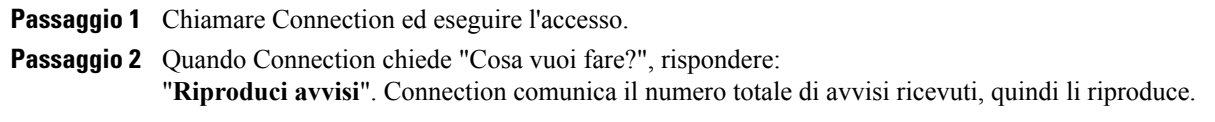

### Oppure

"**Riproduci avvisi <nuovi/salvati/eliminati>** ". Connection comunica il numero di avvisi che soddisfano i criteri, quindi li riproduce.

**Passaggio 3** Seguire le indicazioni e utilizzare i seguenti comandi vocali per gestire l'avviso dopo averlo ascoltato:

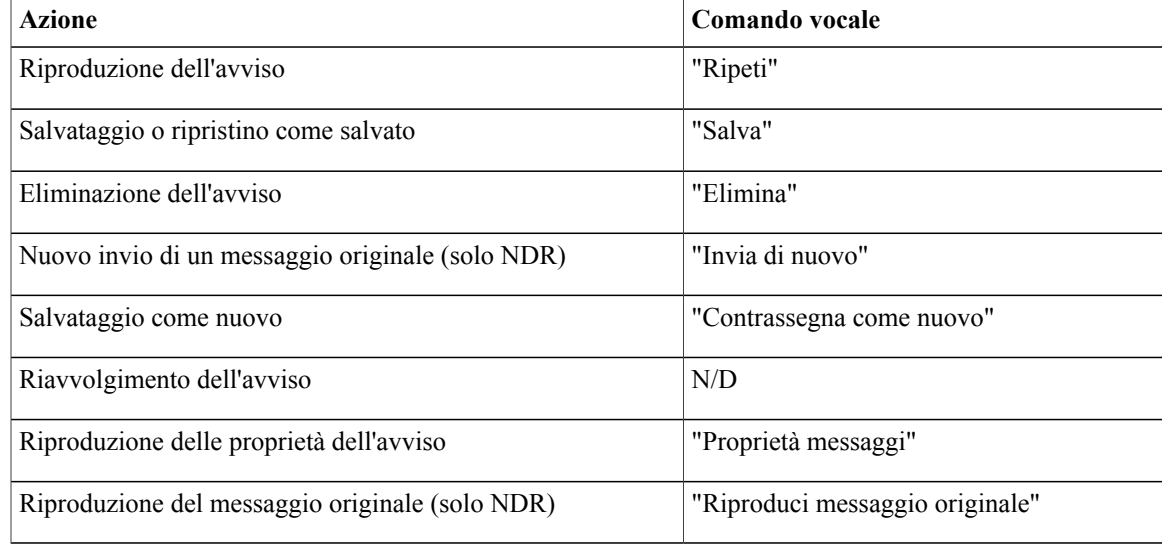

 $\mathbf l$ 

<span id="page-24-0"></span>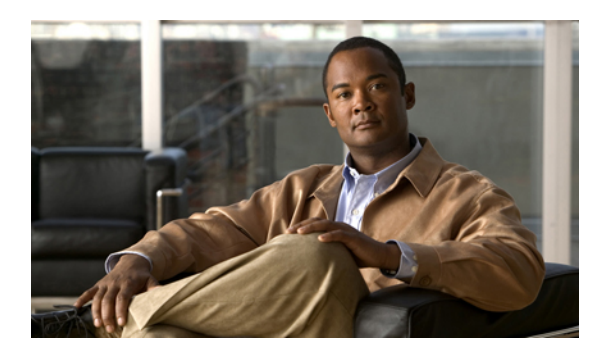

# **CAPITOLO 4**

# **Ricerca dei messaggi**

- [Informazioni](#page-24-1) sulla ricerca di messaggi, pagina 17
- Ricerca dei [messaggi](#page-24-2) tramite l'opzione Message Locator, pagina 17
- Ricerca dei [messaggi](#page-25-1) tramite l'opzione Phone View, pagina 18
- Ricerca dei messaggi tramite l'opzione Vai a [messaggio,](#page-29-0) pagina 22

# <span id="page-24-1"></span>**Informazioni sulla ricerca di messaggi**

Cisco Unity Connection offre tre opzioni per trovare i messaggi tramite telefono:

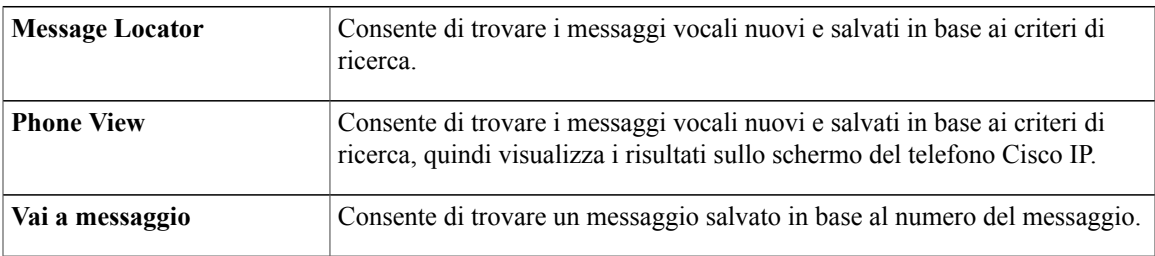

Non tutte queste opzioni potrebbero essere disponibili. Contattare l'amministratore di Connection per informazioni.

# <span id="page-24-2"></span>**Ricerca dei messaggi tramite l'opzione Message Locator**

Con Message Locator vengono individuati i messaggi vocali di un utente specifico immettendo il nome dell'utente o il numero del suo interno. È inoltre possibile trovare i messaggi vocali di tutti i chiamanti esterni o i messaggi lasciati dai chiamanti da un numero specifico.

In base ai criteri immessi, Cisco Unity Connection inizia a riprodurre i messaggi man mano che vengono individuati.Per impostazione predefinita, i messaggi vengono presentati a partire dal più recente fino al meno recente, indipendentemente dal fatto che siano nuovi o salvati, sebbene l'amministratore di Connection sia in grado di modificare questo ordine di riproduzione.

### <span id="page-25-0"></span>**Recupero di messaggi tramite Message Locator utilizzando il tastierino del telefono**

### **Procedura**

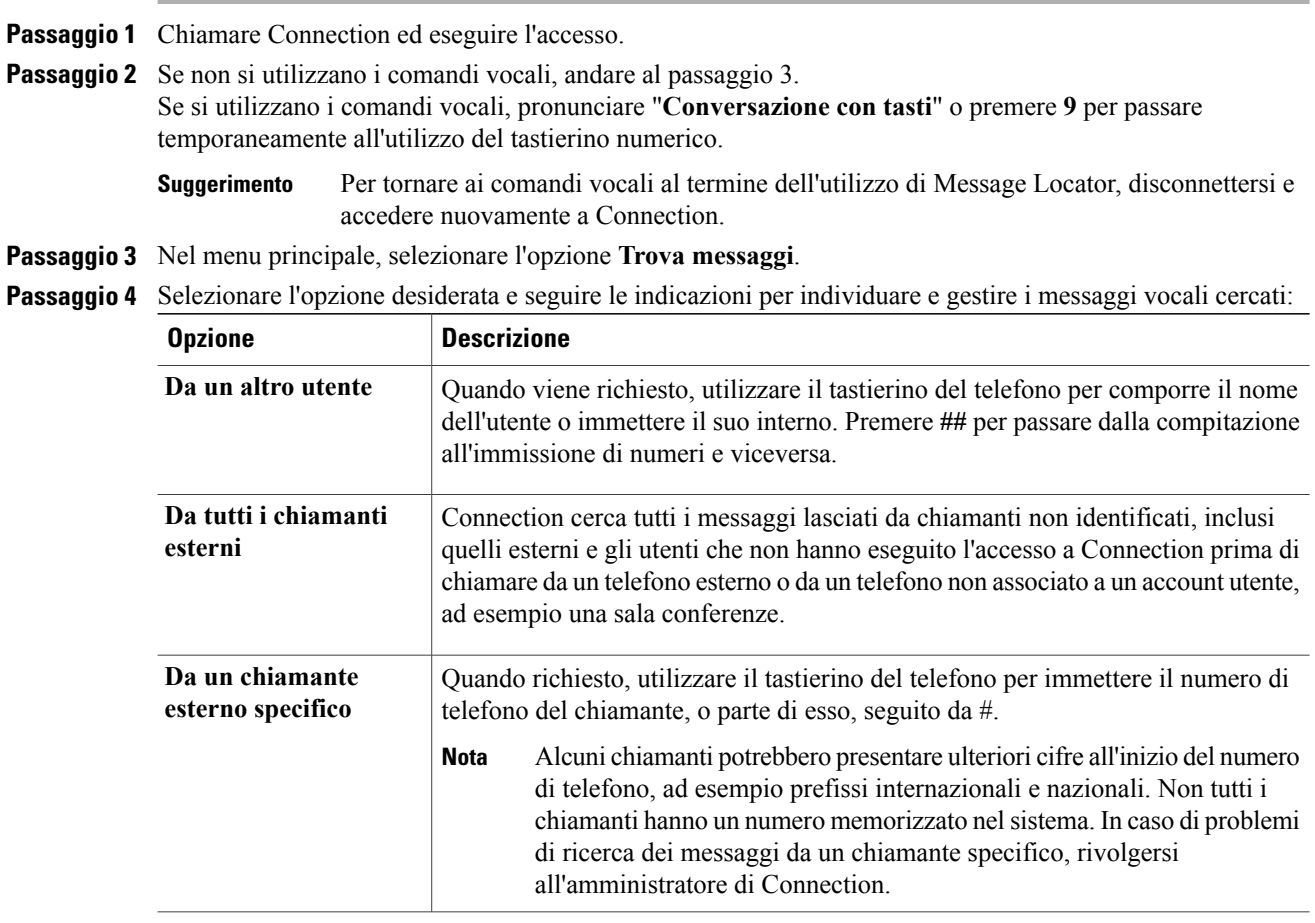

# <span id="page-25-1"></span>**Ricerca dei messaggi tramite l'opzione Phone View**

Con Phone View, lo schermo del telefono Cisco IP visualizza i dati relativi a mittente, data e ora del messaggio vocale. Per visualizzare determinati messaggi vocali sullo schermo è necessario immettere criteri di ricerca. Per impostazione predefinita, i messaggi vengono elencati a partire dal più recente fino al meno recente, indipendentemente dal fatto che siano nuovi o salvati, sebbene l'amministratore di Connection sia in grado di modificare questo ordine di riproduzione.

### <span id="page-26-0"></span>**Recupero di messaggi con Phone View tramite il tastierino del telefono**

### **Procedura**

Passaggio 1 Chiamare Connection ed eseguire l'accesso.

**Passaggio 2** Nel menu principale, selezionare l'opzione **Trova messaggi**.

**Passaggio 3** Selezionare l'opzione desiderata e seguire le indicazioni per individuare i messaggi vocali cercati:

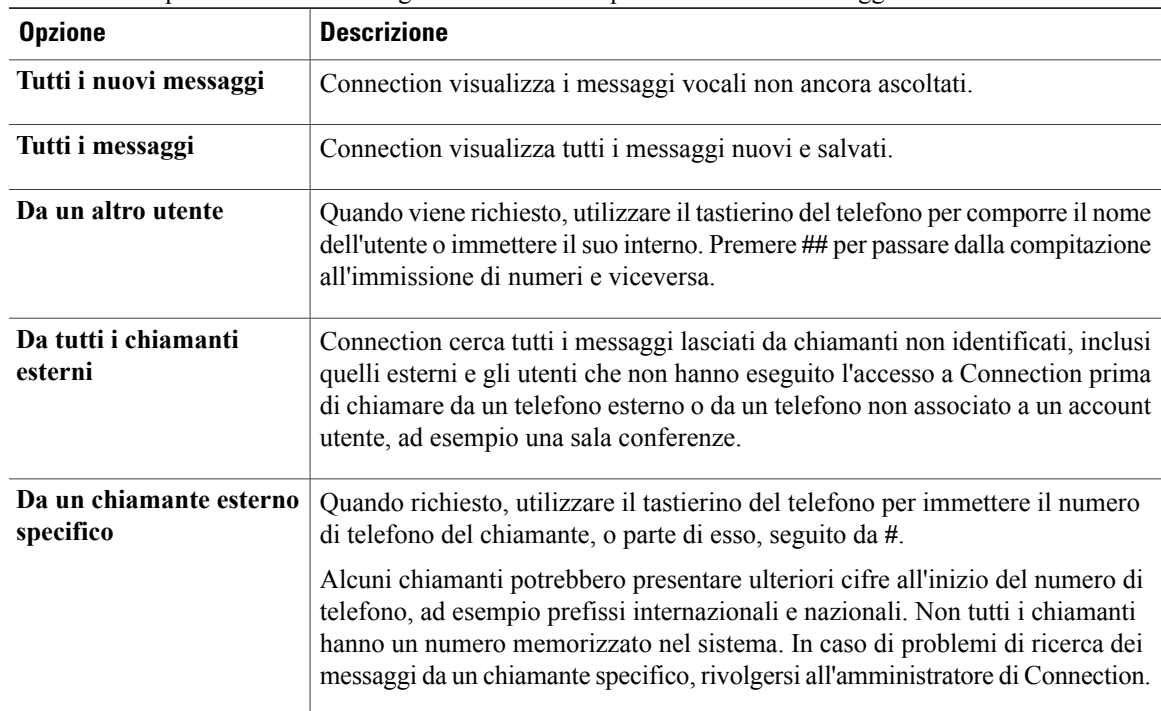

Passaggio 4 Una volta visualizzato l'elenco dei messaggi sullo schermo del telefono, utilizzare i seguenti tasti per selezionare i messaggi da riprodurre con Connection:

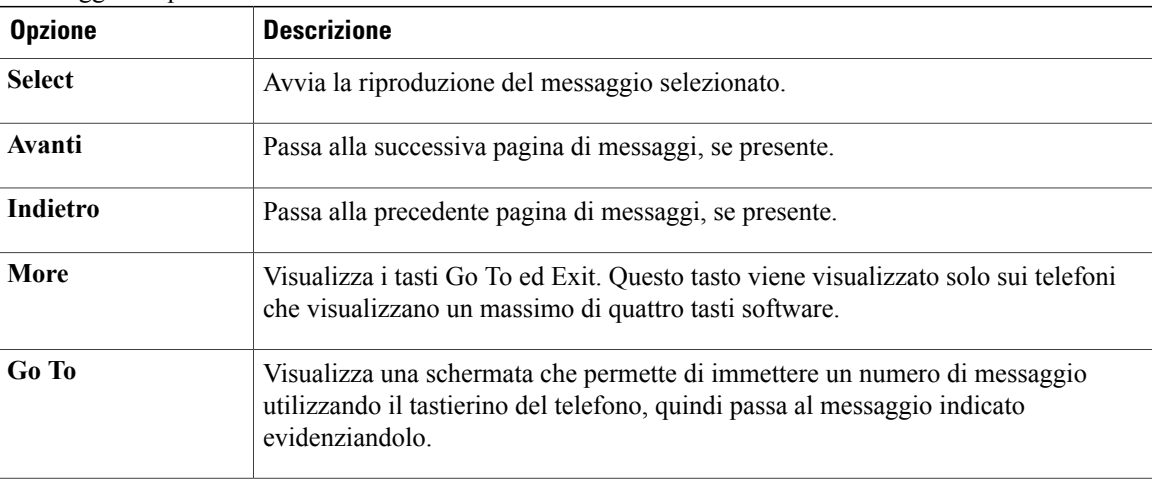

| <b>Opzione</b> | <b>Descrizione</b>                                                                                                    |
|----------------|----------------------------------------------------------------------------------------------------|
| Exit           | Esce dall'elenco di messaggi visualizzato. In questo modo si torna all modalità di<br>ricerca mediante criterio di Connection. |

**Passaggio 5** Seguire le indicazioni per ascoltare e gestire i messaggi.

### <span id="page-27-0"></span>**Recupero dei messaggi con Phone View tramite i comandi vocali**

### **Procedura**

Passaggio 1 Chiamare Connection ed eseguire l'accesso.

**Passaggio 2** Quando Connection chiede "Cosa vuoi fare?", usare il comando vocale opportuno per selezionare il tipo di messaggi da visualizzare sullo schermo del telefono:

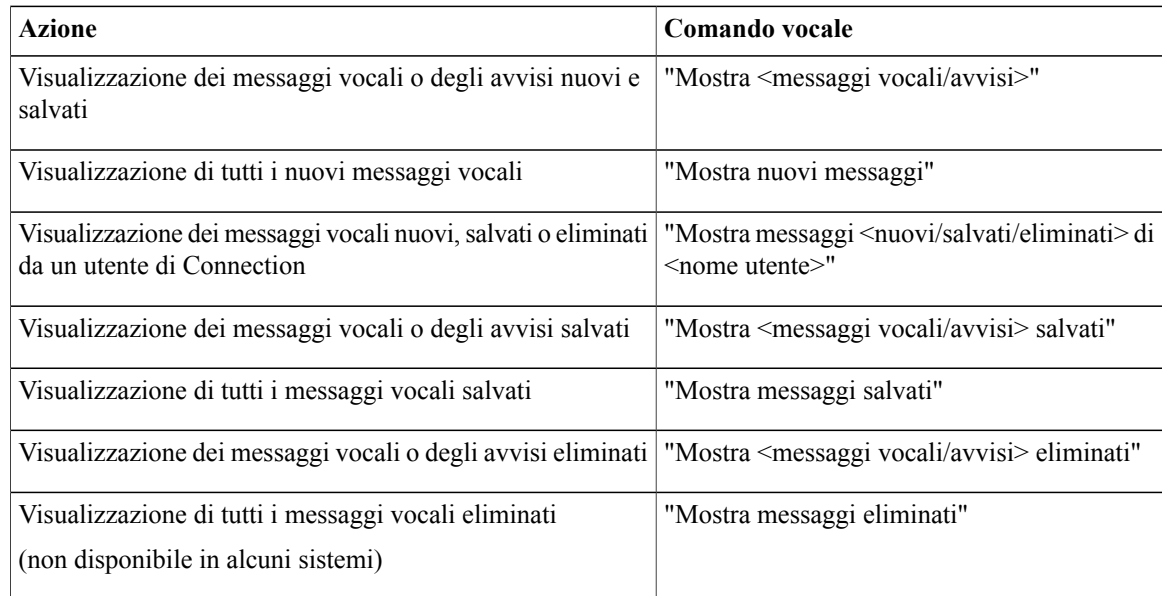

**Passaggio 3** Una volta visualizzato l'elenco dei messaggi sullo schermo del telefono, utilizzare i seguenti tasti software per selezionare i messaggi da riprodurre con Connection:

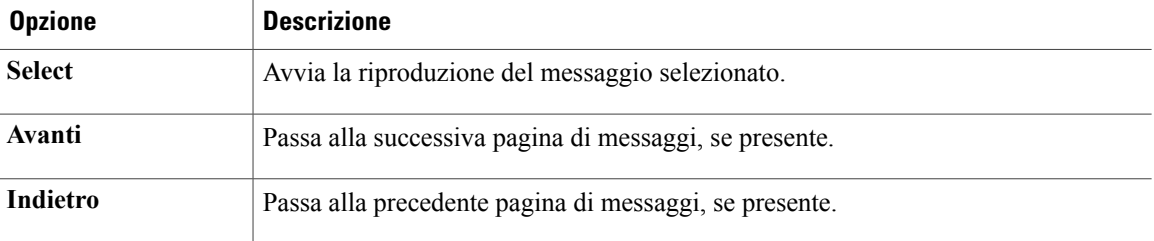

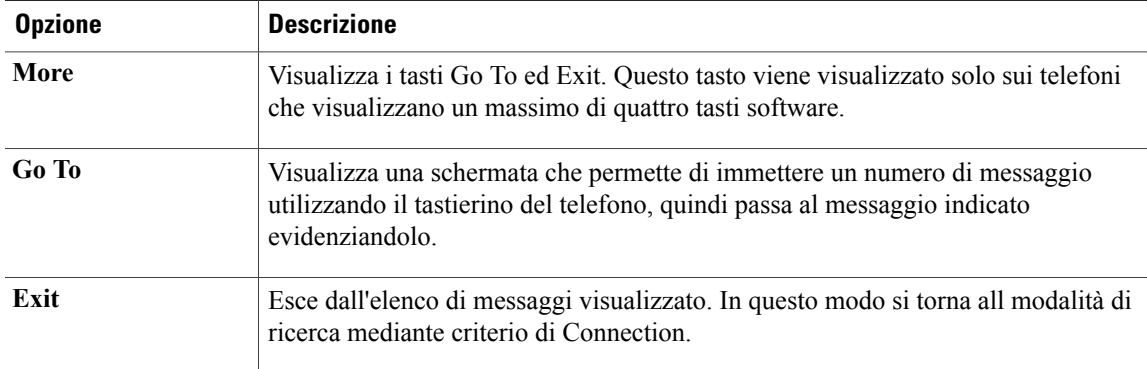

**Passaggio 4** Utilizzare i seguenti comandi vocali per gestire i messaggi dopo averli ascoltati:

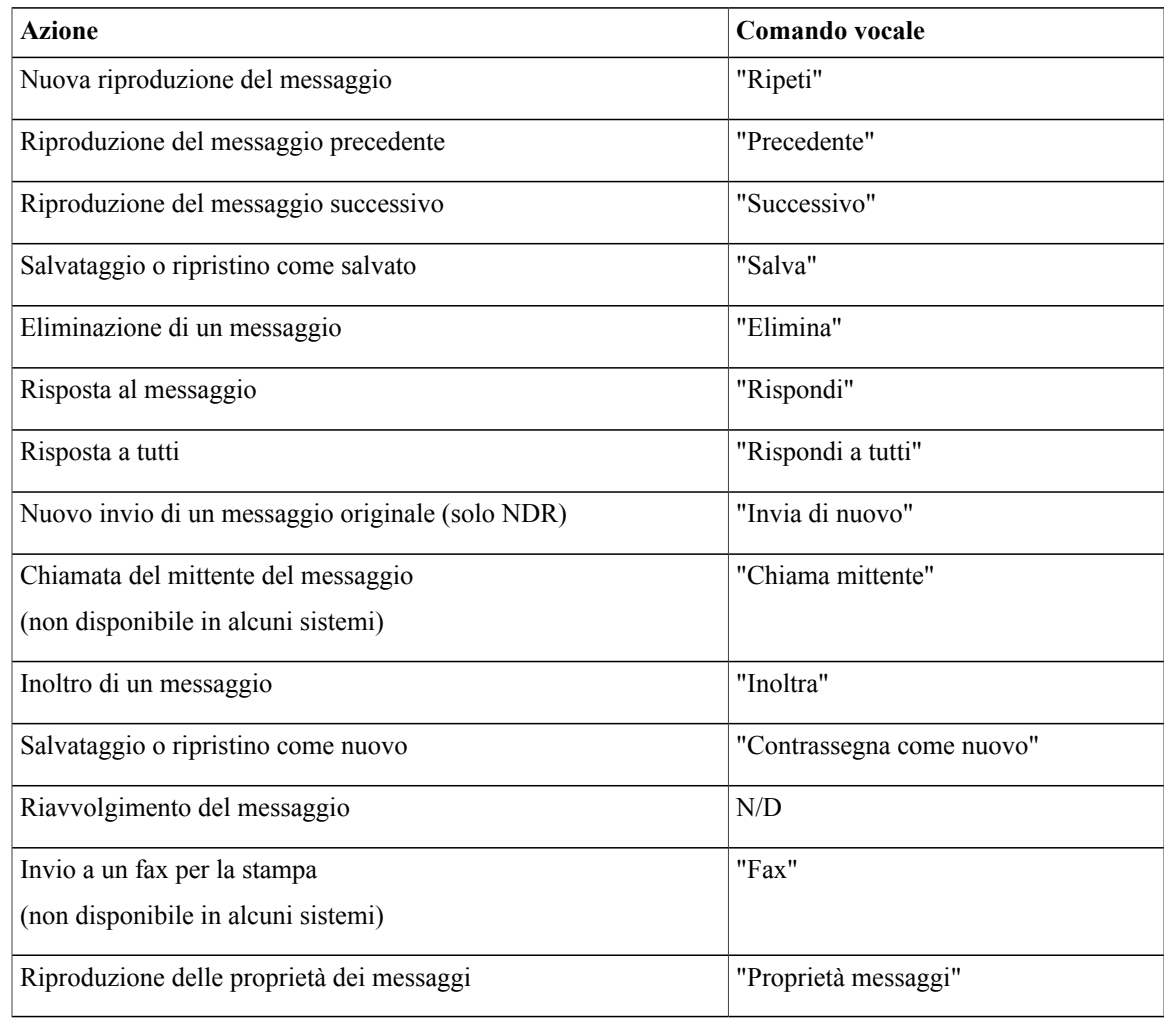

# <span id="page-29-0"></span>**Ricerca dei messaggi tramite l'opzione Vai a messaggio**

Quando si ascoltano messaggi, è possibile utilizzare l'opzione Vai a messaggio per trovare un messaggio immettendone il numero.

### <span id="page-29-1"></span>**Ricerca di messaggi con l'opzione Vai a messaggio tramite il tastierino del telefono**

### **Procedura**

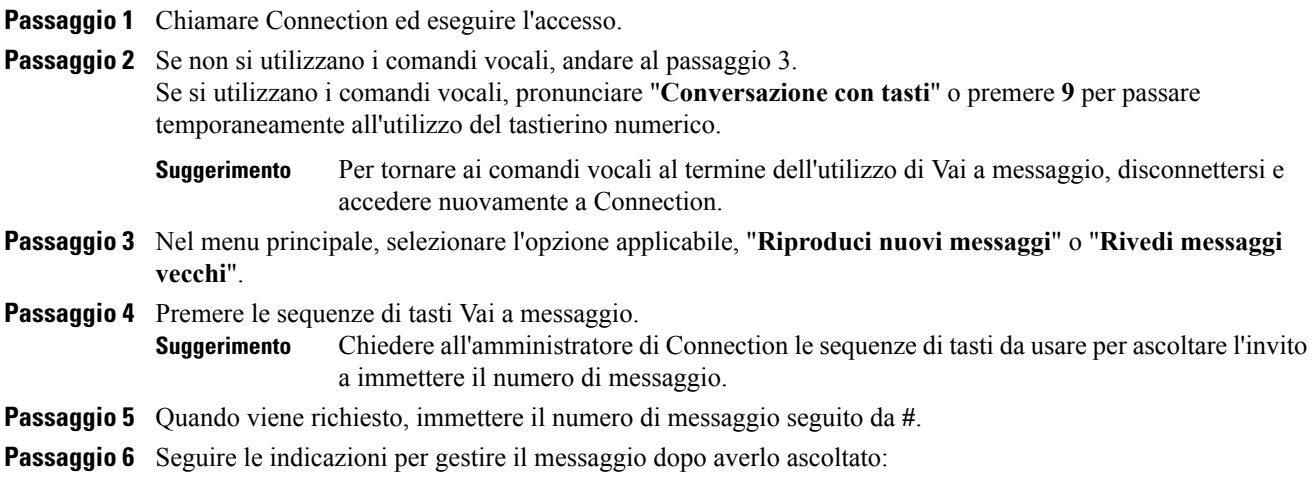

<span id="page-30-0"></span>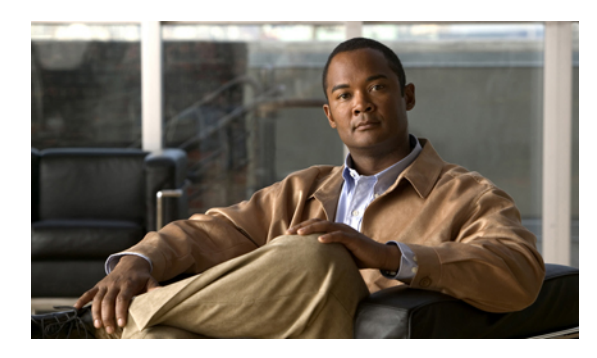

# **CAPITOLO 5**

# **Gestione dei messaggi eliminati**

- [Informazioni](#page-30-1) sui messaggi eliminati, pagina 23
- [Eliminazione](#page-30-2) permanente dei messaggi eliminati, pagina 23
- [Controllo](#page-31-2) dei messaggi eliminati, pagina 24

# <span id="page-30-2"></span><span id="page-30-1"></span>**Informazioni sui messaggi eliminati**

Cisco Unity Connection salva i messaggi eliminati, che l'utente potrà riprodurre, ripristinare o eliminare definitivamente.

# **Eliminazione permanente dei messaggi eliminati**

L'eliminazione dei messaggi può essere importante per ridurre le dimensioni della casella postale, in particolare quando Cisco Unity Connection non è impostato per eliminare automaticamente i messaggi dopo un certo periodo di tempo.

Consultare l'amministratore di Connection per sapere se il sistema è stato impostato con un criterio di conservazione dei messaggi. Connection non indica quando un criterio di conservazione dei messaggi è attivo, né avvisa prima che i messaggi vengano eliminati definitivamente in base a tale criterio. Se Connection non è impostato per applicare un criterio di conservazione, assicurarsi di eliminare periodicamente e definitivamente i messaggi.

### **Argomenti correlati**

• Gestione delle [dimensioni](#page-92-3) della casella postale personale, pagina 85

### <span id="page-31-0"></span>**Eliminazione definitiva dei messaggi tramite il tastierino del telefono**

#### **Procedura**

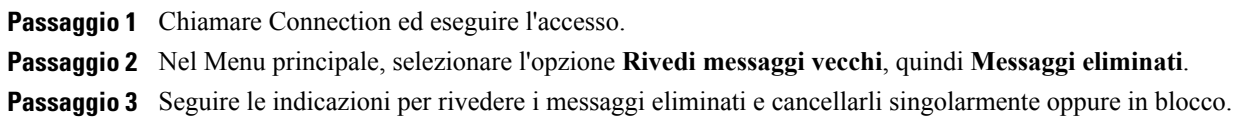

### <span id="page-31-1"></span>**Eliminazione definitiva dei messaggi tramite i comandi vocali**

#### **Procedura**

**Passaggio 1** Chiamare Connection ed eseguire l'accesso.

**Passaggio 2** Quando Connection chiede cosa si desidera fare, rispondere: "**Svuota cartella Voci eliminate**" per eliminare definitivamente tutti i messaggi eliminati. Pronunciare "**Sì**" quando Connection richiede di confermare l'operazione.

Oppure

"**Riproduci messaggi eliminati**" per eliminare definitivamente i messaggi uno alla volta. Dopo la riproduzione di un messaggio, pronunciare "**Elimina**" per eliminarlo definitivamente. Per passare al messaggio successivo senza eliminare quello corrente, pronunciare "**Successivo**".

# <span id="page-31-2"></span>**Controllo dei messaggi eliminati**

È possibile riprodurre i messaggi eliminati esattamente come si riproducono i messaggi nuovi e salvati. È inoltre possibile ripristinare un messaggio eliminato esattamente come nel caso dei messaggi nuovi o salvati.

Per impostazione predefinita, i messaggi più recenti vengono riprodotti per primi. Tenere presente che per i messaggi eliminati non è possibile attivare il menu Tipo messaggi o specificare un ordine di riproduzione per tipo di messaggio.

### <span id="page-32-0"></span>**Verifica dei messaggi eliminati tramite il tastierino del telefono**

### **Procedura**

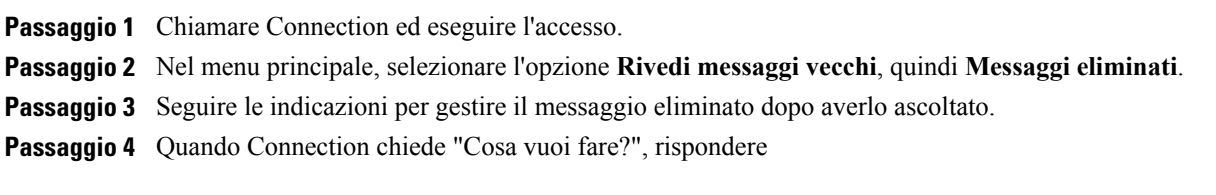

### **Esempio:**

Quando Connection chiede "Cosa vuoi fare?", rispondere

### <span id="page-32-1"></span>**Verifica dei messaggi eliminati tramite i comandi vocali**

### **Procedura**

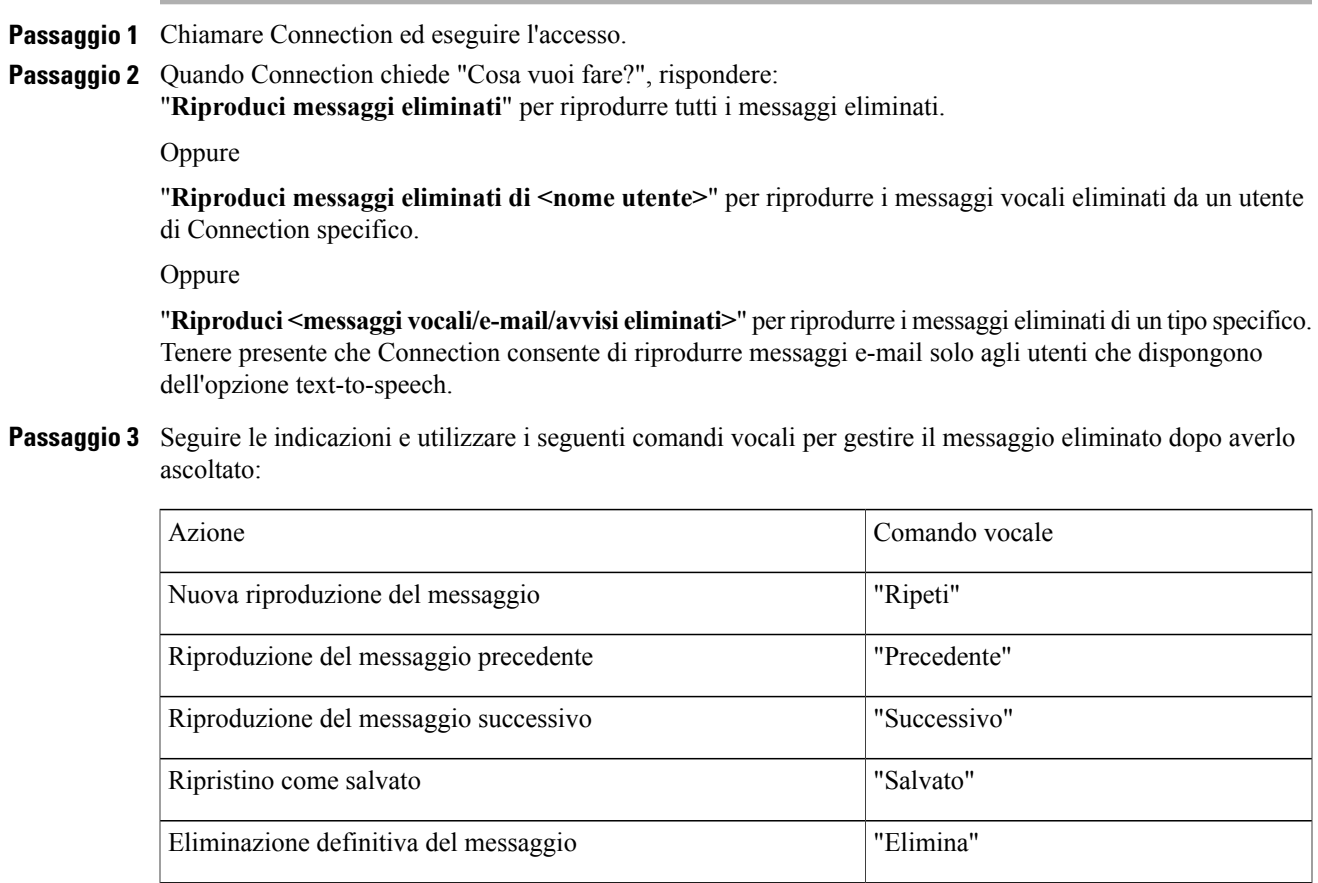

 $\overline{\phantom{a}}$ 

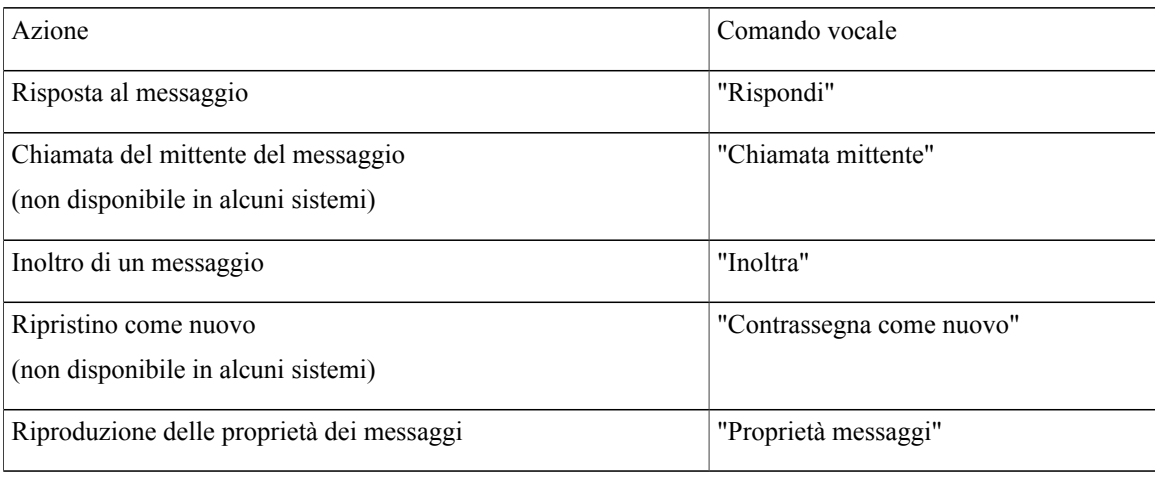

<span id="page-34-0"></span>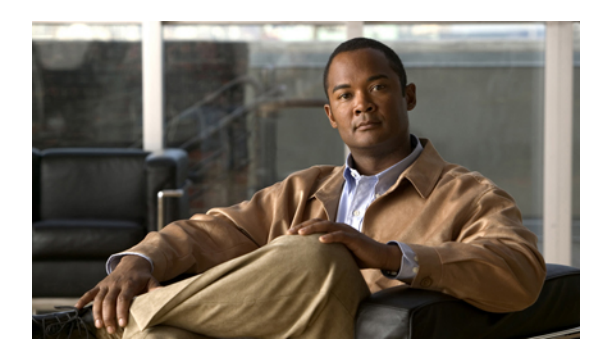

**CAPITOLO 6**

# **Gestione dei messaggi di spedizione**

- [Informazioni](#page-34-1) sui messaggi di spedizione, pagina 27
- Risposta ai messaggi di [spedizione,](#page-34-2) pagina 27

# <span id="page-34-1"></span>**Informazioni sui messaggi di spedizione**

I messaggi di spedizione vengono inviati a un elenco di distribuzione di utenti disponibili a rispondere alle problematiche. È necessario che una sola persona accetti il messaggio di spedizione. Dopo che Cisco Unity Connection ha riprodotto un messaggio di spedizione, fornisce le seguenti opzioni:

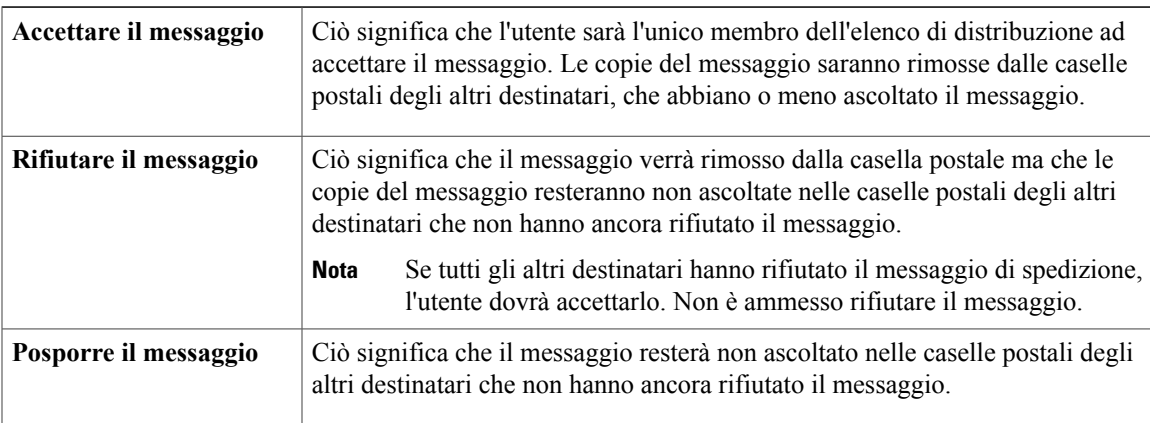

# <span id="page-34-2"></span>**Risposta ai messaggi di spedizione**

Notare le considerazioni seguenti relative alla risposta ai messaggi di spedizione:

- Se un altro destinatario accetta il messaggio dispedizione prima di un altro utente, la copia del messaggio di questo utente verrà rimossa dalla sua casella postale.
- Quando si rifiuta un messaggio di spedizione, Cisco Unity Connection non lo sposta nella cartella degli elementi eliminati.
- I messaggi di spedizione attivano l'indicatore di messaggio presente sul telefono. Se un altro ricevente accetta un messaggio di spedizione, Connection disattiva l'indicatore dopo aver rimosso il messaggio dalla casella postale. Potrebbe passare un certo tempo fra la rimozione del messaggio e la disattivazione dell'indicatore. Se non si trova alcun messaggio nuovo dopo aver notato l'indicatore, probabilmente il messaggio è stato rimosso ma l'indicatore non è ancora stato disattivato.
- Quando si configurano le regole di notifica dei messaggi in modo che includano i messaggi dispedizione, si tenga presente che dal momento in cui si riceve una notifica e si chiama per recuperare il messaggio, questo potrebbe essere stato eliminato dalla casella postale perché un altro utente ha già accettato il messaggio.

#### **Argomenti correlati**

• [Informazioni](#page-34-1) sui messaggi di spedizione, pagina 27

### <span id="page-35-0"></span>**Risposta a un messaggio di spedizione tramite il tastierino del telefono**

### **Procedura**

Dopo aver ascoltato il messaggio di spedizione, seguire le indicazioni per accettare, rifiutare o posporre il messaggio.

### <span id="page-35-1"></span>**Risposta a un messaggio di spedizione tramite i comandi vocali**

### **Procedura**

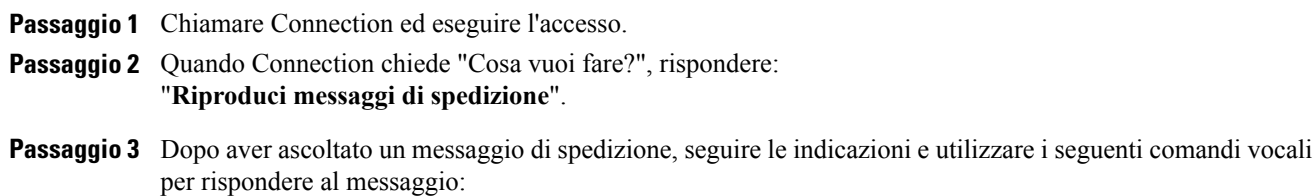

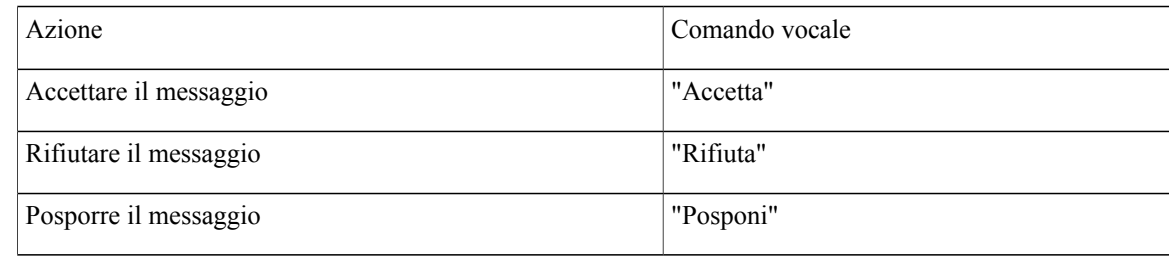
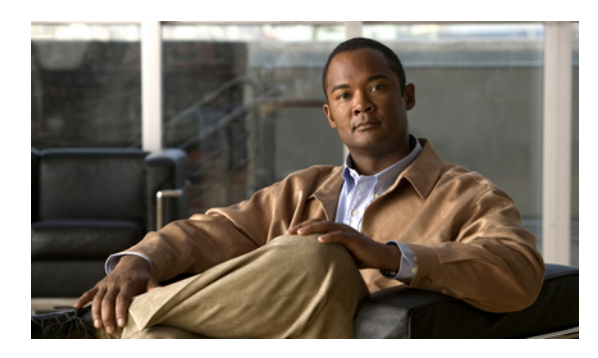

# **Utilizzo dei comandi vocali per effettuare chiamate**

- [Informazioni](#page-36-0) sull'utilizzo di comandi vocali per eseguire chiamate, pagina 29
- [Esecuzione](#page-36-1) di chiamate tramite i comandi vocali, pagina 29

# <span id="page-36-0"></span>**Informazioni sull'utilizzo di comandi vocali per eseguire chiamate**

È possibile chiamare un contatto o un altro utente Cisco Unity Connection pronunciandone il nome, il numero di telefono o il numero di interno.

Se ad esempio si pronuncia "Chiama Angela Russo", Connection individua il numero di interno corrispondente ad Angela Russo nella rubrica aziendale ed esegue la chiamata. Se si pronuncia "Chiama mamma a casa", Connection individua il numero di telefono di casa della madre dell'utente nell'elenco dei contatti ed esegue la chiamata.

Per effettuare chiamate utilizzando i comandi vocali, è necessario avere eseguito l'accesso a Connection. Questa funzione risulta utile quando si controllano i messaggi e si desidera rispondere a chiamate o eseguirne di nuove.

Dopo aver pronunciato un nome, numero di telefono o numero di interno, Connection riproduce il nome o numero corrispondenti ed esegue la chiamata. Se Connection trova più di una corrispondenza per il nome o il numero richiesti, viene riprodotta la prima corrispondenza, quindi Connection chiede all'utente di confermare che i dati individuati siano corretti. In caso di risposta negativa, pronunciare "No" e Connection riprodurrà le altre corrispondenze.

# <span id="page-36-1"></span>**Esecuzione di chiamate tramite i comandi vocali**

#### **Procedura**

**Passaggio 1** Chiamare Connection ed eseguire l'accesso.

**Passaggio 2** Quando Connection chiede "Cosa vuoi fare?", rispondere:

"**Chiama <nome/nome alternativo>**" per chiamare un utente di Connection. Ad esempio, "Chiama Franco Bianchi".

Oppure

"**Chiama <nome/nome alternativo> a <casa/lavoro/cellulare>**" per chiamare un contatto a un numero specifico. Ad esempio "Chiama Mario sul cellulare" o "Chiama reparto operativo al lavoro".

Oppure

"**Chiama <numero>**" per chiamare un interno di Connection o un numero di telefono esterno. Pronunciare separatamente ogni cifra. Ad esempio, per l'interno 12345, pronunciare "Chiama uno due tre quattro cinque" e non "Chiama dodici tre quarantacinque".

**Passaggio 3** Mentre Connection pronuncia il nome o il numero della persona che si sta chiamando, è possibile pronunciare "**Annulla**" per interrompere l'ultima azione senza perdere la connessione al sistema.

#### **Argomenti correlati**

• [Informazioni](#page-36-0) sull'utilizzo di comandi vocali per eseguire chiamate, pagina 29

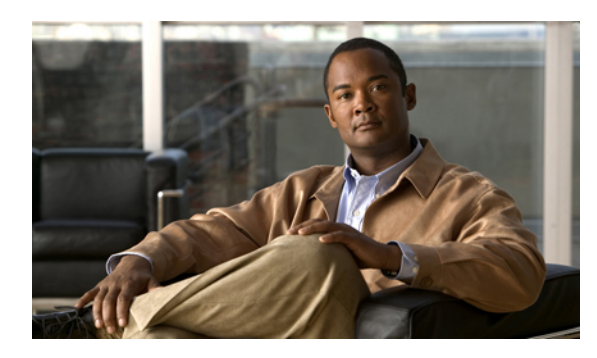

# **Gestione delle riunioni**

- [Informazioni](#page-38-0) sulla gestione delle riunioni, pagina 31
- Elenco delle [riunioni](#page-38-1) future, pagina 31
- Avvio di una riunione immediata in Cisco Unified [MeetingPlace](#page-40-0) o Cisco Unified MeetingPlace Express, [pagina](#page-40-0) 33

# <span id="page-38-0"></span>**Informazioni sulla gestione delle riunioni**

È possibile controllare gli appuntamenti e le riunioni pianificati in Microsoft Outlook, in Cisco Unified MeetingPlace o in Cisco Unified MeetingPlace Express.

Le altre operazioni per la gestione delle riunioni sono le seguenti:

- Accettare o rifiutare inviti a una riunione (solo per le riunioni di Outlook).
- Prendere parte a una riunione in corso.
- Ascoltare i partecipanti alla riunione.
- Ascoltare i dettagli di un invito a una riunione.
- Inviare un messaggio all'organizzatore della riunione.
- Inviare un messaggio ai partecipanti alla riunione.
- Annullare una riunione (solo l'organizzatore della riunione).
- Avviare una riunione immediata in Cisco Unified MeetingPlace o Cisco Unified MeetingPlace Express.

# <span id="page-38-1"></span>**Elenco delle riunioni future**

Oltre a riprodurre un elenco delle riunioni future, Cisco Unity Connection riproduce i dettagli di ognuna di esse e fornisce un elenco di possibili azioni da intraprendere.

### **Creazione di un elenco delle riunioni future tramite il tastierino del telefono**

#### **Procedura**

riunione

riunione in calendario

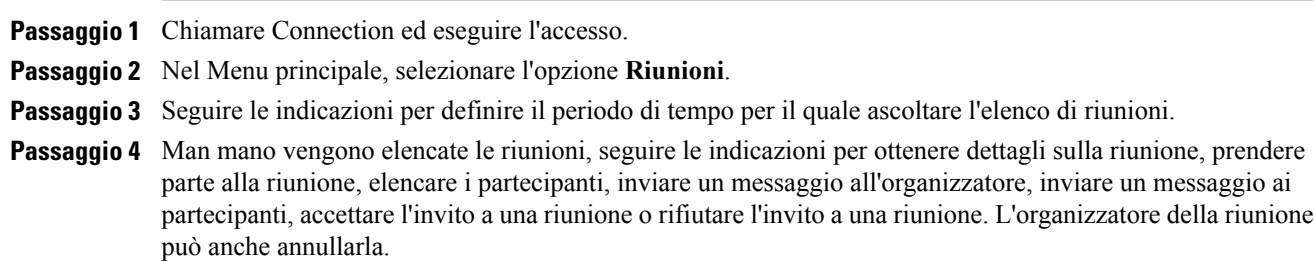

### **Creazione di un elenco delle riunioni future tramite i comandi vocali**

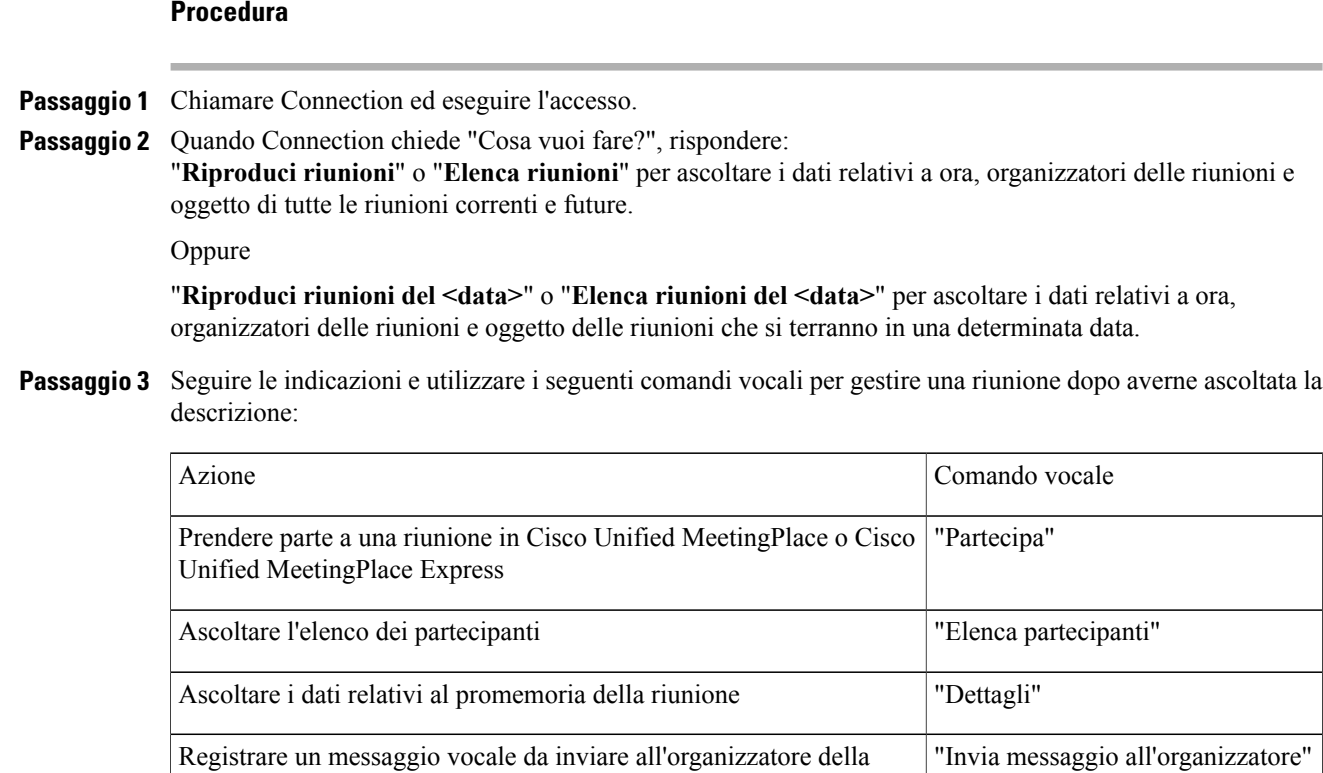

Registrare un messaggio vocale da inviare ai partecipanti della riunione "Invia messaggio ai partecipanti"

Ascoltare ora, organizzatore della riunione e oggetto della prossima "Successiva"

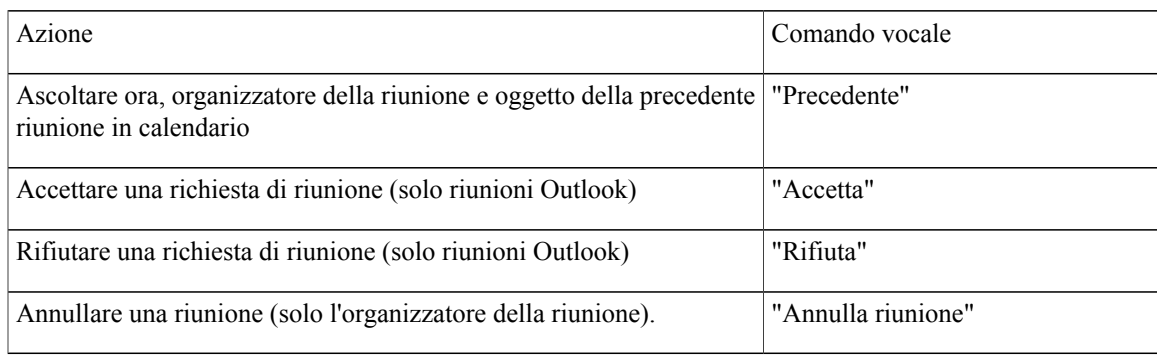

# <span id="page-40-0"></span>**Avvio di una riunione immediata in Cisco Unified MeetingPlace o Cisco Unified MeetingPlace Express**

È possibile avviare una riunione immediata in Cisco Unified MeetingPlace o Cisco Unified MeetingPlace Express; Cisco Unity Connection connetterà immediatamente l'utente alla riunione.

### **Avvio di una riunione immediata tramite il tastierino del telefono**

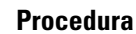

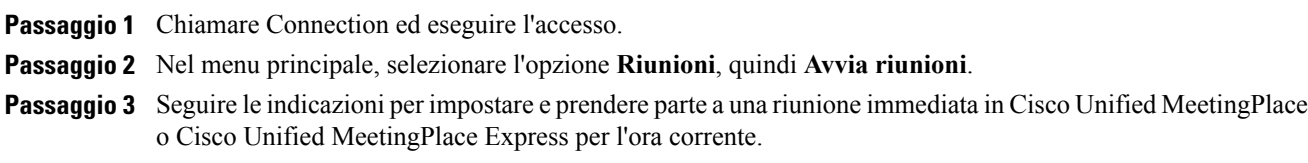

### **Avvio di una riunione immediata tramite i comandi vocali**

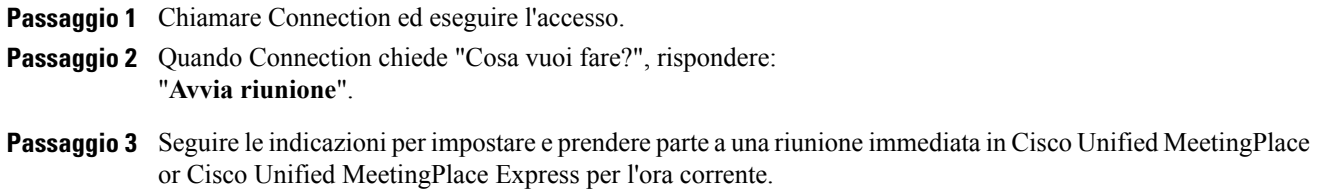

 $\mathbf{I}$ 

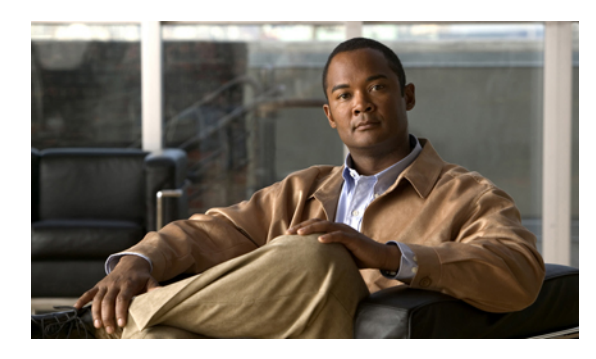

# **Gestione dei messaggi di saluto personali**

- [Informazioni](#page-42-0) sui messaggi di saluto personali, pagina 35
- Nuova [registrazione](#page-43-0) del messaggio di saluto corrente, pagina 36
- Attivazione e [disattivazione](#page-44-0) del messaggio di saluto alternativo, pagina 37
- Modifica dei [messaggi](#page-45-0) di saluto, pagina 38
- [Riproduzione](#page-48-0) di tutti i messaggi di saluto, pagina 41
- [Registrazione](#page-48-1) dei messaggi di saluto in altre lingue con un sistema multilingue, pagina 41

# <span id="page-42-0"></span>**Informazioni sui messaggi di saluto personali**

Con Cisco Unity Connection è possibile registrare fino a sei messaggi di saluto personali. È possibile attivare il numero di messaggi disaluto personali desiderato e specificare per quanto tempo si desidera che un messaggio di saluto rimanga attivato.

Con un sistema in più lingue, è possibile fornire messaggi di saluto personali in più lingue, cioè la lingua predefinita e altre lingue disponibili nel sistema. Si noti che per gestire i messaggi di saluto in lingue diverse da quella predefinita è necessario utilizzare il tastierino del telefono; non è possibile usare comandi vocali.

I sei messaggi di saluto personali e il relativo funzionamento sono descritti di seguito. Tenere presente che Connection riproduce i messaggi di saluto attivati dall'utente per la situazione appropriata, mentre alcuni messaggi di saluto prevalgono sugli altri quando sono attivati.

#### Messaggio standard

Questo messaggio di saluto viene riprodotto durante l'orario di lavoro specificato dall'amministratore di Connection per la propria organizzazione o in altre situazioni in cui non sono attivati altri messaggi di saluto.

Per impostazione predefinita, il messaggio standard non può essere disattivato.

#### Messaggio di chiusura

Attivare questo messaggio di saluto se si desidera che il chiamante ascolti un messaggio registrato dall'utente durante le ore di chiusura specificate per la propria organizzazione dall'amministratore di Connection. Ad esempio, "Sono spiacente, ma non posso rispondere alla vostra chiamata. I nostri orari di lavoro sono <orario>".

Quando è attivato, il messaggio di chiusura prevale sul messaggio di saluto standard durante le ore di chiusura.

Messaggio alternativo

Attivare questo messaggio di saluto per la riproduzione durante un determinato periodo di tempo quando si desidera segnalare circostanze particolari, ad esempio quando si è in vacanza. Ad esempio, "Sarò assente fino al <data>".

Quando è attivato, il messaggio alternativo prevale su tutti gli altri messaggi di saluto.

L'amministratore di Connection specifica se il sistema trasferisce i chiamanti al messaggio di saluto senza far squillare il telefono dell'utente, se i chiamanti hanno la possibilità di ignorare il messaggio di saluto e se possono lasciare un messaggio quando il messaggio alternativo è attivato. La pagina Messaggio alternativo nello strumento Web Assistente di messaggistica contiene le eventuali opzioni del chiamante che l'amministratore ha attivato per l'utente. Tenere presente che le opzioni del chiamante non si applicano quando un chiamante esterno o un altro utente di Connection chiama direttamente l'interno dell'utente.

ر،

#### **Suggerimento**

Gli altri utenti di Connection non possono ascoltare il messaggio alternativo quando inviano messaggi all'utente tramite telefono. Quando si attiva il messaggio di saluto alternativo, è anche consigliabile modificare il nome registrato per includere informazionisulla propria assenza dall'ufficio. Il nome registrato viene riprodotto quando i chiamanti inviano messaggi all'utente e quando cercano l'utente nell'elenco telefonico.

Connection può segnalare all'utente quando il messaggio alternativo è attivato, dopo che l'utente ha effettuato l'accesso tramite telefono.

Messaggio di occupato

Attivare questo messaggio disaluto per indicare ai chiamanti che si è impegnati in una conversazione telefonica. Ad esempio, "Sono momentaneamente impegnato sull'altra linea, lasciate un messaggio".

Quando è attivato, il messaggio di occupato prevale sui messaggi di saluto standard, di chiusura e interni, quando il telefono è occupato.

Tenere presente che non tutti i sistemi telefonici forniscono il supporto necessario per il funzionamento del messaggio di occupato di Connection. Per assistenza, rivolgersi all'amministratore di Connection.

Messaggio interno

Attivare questo messaggio disaluto quando si desidera fornire informazioni ai propri collaboratori. Ad esempio, "Sarò in sala conferenze B fino a mezzogiorno".

Quando è attivato, il messaggio interno prevale sui messaggi disaluto standard e di chiusura e viene riprodotto solo per i chiamanti interni all'azienda quando non è possibile rispondere al telefono.

Tenere presente che non tutti i sistemi telefonici forniscono il supporto necessario per il funzionamento del messaggio interno. Per assistenza, rivolgersi all'amministratore di Connection.

Messaggio di saluto festivo

Attivare questo messaggio di saluto se si desidera che i chiamanti ascoltino un messaggio di saluto speciale in occasione di una festività. Ad esempio, "Buone feste. Purtroppo non posso rispondere alla vostra chiamata. Sarò assente dal <data> al <data>".

Quando è attivato, il messaggio di chiusura prevale sul messaggio di saluto standard durante le ore di chiusura.

# <span id="page-43-0"></span>**Nuova registrazione del messaggio di saluto corrente**

In questa sezione è possibile registrare un nuovo messaggio disaluto che informa che Cisco Unity Connection è attualmente impostato per la riproduzione.

### **Nuova registrazione del messaggio di saluto corrente tramite il tastierino del telefono**

#### **Procedura**

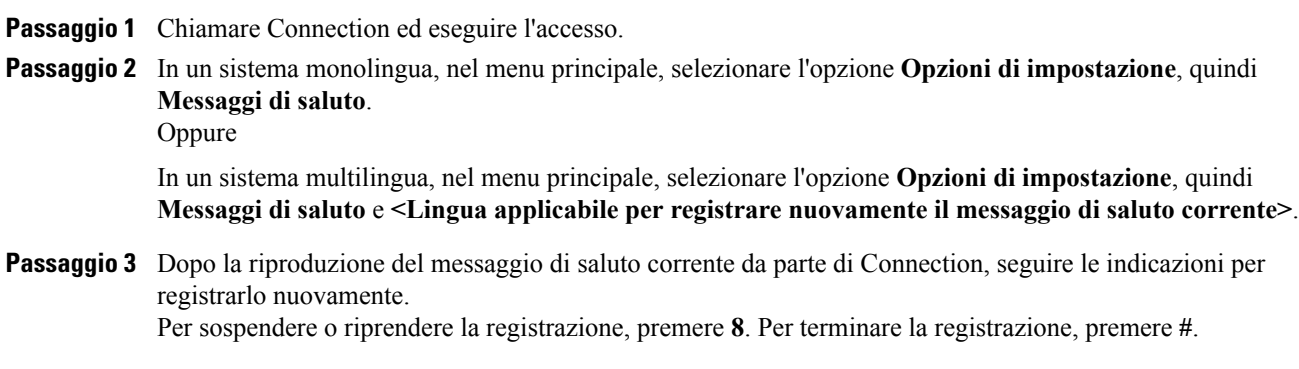

### **Nuova registrazione del messaggio di saluto corrente per telefono tramite i comandi vocali**

#### **Procedura**

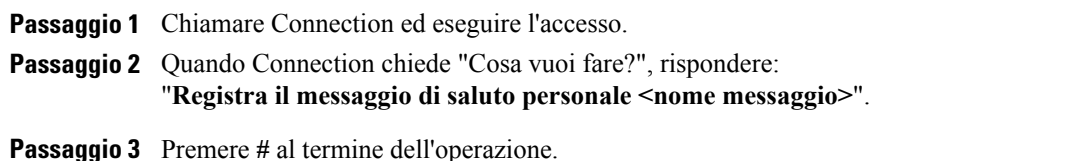

## <span id="page-44-0"></span>**Attivazione e disattivazione del messaggio di saluto alternativo**

Quando si attiva il messaggio di saluto alternativo, è possibile selezionare una data e un'ora di disattivazione, oppure lo si può lasciare attivo a tempo indefinito.

### **Attivazione e disattivazione del messaggio di saluto alternativo tramite il tastierino del telefono**

#### **Procedura**

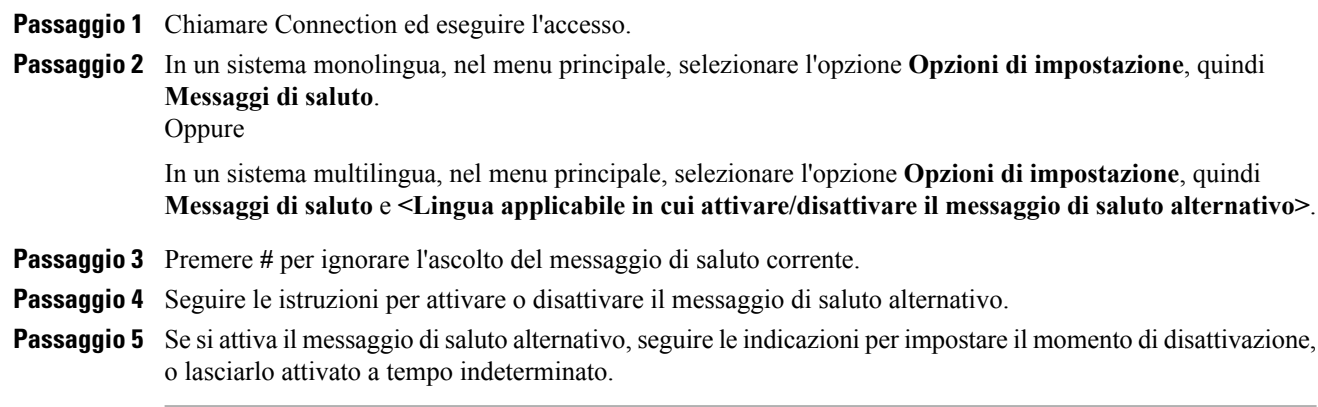

### **Attivazione o disattivazione del messaggio di saluto alternativo tramite i comandi vocali**

#### **Procedura**

Passaggio 1 Chiamare Connection ed eseguire l'accesso. **Passaggio 2** Quando Connection chiede "Cosa vuoi fare?", rispondere: "**Attiva messaggio alternativo**" (attivo a tempo indeterminato) o "**Attiva messaggio alternativo fino al <data> alle <ora>**". Oppure

"**Disattiva messaggio alternativo**".

# <span id="page-45-0"></span>**Modifica dei messaggi di saluto**

Quando si attiva un messaggio personale di saluto, si specifica per quanto tempo dovrà rimanere disponibile. Cisco Unity Connection lo riprodurrà nella situazione appropriata fino alla data e all'ora specificate, dopodiché il messaggio verrà automaticamente disattivato. Ad esempio, è possibile impostare il messaggio alternativo in modo da interromperne la riproduzione il giorno in cui l'utente rientra dalle vacanze.

È inoltre possibile attivare un messaggio disaluto in modo che venga riprodotto a tempo indeterminato. Questa opzione è utile quando si attivano messaggi di occupato o di chiusura.

Perspecificare che cosa ascolteranno i chiamanti quando un messaggio disaluto è attivato, è possibile scegliere una delle seguenti origini:

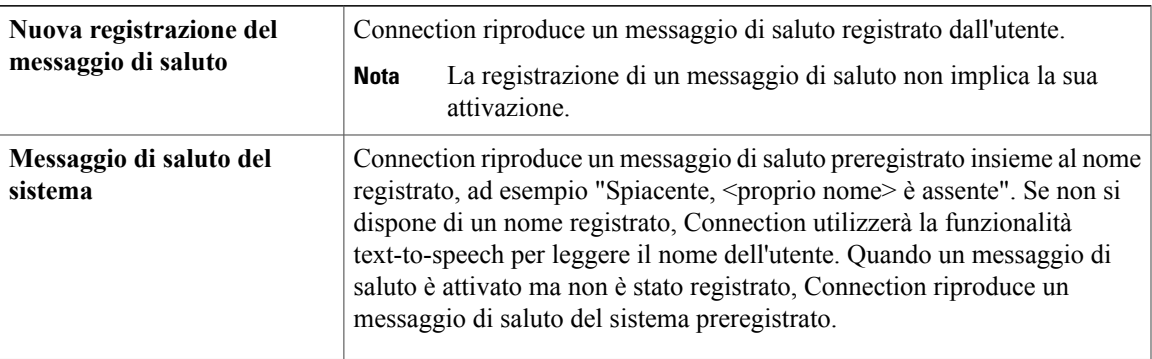

È possibile disattivare un messaggio di saluto in qualsiasi momento. Quando un messaggio di saluto viene disattivato, Connection non lo riproduce più, anche se la registrazione non viene cancellata.

 $\boldsymbol{\mathsf{Q}}$ **Suggerimento**

Se si registra un messaggio di saluto personale, quindi si attiva un messaggio di saluto del sistema, il messaggio di saluto personale non sarà più disponibile tramite telefono. Registrazione e attivazione di un nuovo messaggio di saluto personale

## **Modifica di un messaggio di saluto tramite il tastierino del telefono**

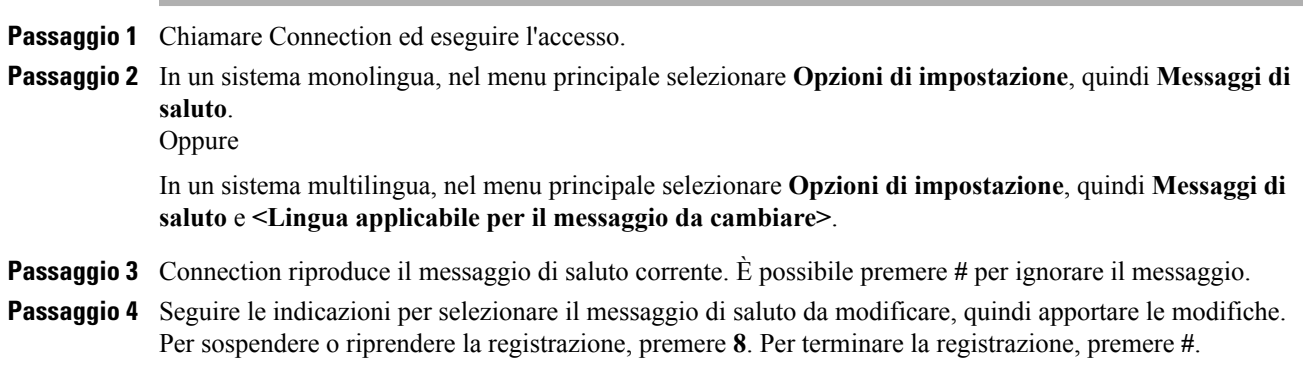

## **Modifica di un messaggio di saluto tramite i comandi vocali**

#### **Procedura**

Passaggio 1 Chiamare Connection ed eseguire l'accesso.

**Passaggio 2** Quando Connection chiede: "Cosa vuoi fare?", utilizzare i comandi seguenti per modificare il messaggio di saluto e seguire eventuali indicazioni aggiuntive:

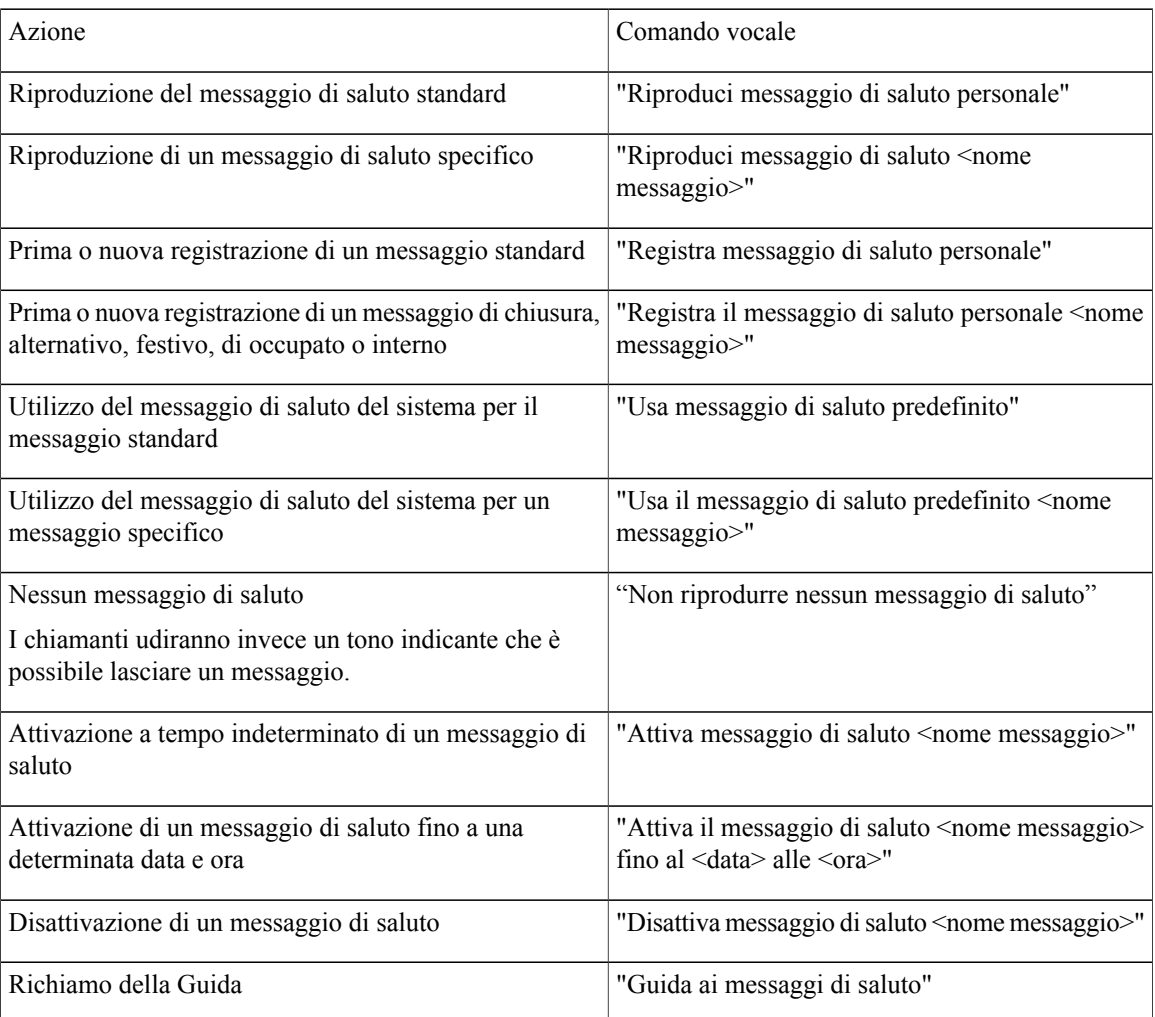

Per sospendere o riprendere la registrazione, premere **8**. Per terminare la registrazione, premere **#** o restare in silenzio per qualche secondo.

# <span id="page-48-0"></span>**Riproduzione di tutti i messaggi di saluto**

Cisco Unity Connection riproduce prima il messaggio di saluto corrente, e poi i messaggi di saluto rimanenti.

# **Riproduzione di tutti i messaggi di saluto tramite il tastierino del telefono**

#### **Procedura**

**Passaggio 1** Chiamare Connection ed eseguire l'accesso.

**Passaggio 2** In un sistema monolingua, nel menu principale, selezionare l'opzione **Opzioni di impostazione**, quindi **Messaggi di saluto** e **Riproduci tutti i messaggi di saluto**. Oppure

> In un sistema multilingue, nel menu principale, selezionare l'opzione **Opzioni di impostazione**, quindi **Messaggidisaluto**, **<Lingua applicabile incui ascoltare i messaggidisaluto>** e **Riproduci tutti i messaggi di saluto**.

Connection riproduce tutti e sei i messaggi di saluto, iniziando dal messaggio di saluto corrente.

## **Riproduzione di tutti i messaggi di saluto tramite i comandi vocali**

#### **Procedura**

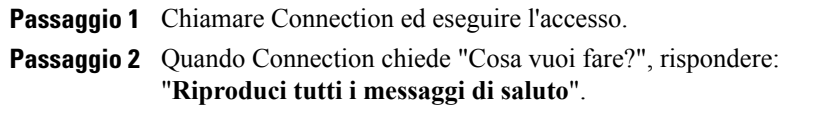

Connection riproduce tutti e sei i messaggi di saluto, iniziando dal messaggio di saluto corrente. Per ciascun messaggio di saluto, Connection informa l'utente se tale messaggio è attivato o disattivato.

# <span id="page-48-1"></span>**Registrazione dei messaggi di saluto in altre lingue con un sistema multilingue**

Con un sistema multilingue, è possibile fornire messaggi di saluto in più lingue. Ad esempio, se Cisco Unity Connection è impostato per fornire indicazioni in francese e spagnolo, si potrebbe registrare il messaggio standard in entrambe le lingue in modo che i chiamanti di lingua spagnola e francese possano ascoltare il messaggio di saluto nella propria lingua.

Se non si registra un messaggio di saluto in una lingua fornita dal sistema, Connection riprodurrà il messaggio di saluto del sistema per chiamate associate a tale lingua. Ad esempio, se il messaggio standard è stato registrato in francese ma non in spagnolo, i chiamanti di lingua spagnola ascolteranno il messaggio disaluto delsistema, mentre quelli di lingua francese ascolteranno il messaggio di saluto registrato dall'utente in francese.

Tenere presente che quando si sceglie la lingua in cui registrare un messaggio di saluto, Connection riproduce le opzioni del menu Messaggi di saluto nella lingua selezionata.

### **Registrazione di un messaggio di saluto in un'altra lingua tramite il tastierino del telefono**

#### **Procedura**

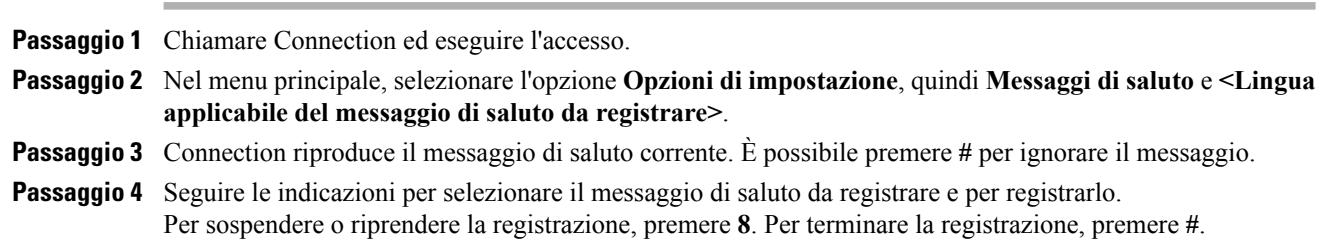

## **Registrazione di un messaggio di saluto in un'altra lingua tramite i comandi vocali**

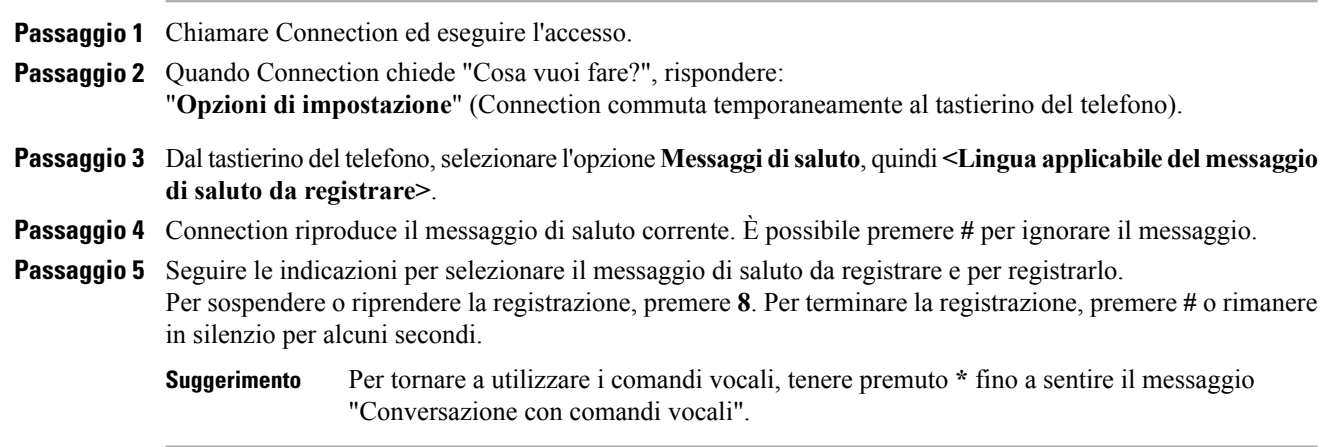

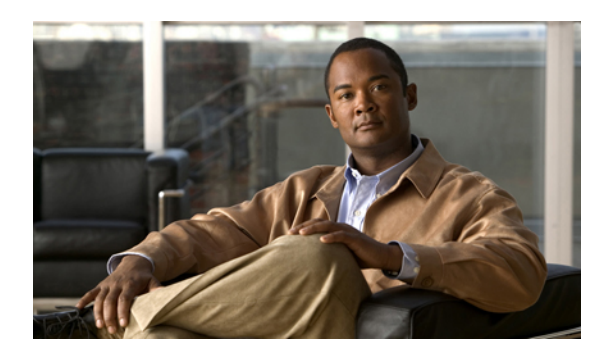

# **Gestione delle notifiche dei messaggi**

- Gestione delle notifiche dei [messaggi,](#page-50-0) pagina 43
- Attivazione e [disattivazione](#page-50-1) della notifica ai dispositivi, pagina 43
- [Modifica](#page-51-0) del numero di telefono di notifica, pagina 44

# <span id="page-50-0"></span>**Gestione delle notifiche dei messaggi**

Cisco Unity Connection può chiamare un telefono o un cercapersone per notificare la presenza di nuovi messaggi.

È possibile attivare e disattivare la notifica e modificare i numeri di telefono per la notifica per quanto riguarda il telefono di casa, il telefono d'ufficio, il cellulare e il cercapersone.

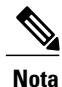

Se si utilizza lo strumento Web Assistente di messaggistica, sono disponibili ulteriori opzioni e ulteriori dispositivi di notifica. Consultare la Guida dell'Assistente di messaggistica.

# <span id="page-50-1"></span>**Attivazione e disattivazione della notifica ai dispositivi**

È possibile attivare e disattivare la notifica al telefono di casa, al telefono d'ufficio, al cellulare e al cercapersone. La disattivazione di un dispositivo di notifica non determina l'eliminazione delle impostazioni.

### **Attivazione o disattivazione di una notifica al dispositivo tramite il tastierino del telefono**

#### **Procedura**

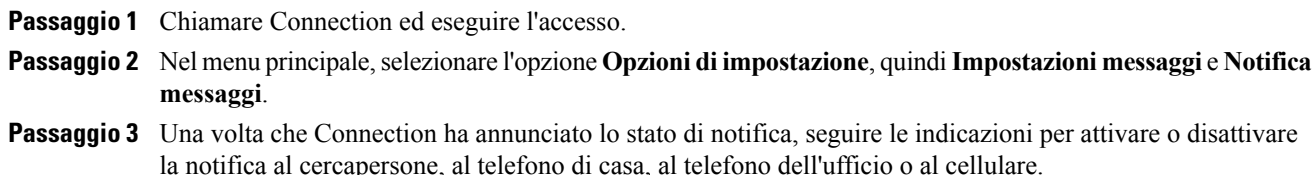

### **Attivazione o disattivazione di una notifica al dispositivo tramite i comandi vocali**

#### **Procedura**

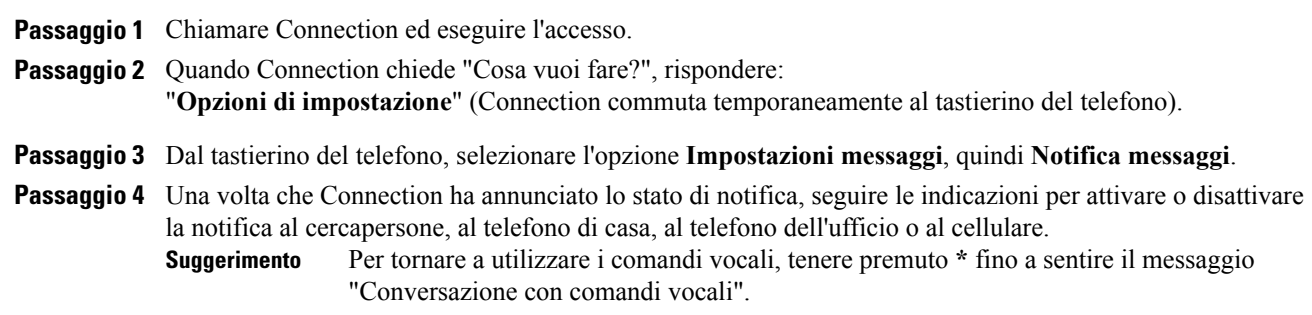

# <span id="page-51-0"></span>**Modifica del numero di telefono di notifica**

È possibile modificare il numero di notifica per il telefono di casa, il telefono d'ufficio, il cellulare e il cercapersone.

Per i numeri di telefono all'interno dell'organizzazione, inserire un interno. Per i numeri di telefono esterni, inserire innanzitutto eventuali codici di accesso necessari per eseguire una chiamata esterna, ad esempio 9. Per numeri urbani e interurbani includere anche il prefisso (ad esempio 1 e il prefisso). Utilizzare il tasto # per aggiungere pause di 1 secondo, se necessario.

### **Modifica di un numero di telefono di notifica tramite il tastierino del telefono**

#### **Procedura**

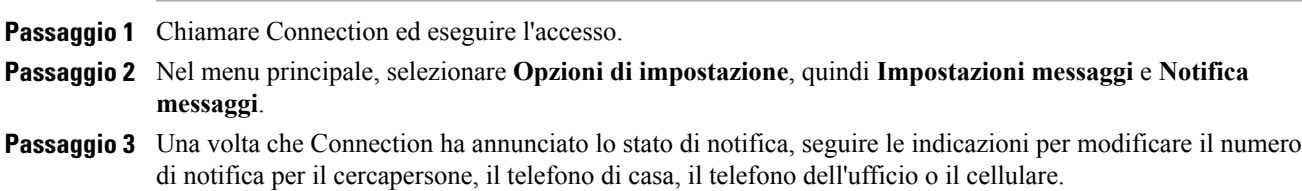

### **Modifica di un numero di telefono di notifica tramite i comandi vocali**

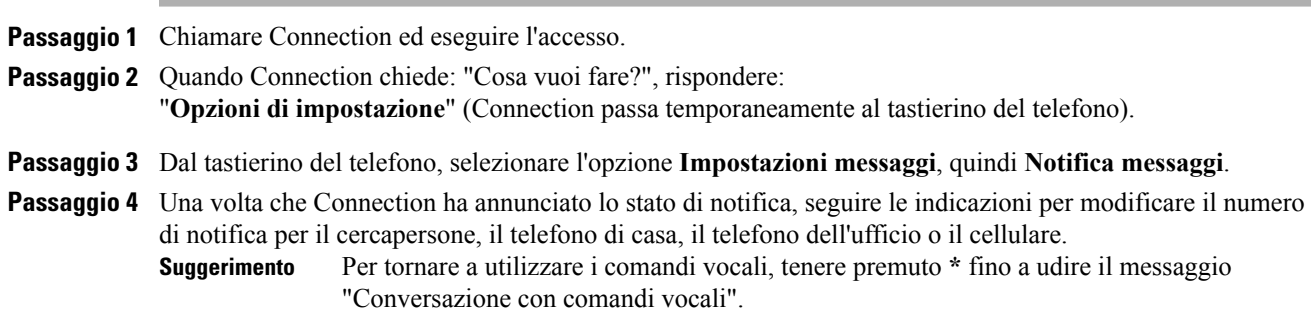

 $\overline{\phantom{a}}$ 

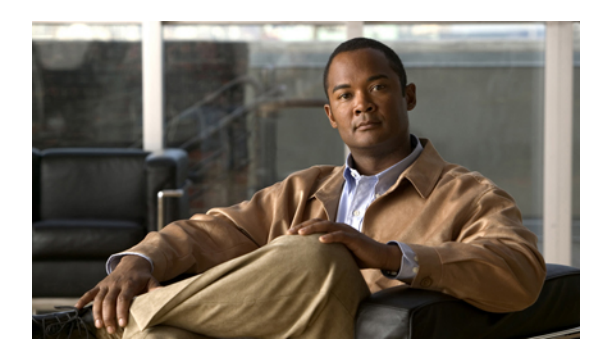

# **Gestione degli elenchi privati**

- [Informazioni](#page-54-0) sugli elenchi privati, pagina 47
- [Creazione](#page-54-1) di elenchi privati, pagina 47
- [Modifica](#page-56-0) dei membri di elenchi privati, pagina 49
- [Modifica](#page-57-0) dei nomi registrati degli elenchi privati, pagina 50
- [Eliminazione](#page-58-0) di elenchi privati, pagina 51

# <span id="page-54-0"></span>**Informazioni sugli elenchi privati**

È possibile utilizzare elenchi privati per creare i propri gruppi di destinatari di messaggi vocali. Quando si indirizza un messaggio vocale a uno degli elenchi privati, tutti i destinatari dell'elenco ricevono il messaggio. Cisco Unity Connection mette a disposizione dell'utente diversi elenchi privati da personalizzare.

Solo l'utente può inviare messaggi vocali ai propri elenchi privati. L'operazione può essere eseguita utilizzando il tastierino del telefono o i comandi vocali. Non è possibile inviare messaggi dal proprio client di posta agli elenchi privati.

# <span id="page-54-1"></span>**Creazione di elenchi privati**

L'amministratore di Cisco Unity Connection specifica il numero massimo di elenchi che l'utente può gestire. Gli elenchi vengono numerati precedentemente. Dopo aver aggiunto i nomi a un elenco, Connection riproduce il numero dell'elenco per identificarlo durante la gestione degli elenchi.

**Suggerimento**

Anche se è possibile creare elenchi privati tramite telefono, è più semplice eseguire questa operazione con lo strumento Web Assistente di messaggistica.

## **Creazione di un elenco privato tramite il tastierino del telefono**

#### **Procedura**

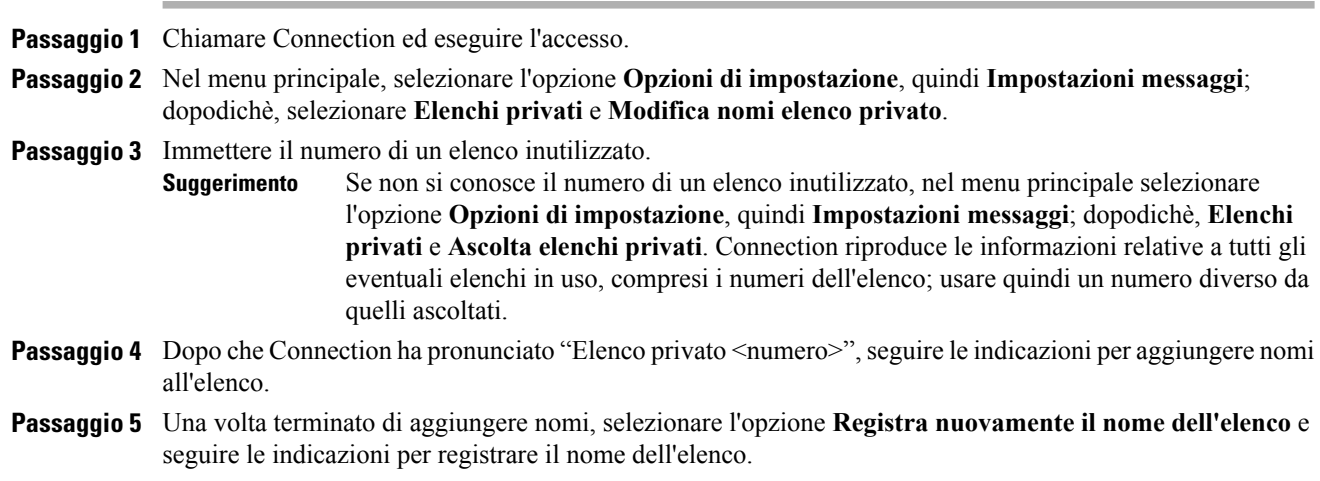

### **Creazione di un elenco privato tramite i comandi vocali**

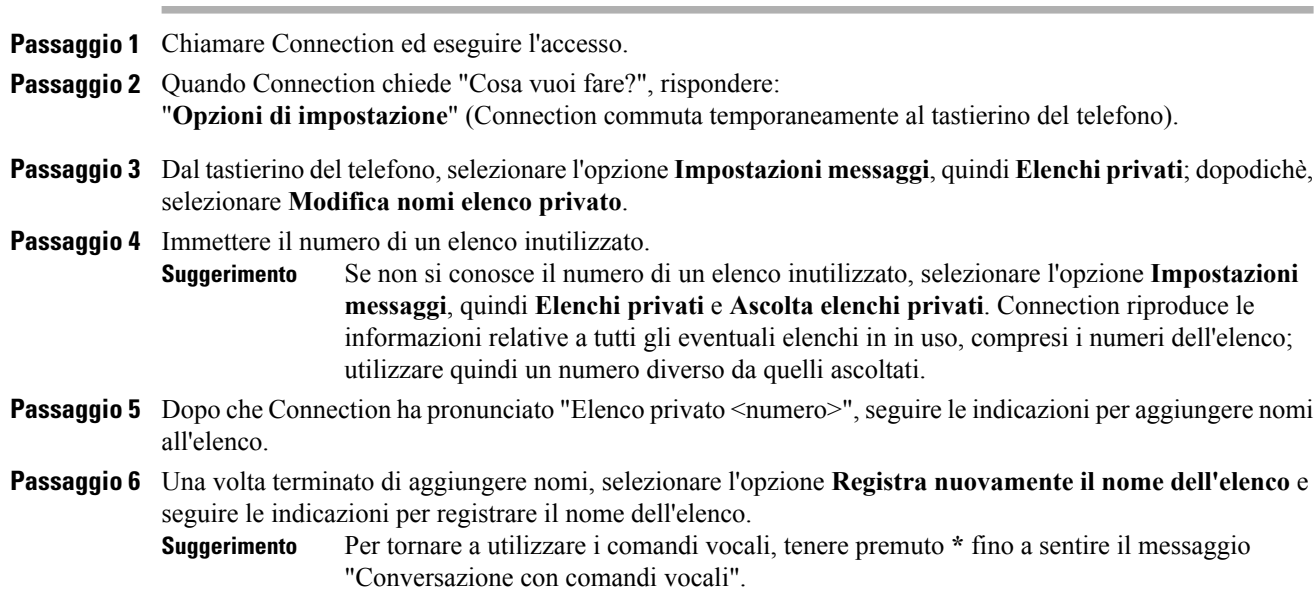

# <span id="page-56-0"></span>**Modifica dei membri di elenchi privati**

Il numero massimo di membri che l'utente può aggiungere a un elenco privato è specificato dall'amministratore di Cisco Unity Connection. Qualsiasi utente o elenco di distribuzione delsistema incluso nell'elenco telefonico può essere inserito negli elenchi privati dell'utente.

In base alla configurazione di Connection nell'organizzazione dell'utente, è possibile inviare messaggi e rispondere a quelli provenienti da utenti di sistemi di messaggistica vocale remoti non presenti nell'elenco telefonico. In questo caso, è anche possibile includere gli utenti remoti (contatti remoti) negli elenchi privati.

Se si cerca di aggiungere un utente, un elenco di distribuzione o un contatto remoto già membro dell'elenco privato, Connection non aggiunge nuovamente il membro allo stesso elenco.

È possibile aggiungere membri o rivedere ed eliminare membri dagli elenchi privati.

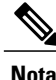

Le modifiche amministrative ai membri degli elenchi privati possono determinare una loro diversa presentazione quando si rivedono gli elenchi successivamente. Le modifiche amministrative possono talvolta causare la rimozione di alcuni membri dall'elenco senza notifica. L'amministratore di Connection dovrebbe riuscire a informare l'utente prima del verificarsi delle modifiche, anche se sarà comunque necessario aggiungere nuovamente i membri agli elenchi nel caso in cui vengano inavvertitamente rimossi.

### **Modifica dei membri di un elenco privato utilizzando il tastierino del telefono**

#### **Procedura**

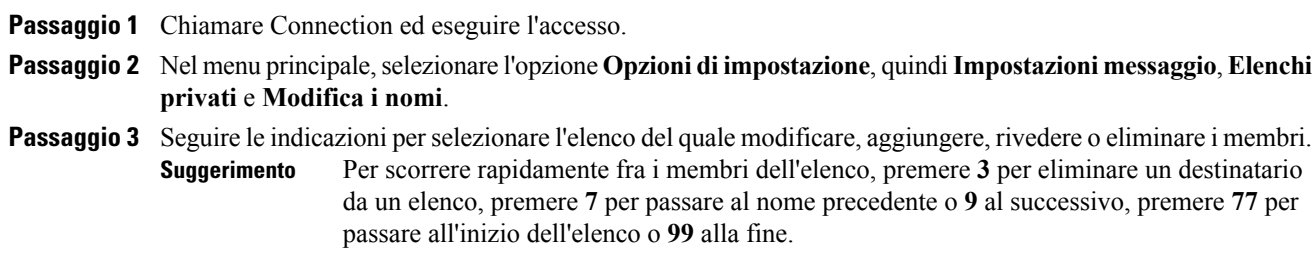

### **Modifica dei membri di un elenco privato tramite i comandi vocali**

#### **Procedura**

Passaggio 1 Chiamare Connection ed eseguire l'accesso. **Passaggio 2** Quando Connection chiede: "Cosa vuoi fare?", rispondere: "Opzioni di impostazione" (Connection passa temporaneamente al tastierino del telefono).

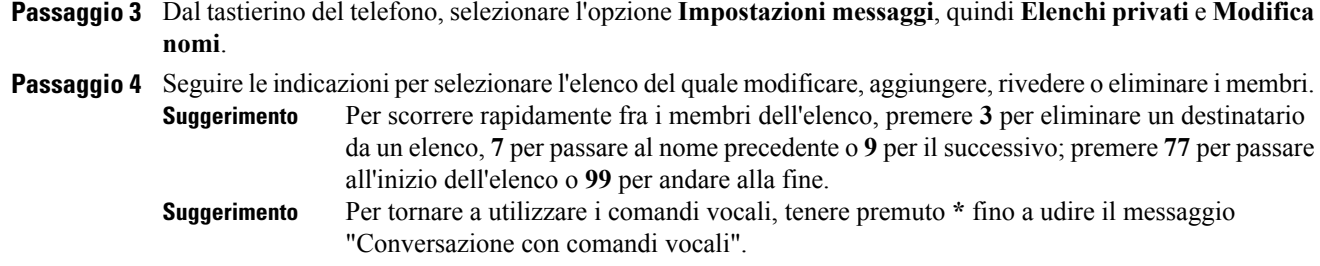

# <span id="page-57-0"></span>**Modifica dei nomi registrati degli elenchi privati**

Ogni elenco privato dispone di un nome registrato. Quando si indirizzano messaggi a elenchi privati, Cisco Unity Connection riproduce il nome registrato in modo da poter verificare di aver indirizzato il messaggio all'elenco corretto.

### **Modifica del nome registrato di un elenco privato tramite il tastierino del telefono**

#### **Procedura**

**Passaggio 1** Chiamare Connection ed eseguire l'accesso.

**Passaggio 2** Nel menu principale, selezionare l'opzione **Opzioni di impostazione**, quindi **Impostazioni messaggi**; dopodichè, selezionare **Elenchi privati** e **Modifica nomi**.

**Passaggio 3** Seguire le indicazioni per selezionare l'elenco del quale modificare e registrare nuovamente il nome registrato. Tenere presente che se l'elenco selezionato non contiene membri, è necessario aggiungerli prima di poter registrare il nome dell'elenco.

### **Modifica del nome registrato di un elenco privato tramite i comandi vocali**

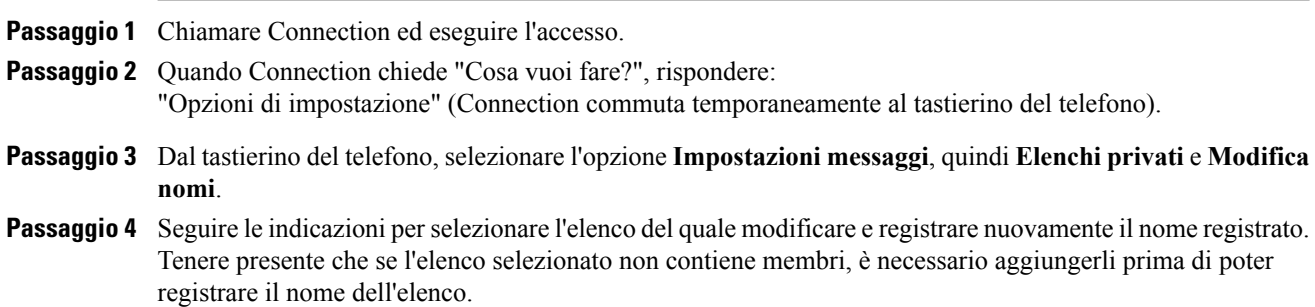

**Suggerimento**

Per tornare a utilizzare i comandi vocali, tenere premuto **\*** fino a sentire il messaggio "Conversazione con comandi vocali".

# <span id="page-58-0"></span>**Eliminazione di elenchi privati**

Anche se è possibile eliminare singoli membri degli elenchi tramite telefono, non è possibile eliminare l'elenco stesso. È possibile eliminare un elenco, inclusi il nome registrato e tutti i relativi membri contemporaneamente nello strumento Web Assistente di messaggistica.

 $\mathbf l$ 

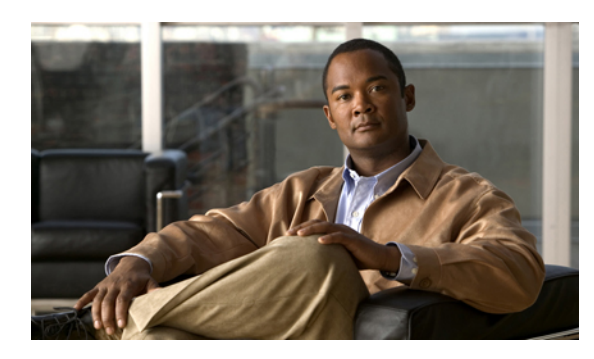

# **Gestione dell'elenco di priorità di indirizzamento**

- Informazioni sull'elenco di priorità di [indirizzamento,](#page-60-0) pagina 53
- Modifica dell'elenco di priorità di [indirizzamento,](#page-60-1) pagina 53

# <span id="page-60-0"></span>**Informazioni sull'elenco di priorità di indirizzamento**

L'elenco di priorità di indirizzamento porta Cisco Unity Connection a dare priorità ai destinatari definiti dall'utente, in modo simile a un elenco degli amici. Quando si indirizza un messaggio e Connection individua più corrispondenze per il nome di un destinatario in base alla computazione parziale o a come si pronuncia il nome, qualsiasi nome corrispondente presente anche nell'elenco di priorità di indirizzamento viene presentato per primo. Ciò consente di individuare e selezionare i destinatari desiderati più velocemente.

Connection può anche aggiungere automaticamente nomi di destinatari all'elenco di priorità di indirizzamento quando si inviano loro messaggi e modificare la priorità dei nomi nell'elenco in base alla frequenza di invio di messaggi a ogni destinatario.

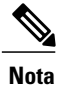

L'amministratore di Connection determina se sia possibile rivedere e modificare l'elenco di priorità di indirizzamento e se Connection aggiunge automaticamente i nomi all'elenco in base alla frequenza di utilizzo.

# <span id="page-60-1"></span>**Modifica dell'elenco di priorità di indirizzamento**

È possibile aggiungere utenti, contatti ed elenchi di distribuzione all'elenco di priorità di indirizzamento, nonché rivedere l'elenco e rimuovere nomi dallo stesso. L'elenco di priorità di indirizzamento può inoltre contenere nomi aggiunti automaticamente da Cisco Unity Connection in base alla cronologia di invio dei messaggi.

### **Modifica dell'elenco di priorità di indirizzamento tramite il tastierino del telefono**

#### **Procedura**

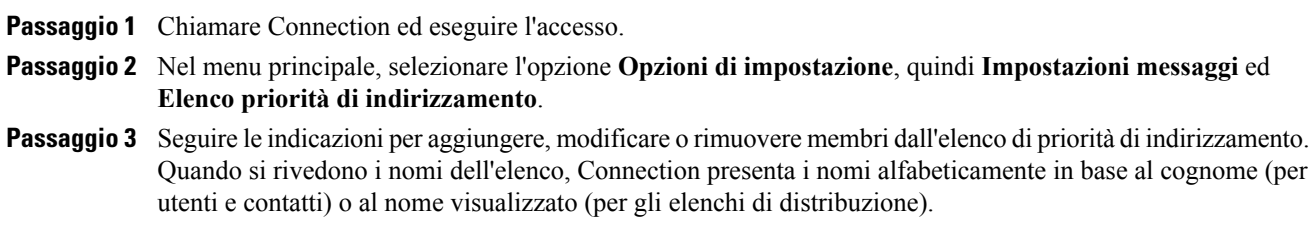

### **Modifica dell'elenco di priorità di indirizzamento tramite comandi vocali**

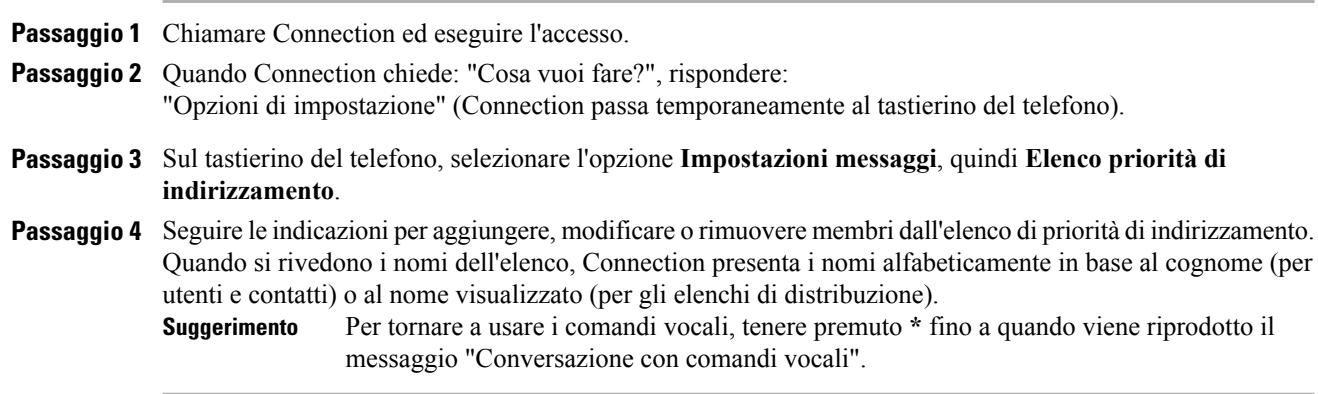

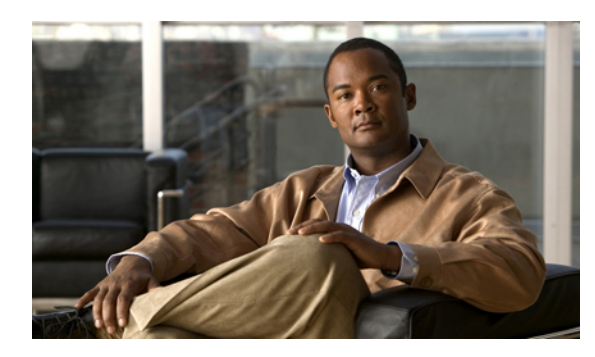

# **Modifica delle impostazioni personali**

- [Informazioni](#page-62-0) sulle impostazioni personali, pagina 55
- [Modifica](#page-62-1) del PIN, pagina 55
- Modifica del nome [registrato,](#page-63-0) pagina 56
- Modifica dello stato dell'utente [nell'elenco](#page-64-0) telefonico, pagina 57
- Modifica dei dispositivi [alternativi,](#page-65-0) pagina 58

# <span id="page-62-1"></span><span id="page-62-0"></span>**Informazioni sulle impostazioni personali**

Le impostazioni personali consentono il controllo delle informazioni relative all'utente nelsistema Cisco Unity Connection e di alcune delle scelte eseguite per interagire con il sistema.

# **Modifica del PIN**

Il PIN di Cisco Unity Connection consente di proteggere la privacy dei messaggi e impedisce l'accesso non autorizzato alla casella postale. È possibile modificare il PIN in qualsiasi momento.

Seguire le linee guida di protezione fornite dall'amministratore di Connection quando si modifica il PIN. In genere, le password brevi sono più facili da utilizzare ma quelle lunghe sono più sicure, in particolare se si sceglie una password difficilmente individuabile. Una password difficilmente individuale presenta le seguenti caratteristiche:

- La password non può contenere il proprio interno principale, anche se invertito.
- La password deve contenere almeno tre numeri diversi.
- I numeri non possono essere consecutivi, sia in ordine crescente che decrescente, ad esempio 12345 o 54321.
- Un numero non può essere utilizzato più di due volte consecutive, ad esempio 14777.
- La password non può contenere gruppi ripetuti di tre o più numeri, ad esempio 408510408.
- La password non può essere una trasposizione numerica del nome o del cognome dell'utente o la combinazione del nome e del cognome. Ad esempio, un utente di nome Luigi Russo non può utilizzare una rappresentazione numerica di luigir, lrusso, luigirusso, gir, russo o lur.

### **Modifica del PIN tramite il tastierino del telefono**

#### **Procedura**

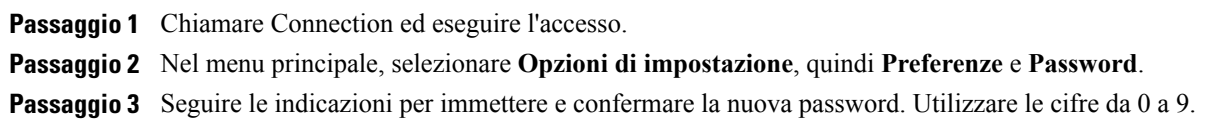

## **Come modificare il PIN tramite i comandi vocali**

#### **Procedura**

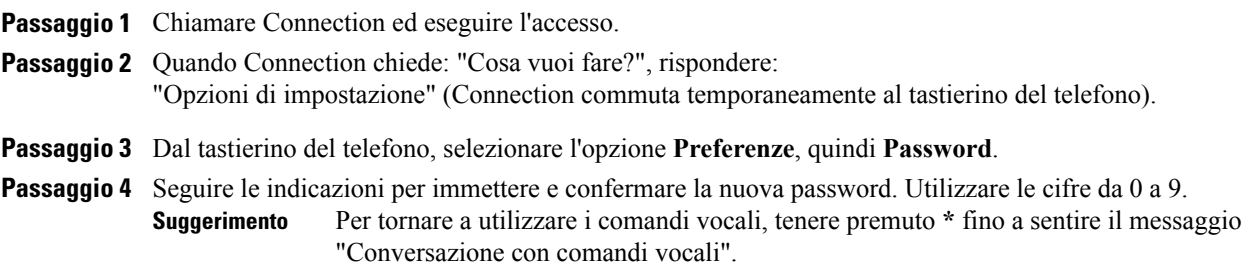

# <span id="page-63-0"></span>**Modifica del nome registrato**

Il nome registrato viene riprodotto insieme ai messaggi lasciati per altri utenti e identifica l'utente nell'elenco telefonico. Viene inoltre riprodotto con tutti i messaggi di saluto che utilizzano registrazioni del sistema al posto delle registrazioni personali dell'utente.

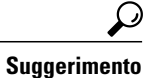

Gli altri utenti di Cisco Unity Connection non possono ascoltare il messaggio alternativo quando inviano messaggi all'utente tramite telefono. Quando si attiva il messaggio di saluto alternativo, è consigliabile modificare il nome registrato per includere informazioni sulla propria assenza dall'ufficio.

**Procedura**

### **Modifica del nome registrato tramite il tastierino del telefono**

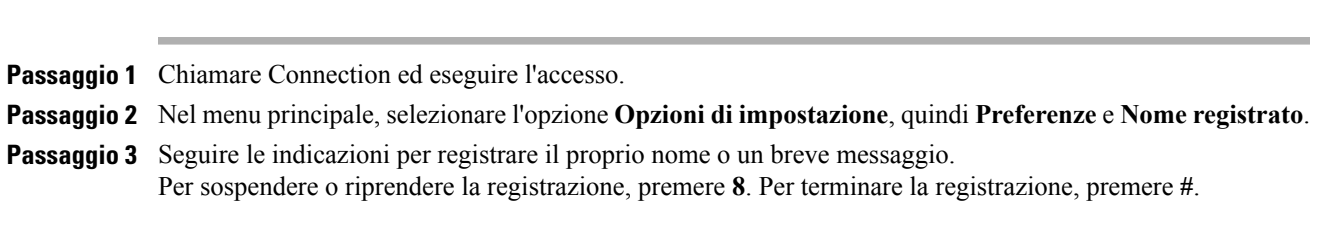

### **Modifica del nome registrato tramite i comandi vocali**

#### **Procedura**

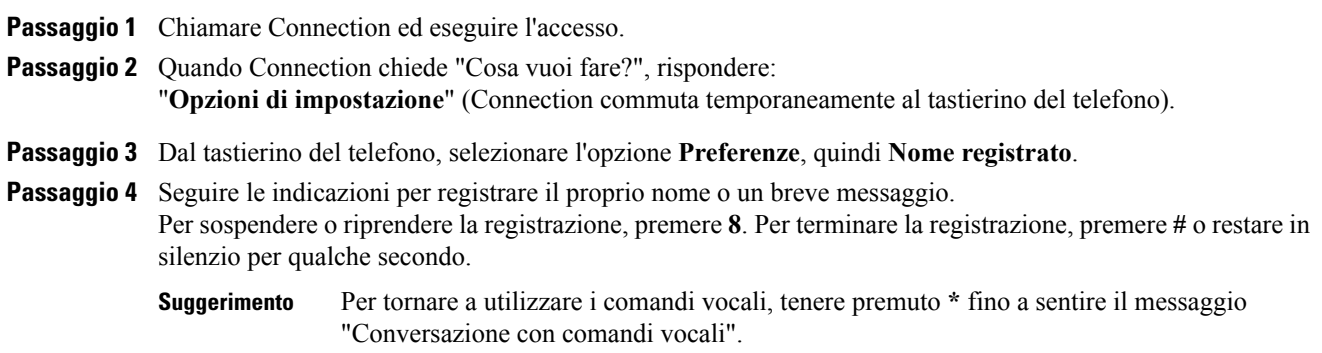

# <span id="page-64-0"></span>**Modifica dello stato dell'utente nell'elenco telefonico**

È possibile scegliere se comparire nell'elenco telefonico. Quando si viene inclusi nell'elenco telefonico, i chiamanti che non conoscono l'interno della persona desiderata possono raggiungerla compitando ilsuo nome.

### **Modifica dello stato dell'utente nell'elenco telefonico tramite il tastierino del telefono**

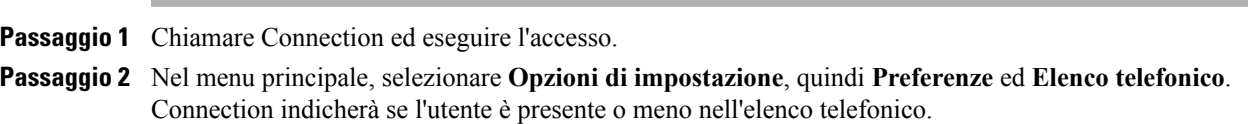

**Passaggio 3** Seguire le indicazioni per modificare lo stato nell'elenco telefonico.

### **Modifica dello stato dell'utente nell'elenco telefonico tramite comandi vocali**

#### **Procedura**

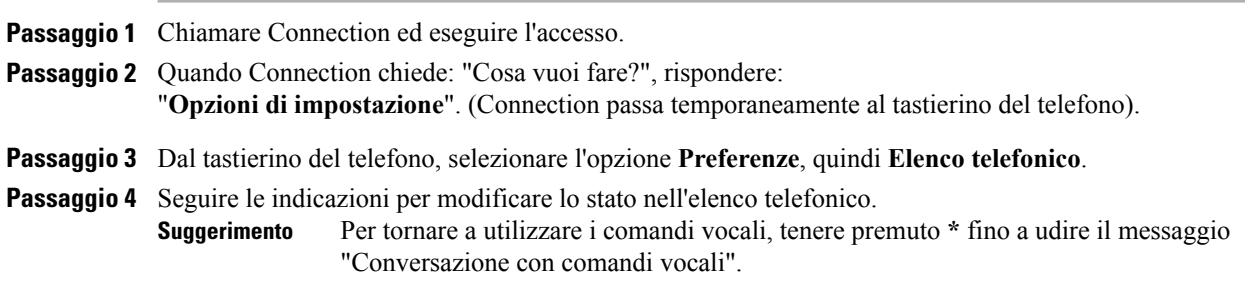

# <span id="page-65-0"></span>**Modifica dei dispositivi alternativi**

È possibile aggiungere informazioni sui dispositivi alternativi utilizzati, ad esempio un cellulare, un telefono di casa o un telefono di un'altra sede di lavoro, alle preferenze personali di Cisco Unity Connection. Questo consente di chiamare Connection da un dispositivo alternativo più conveniente dal momento che il sistema riconosce il numero e si comporta come quando si effettua una chiamata dal proprio interno principale.

È possibile avere fino a dieci dispositivi alternativi. L'amministratore di Connection potrebbe anche aggiungere dispositivi alternativi, oltre al proprio interno principale. Quando si accede al sistema tramite telefono, Connection non elenca i dispositivi alternativi definiti dall'amministratore. Tuttavia, è possibile visualizzarli nell'Assistente di messaggistica.

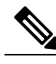

**Nota**

Quando si effettua l'accesso da un numero di telefono che non risulta in elenco tra i dispositivi alternativi utilizzati, Connection potrebbe chiedere se si desidera aggiungere il numero. Se si sceglie di aggiungere il numero, Connection lo riconoscerà e si comporterà come quando si effettua la chiamata dall'interno principale. In caso contrario, Connection non richiederà di nuovo l'aggiunta del numero.

È possibile aggiungere o eliminare dispositivi alternativi tramite telefono.

### **Modifica dei dispositivi alternativi tramite il tastierino del telefono**

#### **Procedura**

- **Passaggio 1** Da un telefono che non sia il proprio interno principale o un dispositivo alternativo esistente, chiamare Cisco Unity Connection ed effettuare l'accesso.
- **Passaggio 2** Nel menu principale, selezionare **Opzioni di impostazione**, quindi **Preferenze** e **Modifica dispositivi alternativi**.
- **Passaggio 3** Seguire le indicazioni per aggiungere il telefono come dispositivo alternativo oppure per inserire nell'elenco ed eliminare i dispositivi alternativi esistenti.

### **Modifica dei dispositivi alternativi tramite i comandi vocali**

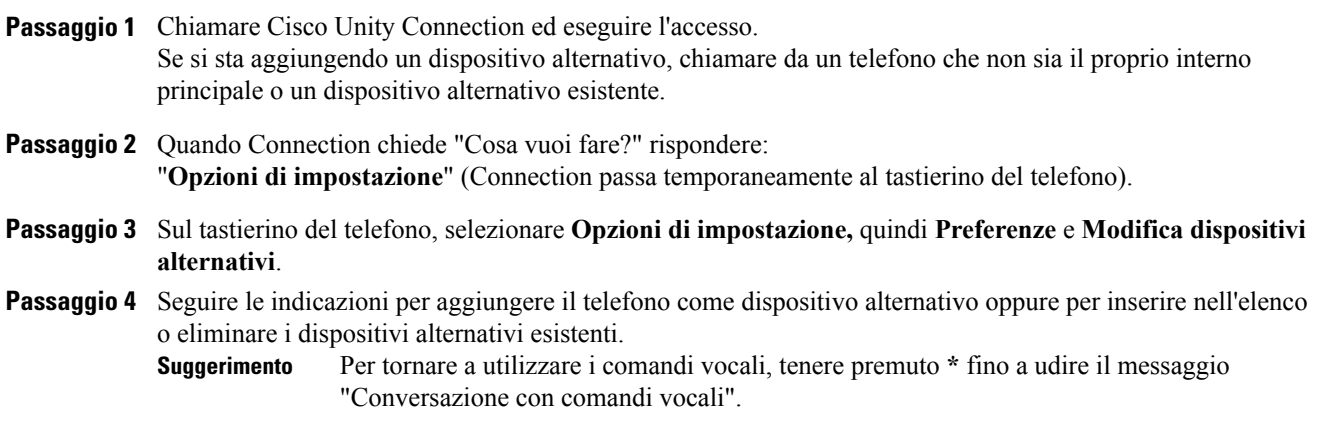

 $\overline{\phantom{a}}$ 

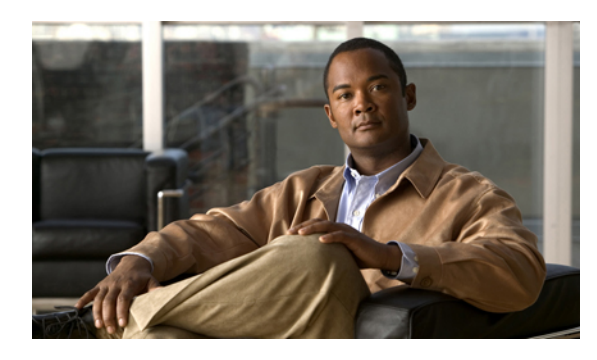

# **Scelta di uno stile del menu di conversazione di Connection**

- Informazioni sullo stile del menu di [conversazione](#page-68-0) di Connection, pagina 61
- Modifica dello stile del menu di [conversazione](#page-68-1) di Connection, pagina 61

# <span id="page-68-0"></span>**Informazioni sullo stile del menu di conversazione di Connection**

È possibile ascoltare i menu nella versione breve o completa quando si interagisce con Cisco Unity Connection utilizzando il tastierino del telefono. I menu completi forniscono istruzioni dettagliate, mentre i menu brevi presentano versioni riassuntive dei menu completi.

Quando si interagisce con Connection utilizzando i comandi vocali, i menu vengono letti nella loro versione completa.

# <span id="page-68-1"></span>**Modifica dello stile del menu di conversazione di Connection**

La modifica dello stile del menu di Cisco Unity Connection influisce solo su ciò che si ascolta quando si interagisce con il sistema utilizzando il tastierino del telefono. Quando si interagisce con Connection usando i comandi vocali, i menu vengono indicati nella loro versione completa.

### **Modifica dello stile del menu di conversazione di Connection tramite il tastierino del telefono**

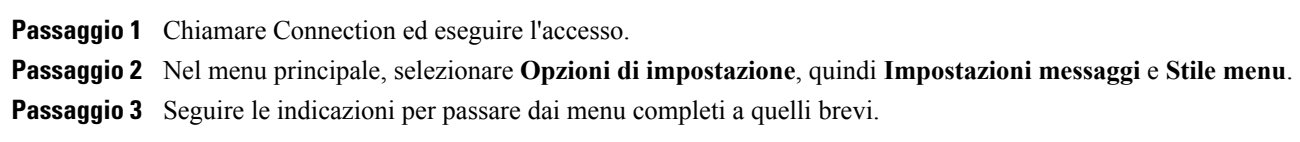

H

### **Come modificare lo stile del menu di conversazione di Connection tramite comandi vocali**

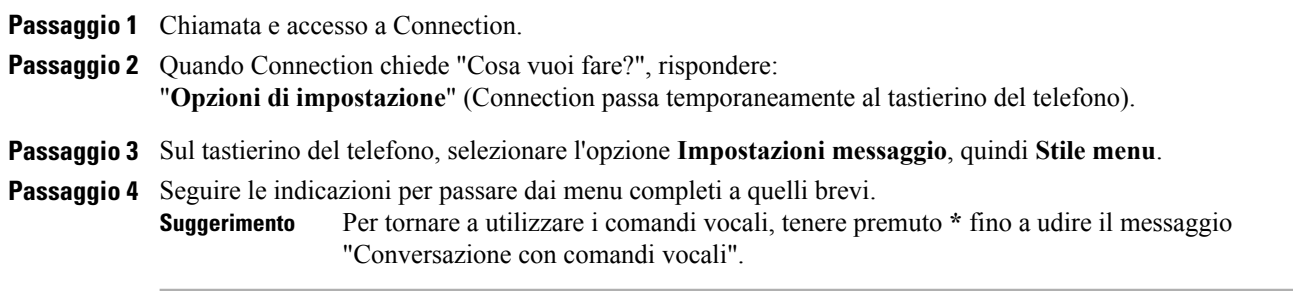

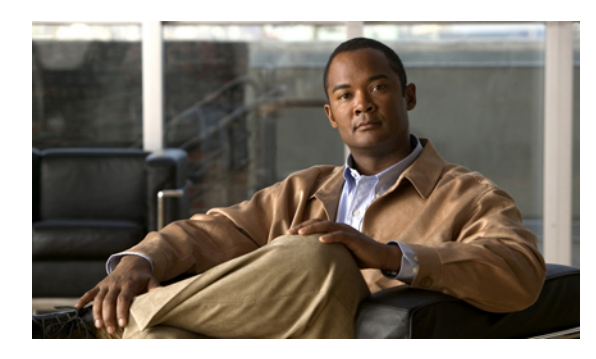

# **Gestione delle regole di trasferimento delle chiamate**

- Informazioni sulle regole di [trasferimento](#page-70-0) delle chiamate, pagina 63
- Modifica delle impostazioni delle regole di [trasferimento](#page-71-0) delle chiamate, pagina 64

# <span id="page-70-0"></span>**Informazioni sulle regole di trasferimento delle chiamate**

Le regole di trasferimento delle chiamate determinano in che modo Cisco Unity Connection gestisce le chiamate indirette, cioè provenienti da quei chiamanti che non effettuano le chiamate direttamente (ad esempio, i chiamanti che usano l'elenco telefonico). Per le chiamate dirette, che si verificano quando un chiamante esterno o un altro utente compone il numero personale dell'utente per contattarlo telefonicamente, le impostazioni di trasferimento di Connection non vengono applicate.

È possibile scegliere di rispondere alle chiamate indirette o di trasferirle alla posta vocale.

Ω

**Suggerimento**

Per impostare il trasferimento delle chiamate per le chiamate dirette all'interno dell'utente, rivolgersi all'amministratore di Connection. Il telefono dell'ufficio o il sistema telefonico utilizzato dall'azienda possono offrire funzionalità di trasferimento utili per la gestione delle chiamate dirette.

Di seguito sono descritte le tre regole di trasferimento delle chiamate e il relativo funzionamento.

Regola di trasferimento standard

Questa regola di trasferimento è attiva durante l'orario di lavoro specificato dall'amministratore di Connection per la propria organizzazione. Se non sono attivate altre regole di trasferimento, la regola di trasferimento standard è attiva anche per le ore non lavorative.

Per impostazione predefinita, la regola di trasferimento standard non può essere disattivata.

Regola di trasferimento alternativa

Questa regola va attivata per un determinato periodo, quando si desidera che prevalga sulle altre regole di trasferimento. ad esempio per trasferire tutte le chiamate immediatamente alla posta vocale mentre si è fuori ufficio in vacanza, oppure per trasferirle a un interno diverso quando non ci si trova nella propria ubicazione consueta.

Quando è attivata, la regola di trasferimento alternativa è sempre attiva. Ha la prevalenza su tutte le altre regole di trasferimento.

Regola di trasferimento di chiusura

Attivare questa regola di trasferimento per impostare la modalità in cui vengono gestite le chiamate indirette durante le ore non lavorative specificate dall'amministratore di Connection per la propria organizzazione. Ad esempio potrebbe essere necessario trasferire tutte le chiamate immediatamente alla posta vocale durante le ore di chiusura.

Quando è attivata, la regola di trasferimento di chiusura è attiva durante le ore non lavorative.

# <span id="page-71-0"></span>**Modifica delle impostazioni delle regole di trasferimento delle chiamate**

L'utente può scegliere di ricevere chiamate indirette dal proprio interno, da un altro interno o da un numero di telefono specificato, o ancora di trasferirle direttamente alla posta vocale in modo che il telefono non squilli affatto. Quando si inviano chiamate alla posta vocale, i chiamanti non devono rimanere in attesa mentre il telefono squilla senza risposta. Il messaggio di saluto viene riprodotto immediatamente.

### **Modifica delle impostazioni di una regola di trasferimento delle chiamate tramite il tastierino del telefono**

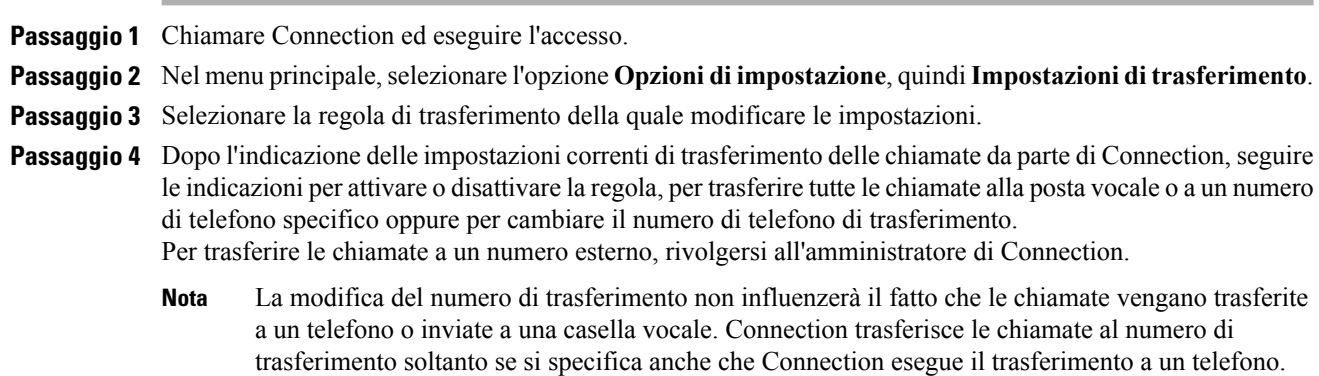
### **Modifica delle impostazioni di una regola di trasferimento delle chiamate tramite i comandi vocali**

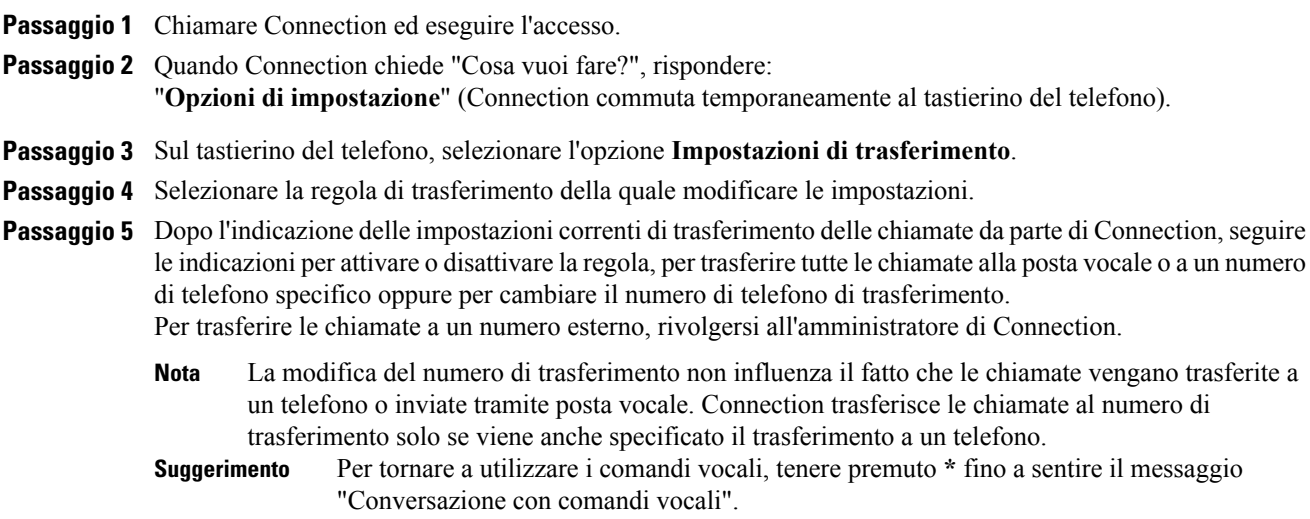

 $\overline{\phantom{a}}$ 

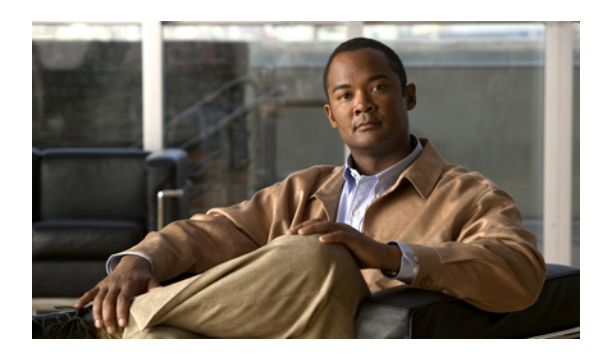

**CAPITOLO 16**

# **Gestione dei numeri di contatto alternativi personali**

- [Informazioni](#page-74-0) sui numeri di contatto alternativi personali, pagina 67
- Modifica dei numeri di contatto [alternativi](#page-74-1) personali, pagina 67

# <span id="page-74-0"></span>**Informazioni sui numeri di contatto alternativi personali**

I numeri di contatto alternativi permettono di offrire al chiamante la possibilità di trasferire la chiamata ad altri numeri premendo un tasto durante l'ascolto del messaggio di saluto. Un numero di contatto alternativo può essere l'interno di un operatore o di un altro utente (ad esempio un supervisore o un collega) o qualsiasi altro numero presso il quale l'utente o un'altra persona possono essere contattati.

L'amministratore di Cisco Unity Connection determina quali tasti il chiamante debba premere per il trasferimento a numeri di contatto alternativi; è possibile specificare fino a 12 numeri di contatto alternativi (uno per ciascun tasto del tastierino del telefono).

# <span id="page-74-1"></span>**Modifica dei numeri di contatto alternativi personali**

Per specificare un numero di contatto alternativo all'esterno dell'organizzazione, inserire innanzitutto eventuali codici di accesso necessari per eseguire una chiamata esterna, ad esempio 9. Per numeri urbani e interurbani includere anche il prefisso (ad esempio 1 e il prefisso).

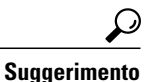

Quando si specifica un numero di contatto alternativo potrebbe essere necessario aggiornare il messaggio disaluto per includere l'informazione, ad esempio "Al momento non sono in ufficio. Lasciate un messaggio dopo il segnale acustico, oppure premete 4 per trasferire la chiamata a un altro rappresentante vendite".

### **Immissione di un numero di contatto alternativo tramite il tastierino del telefono**

#### **Procedura**

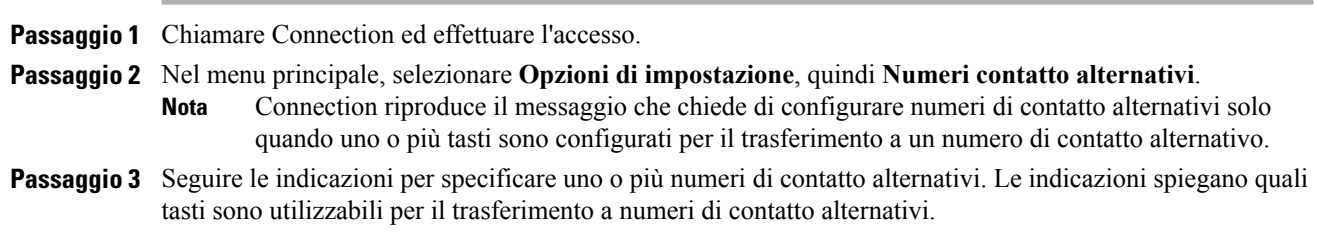

### **Immissione di un numero di contatto alternativo tramite i comandi vocali**

#### **Procedura** Passaggio 1 Chiamare Connection ed eseguire l'accesso. **Passaggio 2** Quando Connection chiede: "Cosa vuoi fare?", rispondere: "**Opzioni di impostazione**" (Connection passa temporaneamente al tastierino del telefono). **Passaggio 3** Sul tastierino del telefono, selezionare l'opzione **Numeri di contatto alternativi**. Connection riproduce il messaggio che chiede di configurare numeri di contatto alternativi solo quando uno o più tasti sono configurati per il trasferimento a un numero di contatto alternativo. **Nota Passaggio 4** Seguire le indicazioni per specificare uno o più numeri di contatto alternativi. Le indicazioni spiegano quali tasti sono utilizzabili per il trasferimento a numeri di contatto alternativi. Per tornare a utilizzare i comandi vocali, tenere premuto **\*** fino a udire il messaggio "Conversazione con comandi vocali". **Suggerimento**

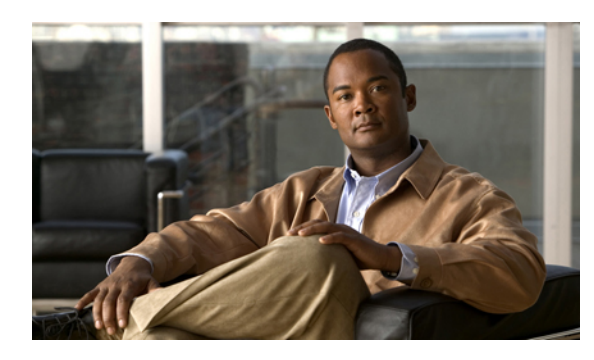

# **CAPITOLO 17**

# **Gestione dei set di regole di trasferimento delle chiamate personali per la gestione delle chiamate in arrivo**

- Informazioni sui set di regole di [trasferimento](#page-76-0) delle chiamate, pagina 69
- Attivazione e [disattivazione](#page-77-0) dell'utilizzo diset di regole di trasferimento delle chiamate personali mediante regole di [trasferimento](#page-77-0) di base, pagina 70
- Attivazione e [disattivazione](#page-78-0) dell'utilizzo diset di regole di trasferimento delle chiamate personali, pagina [71](#page-78-0)
- Attivazione e [disattivazione](#page-79-0) di set di regole individuali, pagina 72
- Utilizzo del set di regole [Trasferisci](#page-80-0) tutte, pagina 73
- Inoltro di tutte le chiamate a Cisco Unity [Connection,](#page-82-0) pagina 75

# <span id="page-76-0"></span>**Informazioni sui set di regole di trasferimento delle chiamate**

È possibile impostare set di regole di trasferimento delle chiamate in modo tale che Cisco Unity Connection trasferisca determinate chiamate in base all'identità del chiamante, all'ora e al calendario personale delle riunioni mentre le altre chiamate vengono trasferite alla posta vocale o a un altro numero di telefono. Le regole di trasferimento delle chiamate personalisono più complesse rispetto a quelle di base (cioè standard, alternative e di chiusura) che permettono di configurare impostazioni di trasferimento di base.

I set di regole di trasferimento delle chiamate personali vengono gestiti nello strumento Web Regole di trasferimento delle chiamate personali. Una volta definiti i set di regole, è possibile attivarli nello strumento Web o tramite telefono. Per ulteriori informazioni sull'utilizzo e sulla gestione dei set di regole di trasferimento delle chiamate personali, consultare il *Manuale utente per lo strumento Web Regole di trasferimento delle chiamate personali di Cisco Unity Connection*.

**Attivazione e disattivazione dell'utilizzo di set di regole di trasferimento delle chiamate personali mediante regole di trasferimento di base**

# <span id="page-77-0"></span>**Attivazione e disattivazione dell'utilizzo di set di regole di trasferimento delle chiamate personali mediante regole di trasferimento di base**

Cisco Unity Connection usa regole di trasferimento delle chiamate personali per elaborare le chiamate solo quando la regola di base attiva (standard, alternativa o di chiusura) è impostata per l'applicazione delle regole di trasferimento delle chiamate personali anziché delle impostazioni di base.

## **Attivazione e disattivazione dell'utilizzo di set di regole di trasferimento delle chiamate personali mediante regole di trasferimento di base utilizzando il tastierino del telefono**

#### **Procedura**

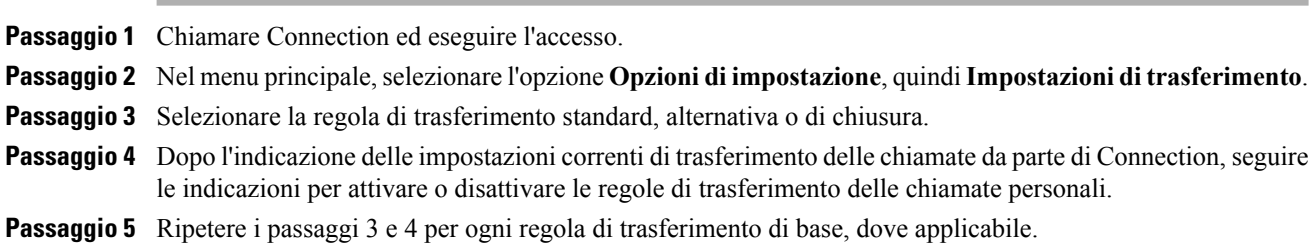

### **Attivazione e disattivazione dell'uso di set di regole di trasferimento delle chiamate personali mediante regole di trasferimento di base utilizzando i comandi vocali**

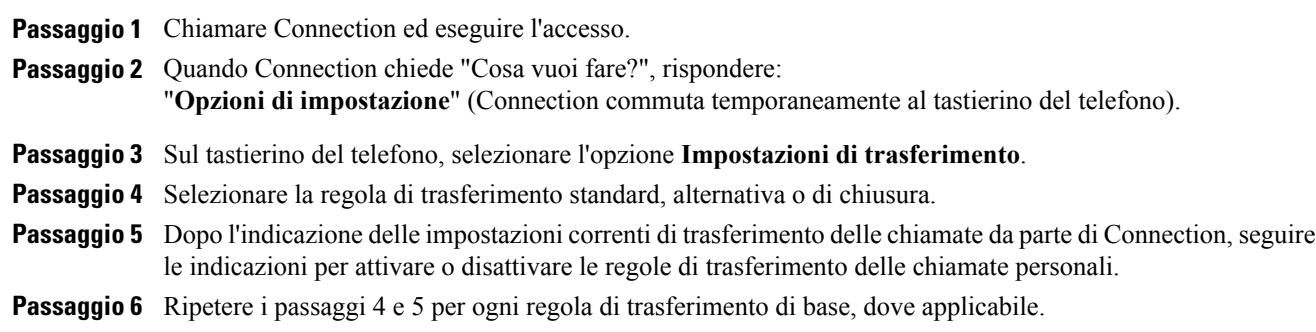

**Attivazione e disattivazione dell'utilizzo di set di regole di trasferimento delle chiamate personali**

**Suggerimento**

Per tornare a utilizzare i comandi vocali, tenere premuto **\*** fino a sentire il messaggio "Conversazione con comandi vocali".

# <span id="page-78-0"></span>**Attivazione e disattivazione dell'utilizzo di set di regole di trasferimento delle chiamate personali**

Se si attivano set di regole di trasferimento delle chiamate personali, Connection li utilizzerà per elaborare le chiamate se le regole di trasferimento di base (standard, alternative o di chiusura) sono impostate per l'applicazione delle regole di trasferimento delle chiamate personali anziché delle impostazioni di base. Se i set di regole di trasferimento personali sono disattivati, Connection non li utilizzerà per elaborare le chiamate anche se le regole di trasferimento di base sono configurate per applicare regole di trasferimento delle chiamate personali. In questo caso le chiamate sono trasferite all'interno dell'utente.

## **Attivazione e disattivazione dell'uso di set di regole di trasferimento delle chiamate personali tramite il tastierino del telefono**

#### **Procedura**

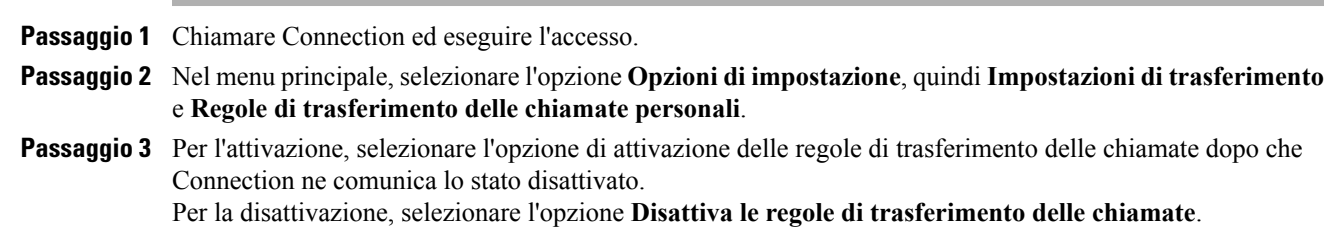

### **Attivazione e disattivazione dell'uso di set di regole di trasferimento delle chiamate personali tramite i comandi vocali**

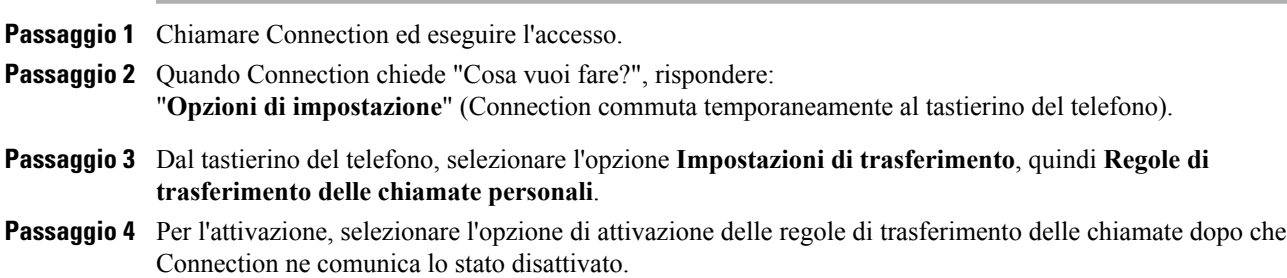

Per la disattivazione, selezionare l'opzione **Disattiva le regole di trasferimento delle chiamate**.

# <span id="page-79-0"></span>**Attivazione e disattivazione di set di regole individuali**

Tramite telefono è possibile attivare un solo set di regole alla volta, che diventa subito attivo. Cisco Unity Connection riproduce il messaggio di attivazione solo quando è presente un set di regole disabilitato.

La disattivazione di un set di regole significa renderlo non adatto a essere attivo. Connection riproduce la richiesta di disattivazione solo quando è è presente un set di regole abilitato ma non attivo.

Se nessun set di regole è configurato o attivo, tutte le chiamate verranno trasferite all'interno dell'utente.

### **Disattivazione di un set di regole tramite il tastierino del telefono**

#### **Procedura**

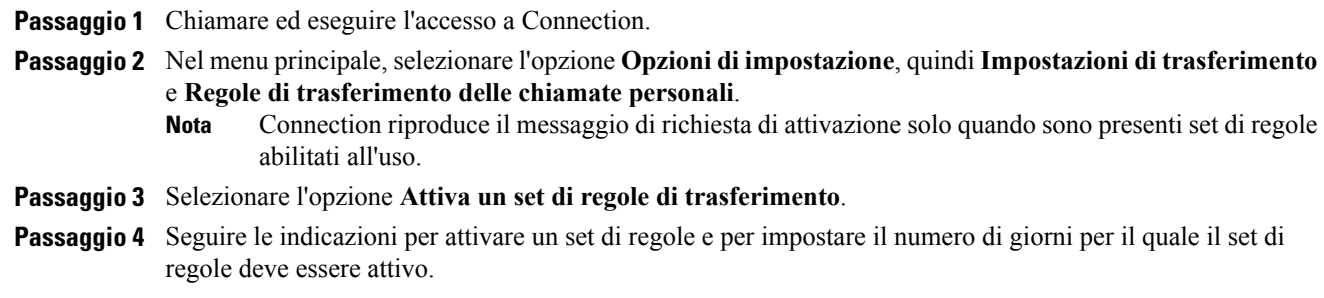

### **Attivazione di un set di regole tramite i comandi vocali**

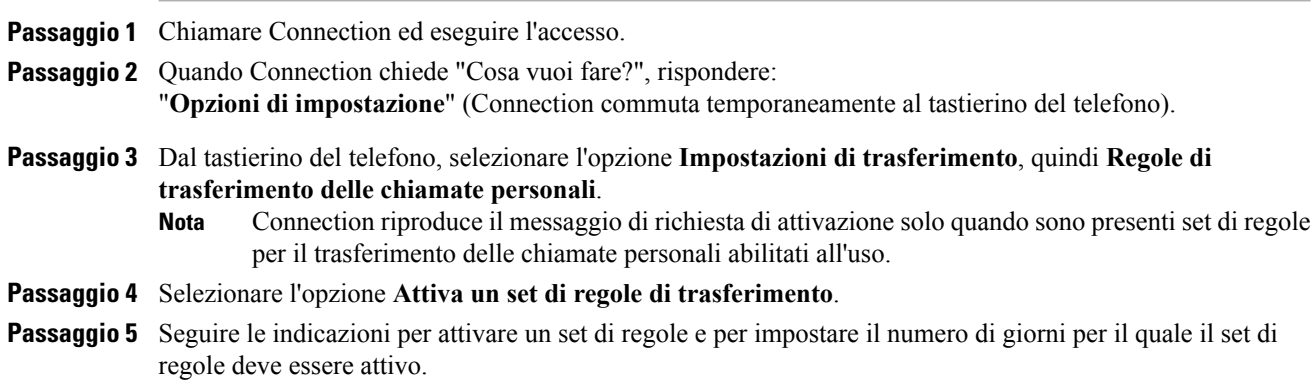

Per tornare a utilizzare i comandi vocali, tenere premuto **\*** fino a sentire il messaggio "Conversazione con comandi vocali". **Suggerimento**

### **Disattivazione di un set di regole tramite il tastierino del telefono**

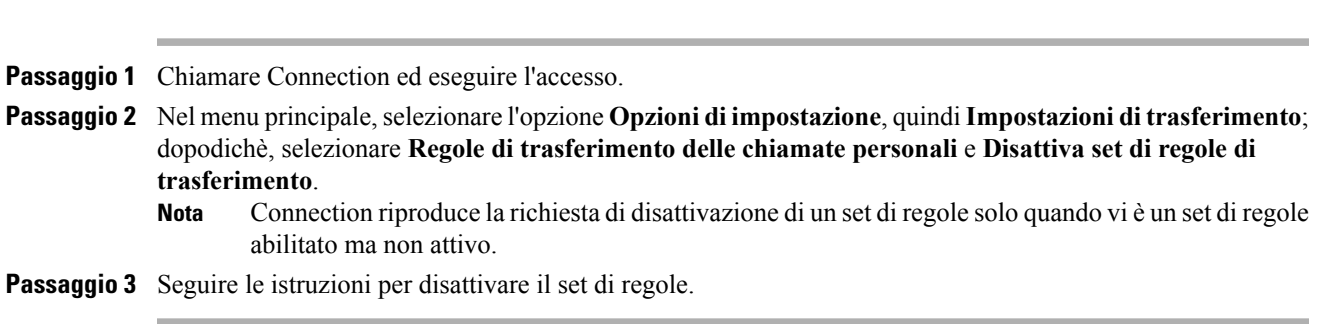

### **Disattivazione di un set di regole tramite i comandi vocali**

#### **Procedura**

**Procedura**

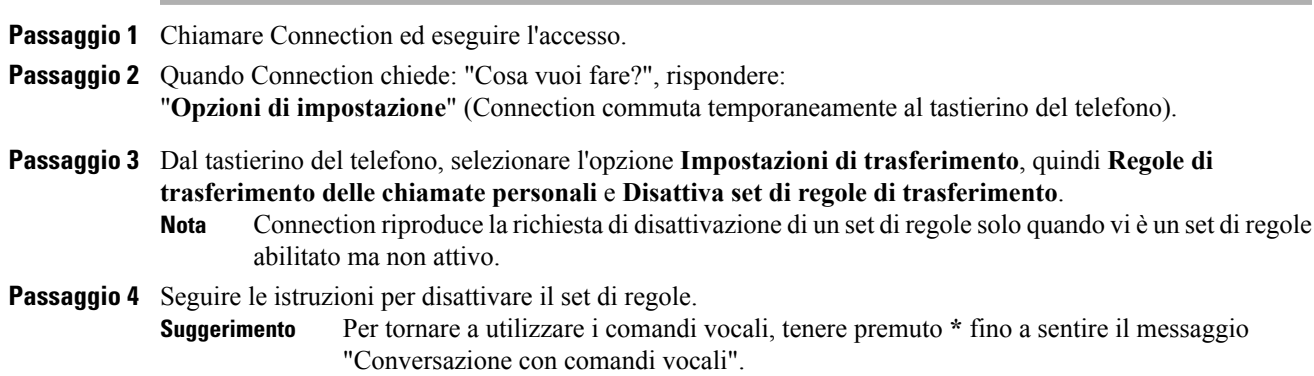

# <span id="page-80-0"></span>**Utilizzo del set di regole Trasferisci tutte**

Il set di regole Trasferisci tutte contiene una singola regola che inoltra tutte le chiamate a una destinazione specifica per un periodo stabilito. Trasferisci tutte è l'unico set di regole che deve essere impostato tramite telefono. Cisco Unity Connection attiva il set di regole e lo visualizza nella pagina Set di regole di trasferimento delle chiamate dello strumento Web Regole di trasferimento delle chiamate personali.

Quando si attiva Trasferisci tutte, il set di regole diventa immediatamente attivo per la durata specificata. Se a una chiamata trasferita non viene data risposta nella destinazione Trasferisci tutte, Connection la trasferisce alla posta vocale.

### **Attivazione della regola Trasferisci tutte tramite il tastierino del telefono**

#### **Procedura**

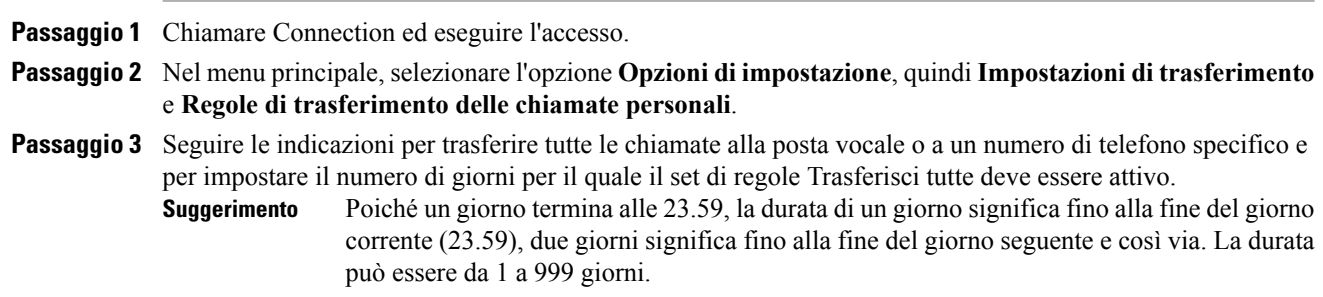

### **Attivazione del set di regole Trasferisci tutte tramite i comandi vocali**

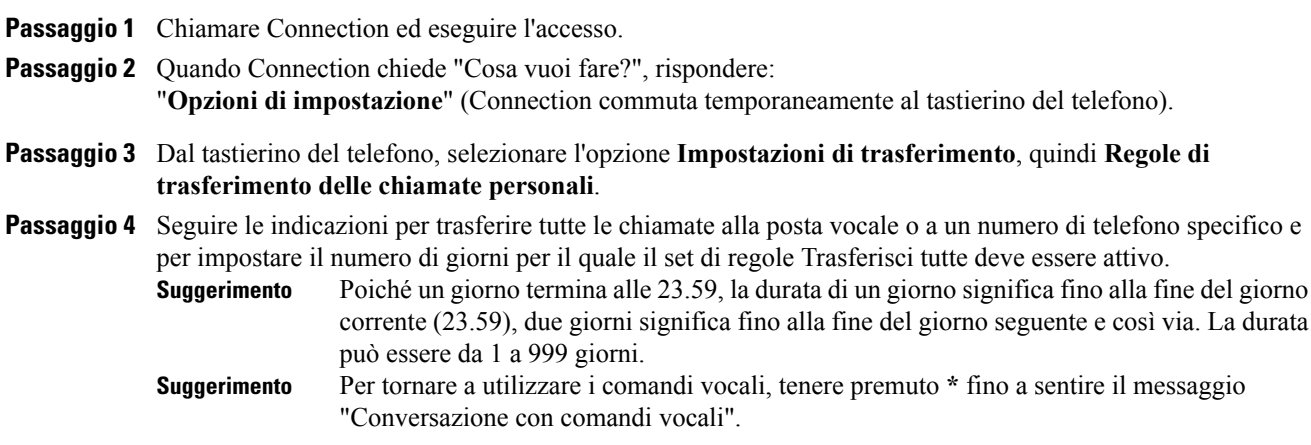

### **Disattivazione della regola Trasferisci tutte tramite il tastierino del telefono**

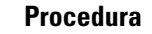

Passaggio 1 Chiamare Connection ed eseguire l'accesso.

**Passaggio 2** Nel menu principale,selezionare l'opzione **Opzionidi impostazione**, quindi**Impostazionidi trasferimento**; dopodichè, selezionare **Regoledi trasferimentodelle chiamatepersonali** e **Annulla trasferimentodi tutte le chiamate a questa destinazione**.

### **Disattivazione del set di regole Trasferisci tutte tramite i comandi vocali**

#### **Procedura**

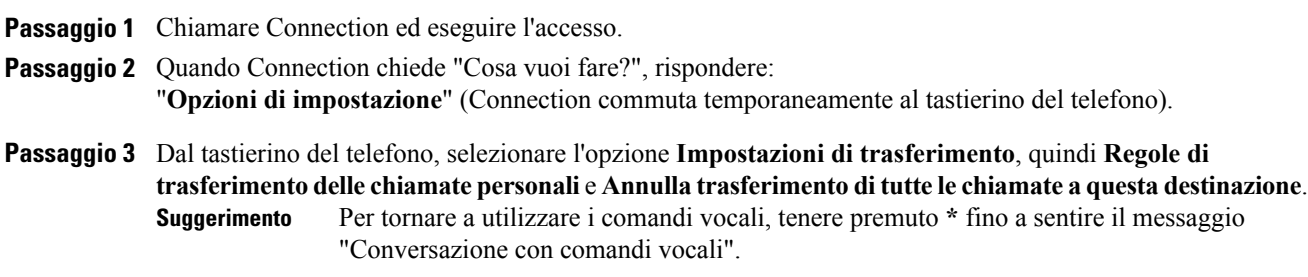

# <span id="page-82-0"></span>**Inoltro di tutte le chiamate a Cisco Unity Connection**

È possibile inoltrare tutte le chiamate in arrivo a Cisco Unity Connection in modo che le regole di trasferimento delle chiamate personali vengano applicate immediatamente alle chiamate. Tramite questa opzione, il sistema non fa squillare l'interno prima di applicare le regole di trasferimento delle chiamate personali per individuare l'utente quando non vi è alcuna risposta.

### **Inoltro di tutte le chiamate a Cisco Unity Connection tramite il tastierino del telefono**

#### **Procedura**

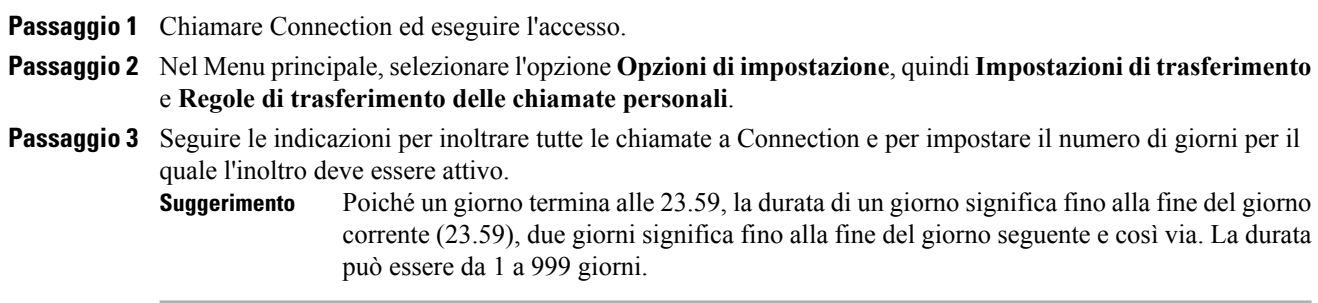

### **Inoltro di tutte le chiamate a Cisco Unity Connection tramite i comandi vocali**

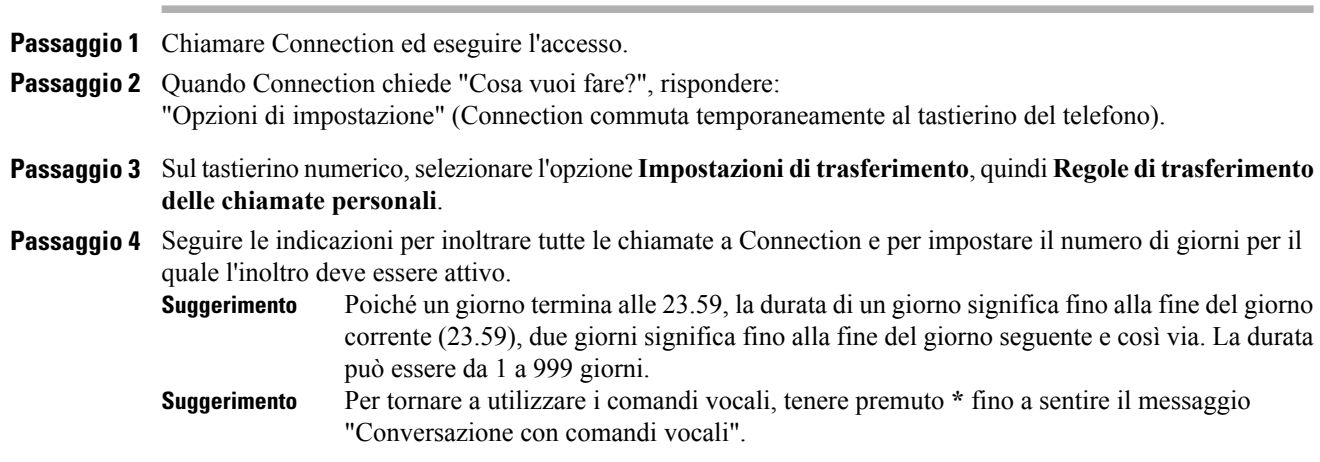

### **Annullamento dell'invio di tutte le chiamate a Cisco Unity Connection tramite il tastierino del telefono**

#### **Procedura**

Passaggio 1 Chiamare Connection ed eseguire l'accesso.

**Passaggio 2** Nel menu principale,selezionare l'opzione **Opzionidi impostazione**, quindi**Impostazionidi trasferimento**; dopodiché, selezionare **Regole per il trasferimento delle chiamate personali** e **Annulla invio di tutte le chiamate a Cisco Unity Connection**.

### **Come annullare l'invio di tutte le chiamate a Cisco Unity Connection tramite i comandi vocali**

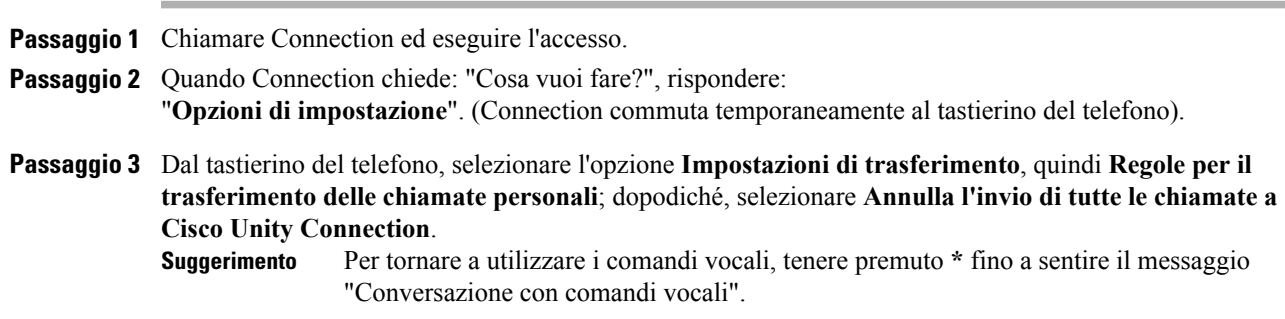

 $\overline{\phantom{a}}$ 

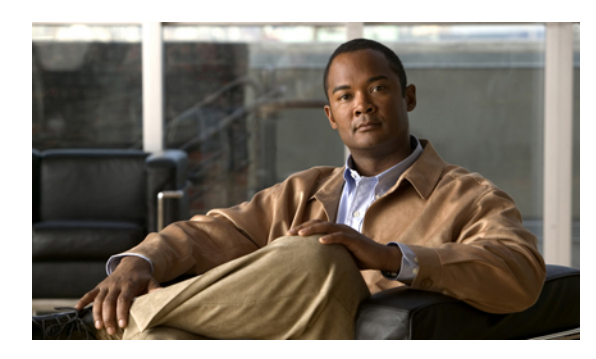

**CAPITOLO 18**

# **Modifica delle impostazioni di riproduzione**

- Informazioni sulle impostazioni di [riproduzione,](#page-86-0) pagina 79
- Modifica del volume di [riproduzione](#page-86-1) di messaggi individuali, pagina 79
- Modifica della velocità di [riproduzione](#page-87-0) di messaggi individuali, pagina 80
- Modifica del volume di riproduzione per la [conversazione](#page-88-0) di Connection, pagina 81
- Modifica della velocità di riproduzione per la [conversazione](#page-89-0) di Connection, pagina 82

# <span id="page-86-0"></span>**Informazioni sulle impostazioni di riproduzione**

Le impostazioni di riproduzione consentono di modificare il volume e la velocità di riproduzione degli elementi seguenti:

- Un singolo messaggio mentre lo si sta ascoltando.
- La conversazione della sessione telefonica corrente in qualsiasi punto mentre Connection riproduce un messaggio.

Le modifiche alla riproduzione del singolo messaggio non influiscono sulla riproduzione degli altri messaggi ascoltati durante la stessa sessione telefonica. Le modifiche alla riproduzione della conversazione durano fino a quando si riaggancia il telefono; la prossima volta che si chiama Connection, le impostazioni di riproduzione vengono ripristinate sui valori predefiniti.

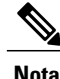

Per regolare la velocità o il volume della conversazione, utilizzare i comandi vocali; non è possibile utilizzare il tastierino del telefono.

# <span id="page-86-1"></span>**Modifica del volume di riproduzione di messaggi individuali**

Quando si ascolta un messaggio tramite telefono, è possibile regolarne il volume. Le modifiche non influiscono sul volume di riproduzione degli altri messaggi ascoltati durante la stessa sessione telefonica.

### **Modifica del volume di riproduzione di un singolo messaggio tramite il tastierino del telefono**

#### **Procedura**

Il tasto da premere per regolare il volume di riproduzione dipende dalla conversazione dell'utente. Chiedere all'amministratore di sistema qual è il tasto assegnato alla modifica del volume di riproduzione. Quando si ascolta un messaggio, attivare una delle impostazioni del volume seguenti:

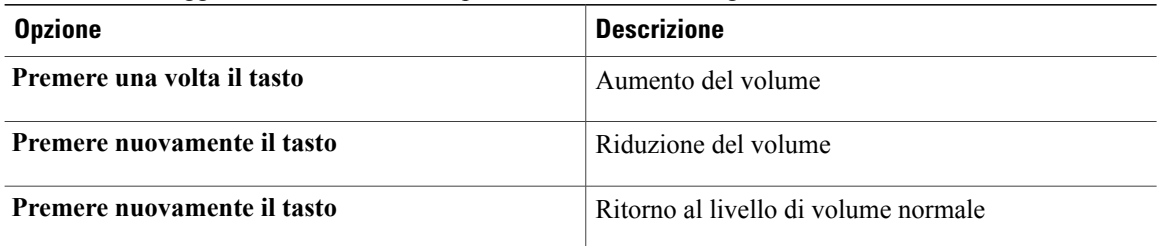

## **Modifica del volume di riproduzione di un singolo messaggio tramite i comandi vocali**

#### **Procedura**

Quando si ascolta un messaggio, usare i seguenti comandi vocali:

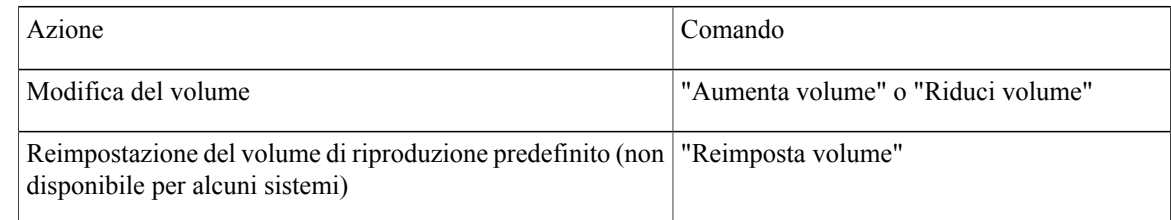

# <span id="page-87-0"></span>**Modifica della velocità di riproduzione di messaggi individuali**

Quando si ascolta un messaggio al telefono, è possibile modificare la velocità di riproduzione per quel messaggio. Le modifiche non influiscono sulla velocità di riproduzione degli altri messaggi ascoltati durante la stessa sessione telefonica.

## **Modifica della velocità di riproduzione di un singolo messaggio tramite il tastierino del telefono**

#### **Procedura**

Il tasto da premere per regolare la velocità di riproduzione dipende dalla conversazione dell'utente. Chiedere all'amministratore di sistema qual è il tasto assegnato alla modifica della velocità di riproduzione. Quando si ascolta un messaggio, utilizzare le impostazioni di velocità seguenti:

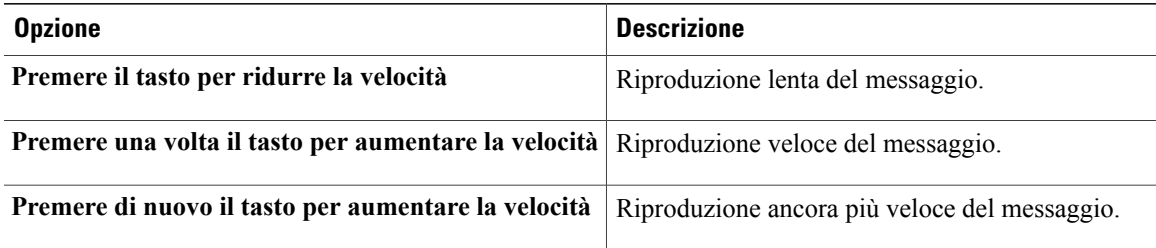

## **Modifica della velocità di riproduzione di un singolo messaggio tramite i comandi vocali**

#### **Procedura**

Quando si ascolta un messaggio, usare i seguenti comandi vocali:

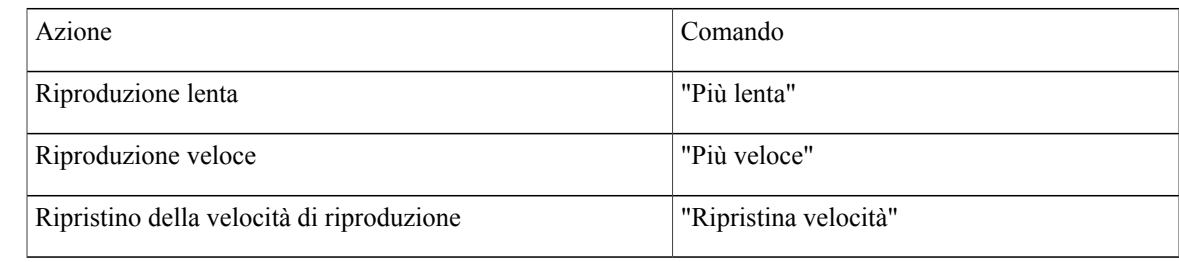

Le velocità di riproduzione disponibilisono quattro: la velocità di registrazione del messaggio, la velocità ridotta e due velocità superiori. **Suggerimento**

# <span id="page-88-0"></span>**Modifica del volume di riproduzione per la conversazione di Connection**

È possibile utilizzare i comandi vocali per modificare il volume della conversazione di Cisco Unity Connection in qualsiasi momento della riproduzione di indicazioni da parte di Connection. Non è possibile utilizzare il tastierino del telefono per regolare il volume della conversazione.

Le modifiche durano fino a quando non si riaggancia il telefono; la volta seguente che si chiama Connection, il volume viene ripristinato ai valori predefiniti.

### **Modifica del volume di riproduzione della conversazione tramite i comandi vocali**

#### **Procedura**

Quando si ascolta un'indicazione, usare i seguenti comandi vocali:

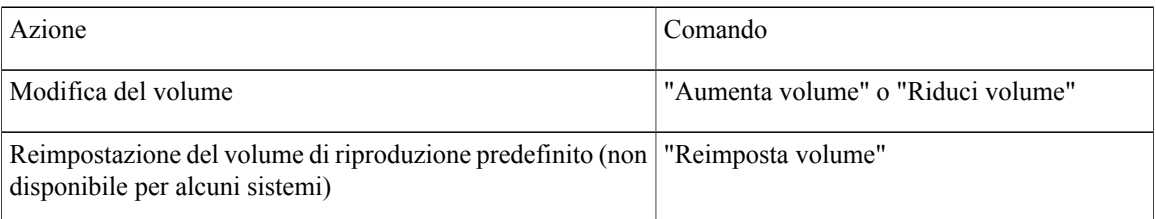

# <span id="page-89-0"></span>**Modifica della velocità di riproduzione per la conversazione di Connection**

È possibile utilizzare i comandi vocali per modificare la velocità della conversazione Cisco Unity Connection in qualsiasi momento della riproduzione di messaggi da parte di Connection. Non è possibile utilizzare il tastierino del telefono per regolare la velocità della conversazione.

Le modifiche durano fino a quando non si riaggancia il telefono; la volta seguente che si chiama Connection, la velocità viene ripristinata ai valori predefiniti.

### **Modifica della velocità di riproduzione della conversazione tramite i comandi vocali**

#### **Procedura**

Quando si ascolta un messaggio, usare i seguenti comandi vocali:

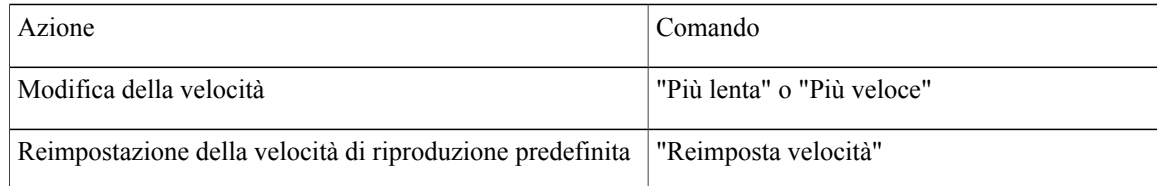

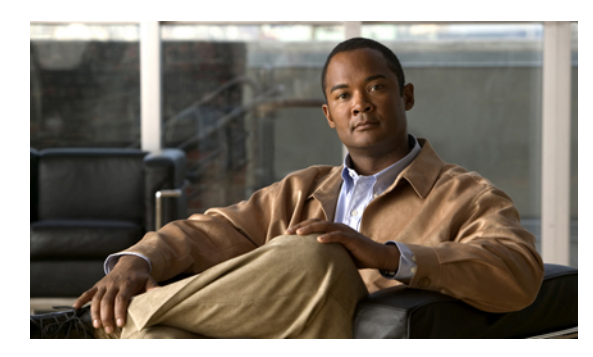

# **CAPITOLO 19**

# **Messaggi broadcast**

• [Informazioni](#page-90-0) sui messaggi broadcast, pagina 83

# <span id="page-90-0"></span>**Informazioni sui messaggi broadcast**

Occasionalmente, è possibile ricevere messaggi vocali, denominati messaggi broadcast, dall'amministratore di Cisco Unity Connection, dall'amministratore di rete o dai responsabili della gestione dell'organizzazione. I messaggi broadcast sono annunci registrati inviati a tutti i dipendenti dell'organizzazione. L'amministratore di Connection potrebbe ad esempio inviare un messaggio per richiedere a tutti gli utenti di modificare i PIN, oppure un responsabile delle Risorse umane potrebbe inviare un messaggio per ricordare ai dipendenti una scadenza per un nuovo pacchetto di indennità.

Connection riproduce messaggi broadcast immediatamente dopo l'accesso per telefono. È necessario ascoltare ciascun messaggio broadcast interamente prima che Connection consenta di controllare i messaggi nuovi e salvati o di modificare le opzioni di impostazione. Dopo essere stato riprodotto, un messaggio broadcast viene eliminato automaticamente in modo definitivo. Non è possibile rispondere o salvare i messaggi broadcast.

I messaggi broadcast non attivano l'indicatore di messaggio in attesa del telefono (ad esempio una spia luminosa o un tono di selezione specifico quando si solleva il ricevitore).

Se si utilizza l'opzione di riconoscimento vocale, non è possibile utilizzare un comando vocale per eliminare un messaggio broadcast. Viene invece richiesto di premere **#** al termine della riproduzione del messaggio. Dopo l'eliminazione del messaggio, è possibile continuare a utilizzare i comandi vocali per riprodurre e gestire altri messaggi.

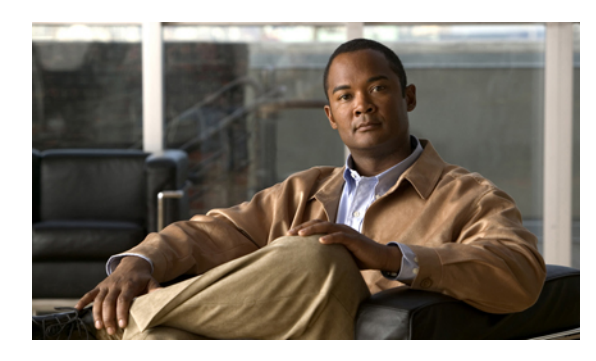

**CAPITOLO 20**

# **Gestione delle dimensioni della casella postale personale**

- [Informazioni](#page-92-0) sulle dimensioni della casella postale personale, pagina 85
- Motivi per cui la casella postale potrebbe riempirsi [rapidamente,](#page-92-1) pagina 85

# <span id="page-92-0"></span>**Informazioni sulle dimensioni della casella postale personale**

Se la casella postale è piena, ciò può influire sulla velocità con cui Cisco Unity Connection elabora i messaggi. Quando si accede tramite telefono, Connection segnala se la casella postale è:

- Quasi piena.
- Piena e non è più possibile inviare nuovi messaggi.
- Piena e non è più possibile inviare o ricevere nuovi messaggi.

L'amministratore di Connection imposta i limiti di archiviazione per la casella postale. Se si superano tali limiti, potrebbe non essere possibile inviare e ricevere messaggi.

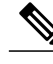

**Nota** I messaggi broadcast non sono inclusi nelle dimensioni totali della casella postale.

# <span id="page-92-1"></span>**Motivi per cui la casella postale potrebbe riempirsi rapidamente**

Se l'utente ha l'impressione che la sua casella postale di Cisco Unity Connection si riempia più rapidamente del previsto, potrebbe dipendere dalle motivazioni elencate di seguito. Le dimensioni della casella postale sono specificate dall'amministratore di Connection.

#### **Il criterio di conservazione dei messaggi potrebbe non essere applicato**

Per impostazione predefinita, Connection non elimina automaticamente i messaggi dopo un determinato periodo di tempo. Ciò significa che, se l'amministratore di Connection non imposta il sistema imponendo un criterio di conservazione dei messaggi, l'utente dovrà gestire le dimensioni della casella postale esaminando periodicamente i messaggi salvati, spostandoli, archiviandoli o eliminandoli definitivamente.

Se Connection è impostato per applicare un criterio di conservazione dei messaggi, rivolgersi all'amministratore di Connection persapere per quanto tempo ilsistema memorizza i messaggi prima di eliminarli definitivamente. In questo modo è possibile stabilire se archiviare o spostare i messaggi importanti per tempo. Connection non indica quando un criterio di conservazione dei messaggi è attivo, né avvisa prima che i messaggi vengano eliminati definitivamente in base a tale criterio.

#### **Nelle dimensioni totali della casella postale sono inclusi avvisi di mancato recapito**

Quando si ricevono avvisi di mancato recapito (NDR) per i messaggi inviati, la casella postale può aumentare rapidamente di dimensioni, in particolare se i messaggi originali includono allegati di grandi dimensioni.

#### **Le dimensioni totali dei messaggi includono gli originali quando i messaggi vengono inoltrati**

Poiché è possibile ricevere messaggi inoltrati più volte, le dimensioni dei messaggi possono aumentare. Il messaggio originale e tutte le introduzioni registrate aggiunte durante l'inoltro corrispondono alle dimensioni totali del messaggio. Di conseguenza, la casella postale potrebbe superare il limite anche se contiene un numero relativamente basso di messaggi.

#### **Le dimensioni totali dei messaggi comprendono gli allegati**

È possibile ricevere messaggi contenenti file allegati, come fogli di calcolo, documenti, fax e immagini. Le dimensioni totali del messaggio equivalgono alla somma del messaggio e dei file allegati. Di conseguenza, la casella postale potrebbe superare il limite anche se contiene un numero relativamente basso di messaggi.

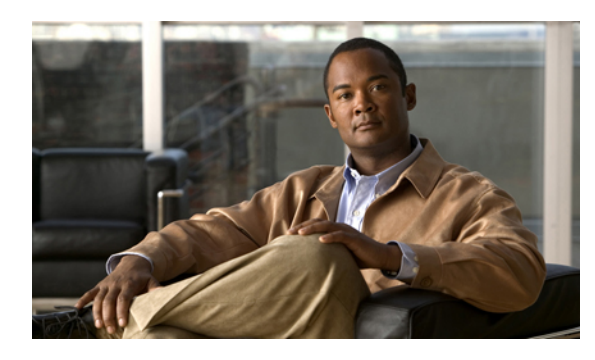

**CAPITOLO 21**

# **Menu del telefono e comandi vocali di Cisco Unity Connection**

- [Informazioni](#page-94-0) sulle tabelle Menu del telefono e Comando vocale, pagina 87
- Menu telefonici per la [conversazione](#page-94-1) standard, pagina 87
- Menu telefonici per la [conversazione](#page-99-0) standard, pagina 92
- Menu telefonici per la [conversazione](#page-103-0) facoltativa 1, pagina 96
- Menu telefonici per [mappatura](#page-107-0) alternativa del tastierino N, pagina 100
- Menu telefonici per [mappatura](#page-109-0) alternativa del tastierino X, pagina 102
- Menu telefonici per [mappatura](#page-112-0) alternativa del tastierino S, pagina 105
- [Comandi](#page-114-0) vocali, pagina 107

# <span id="page-94-1"></span><span id="page-94-0"></span>**Informazioni sulle tabelle Menu del telefono e Comando vocale**

Le tabelle di seguito mostrano i menu, i tasti di scelta rapida e i comandi vocali più frequentemente utilizzati per gestire messaggi e preferenze tramite telefono per le diverse versioni della conversazione di Cisco Unity Connection.

Per conoscere la propria versione di configurazione, rivolgersi all'amministratore di Connection.

# **Menu telefonici per la conversazione standard**

- Menu principale e tasti di scelta rapida [\(conversazione](#page-95-0) standard), pagina 88
- Menu e tasti di scelta rapida per l'invio di un messaggio [\(conversazione](#page-96-0) standard), pagina 89
- Menu e tasti di scelta rapida durante l'ascolto del messaggio [\(conversazione](#page-96-1) standard), pagina 89
- Menu e tasti di scelta rapida successivi al messaggio [\(conversazione](#page-97-0) standard), pagina 90
- Menu registrazione [\(conversazione](#page-98-0) standard), pagina 91

#### <span id="page-95-0"></span>**Menu principale e tasti di scelta rapida (conversazione standard)**

Quando si ascolta il menu principale, premere:

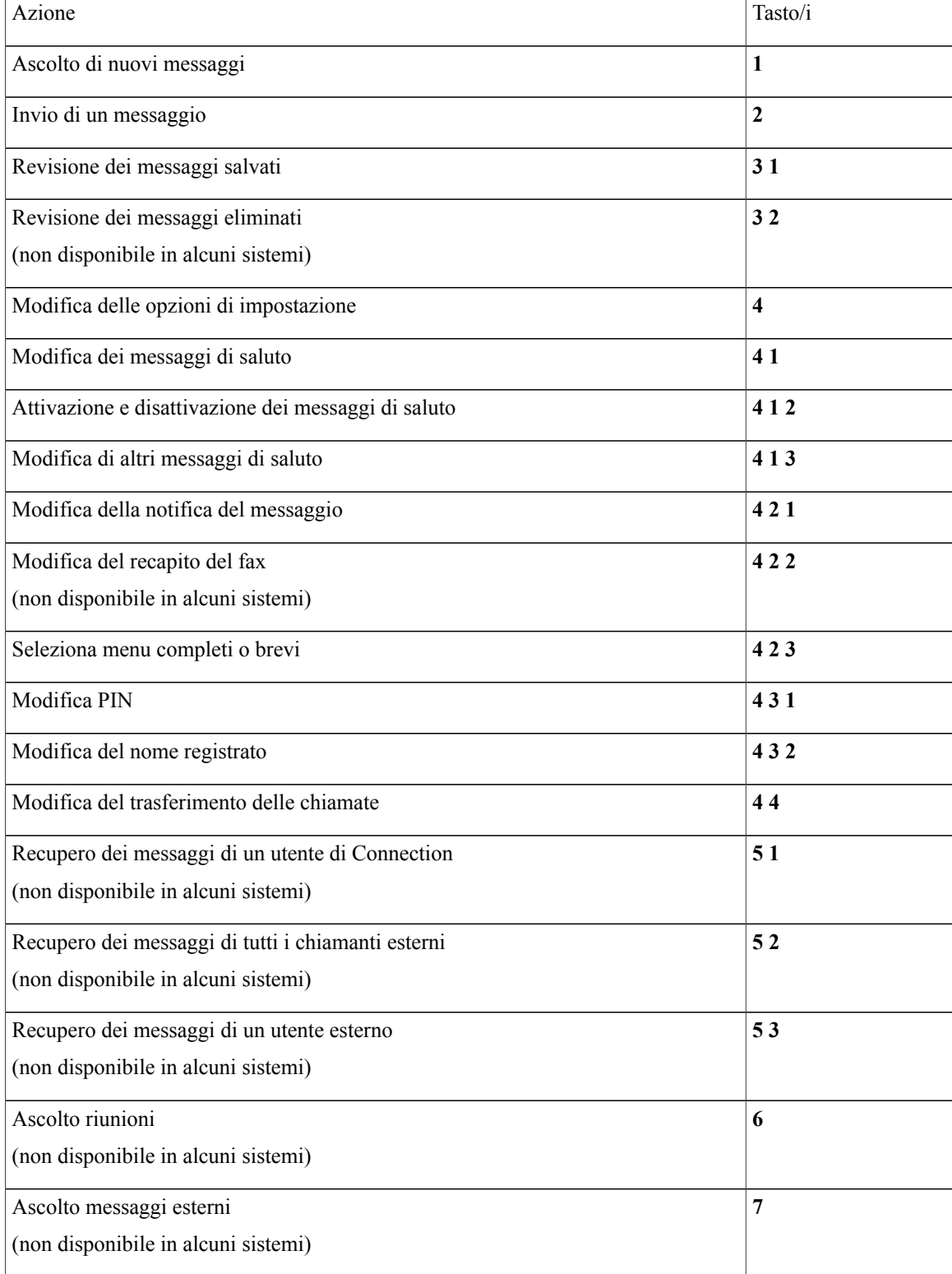

#### <span id="page-96-0"></span>**Menu e tasti di scelta rapida per l'invio di un messaggio (conversazione standard)**

Dopo aver registrato e indirizzato un messaggio, premere:

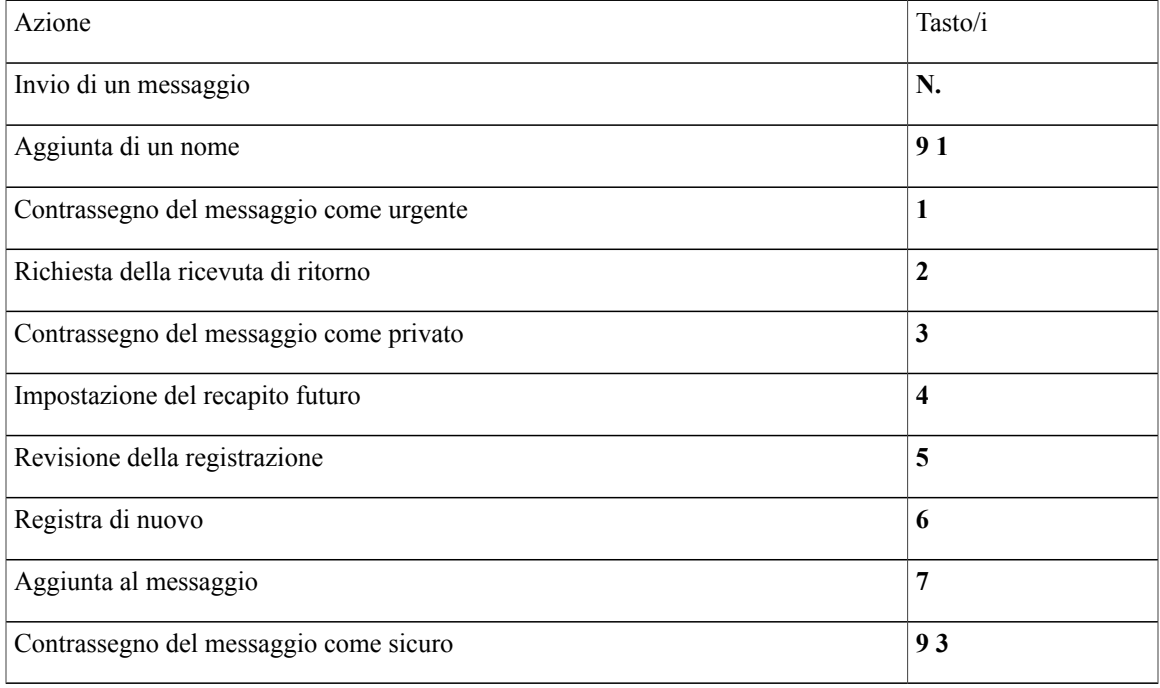

#### <span id="page-96-1"></span>**Menu e tasti di scelta rapida durante l'ascolto del messaggio (conversazione standard)**

Quando si ascolta un messaggio, premere:

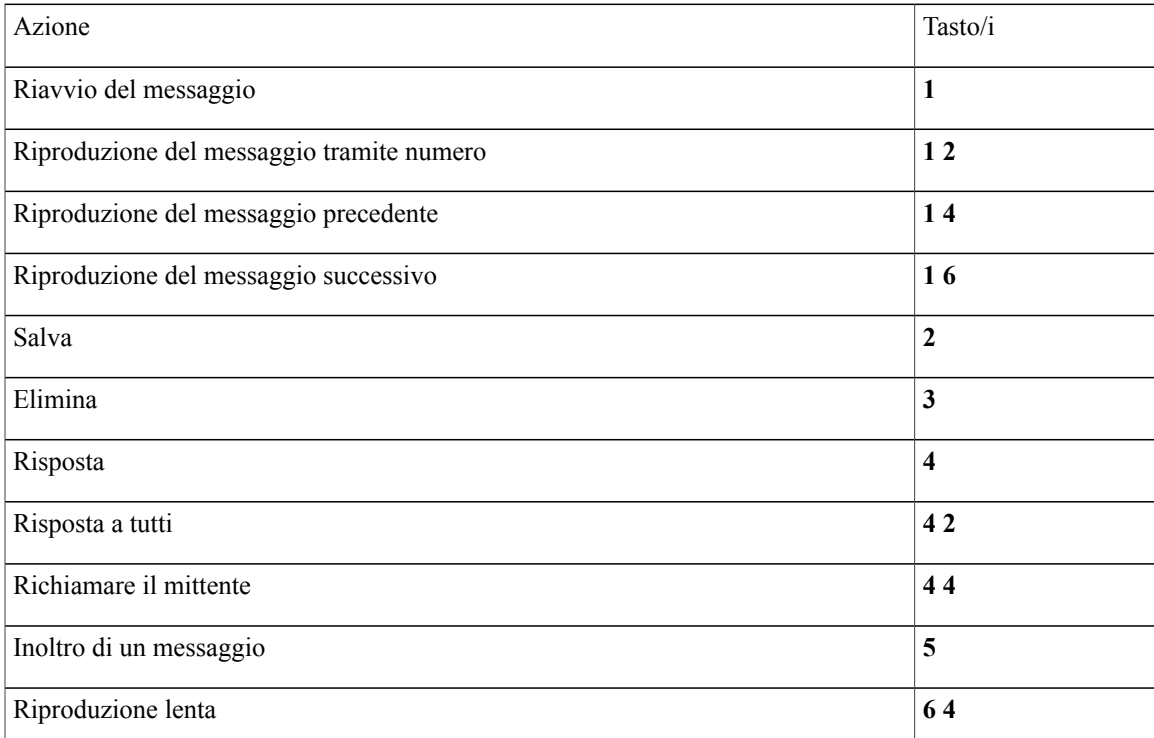

H

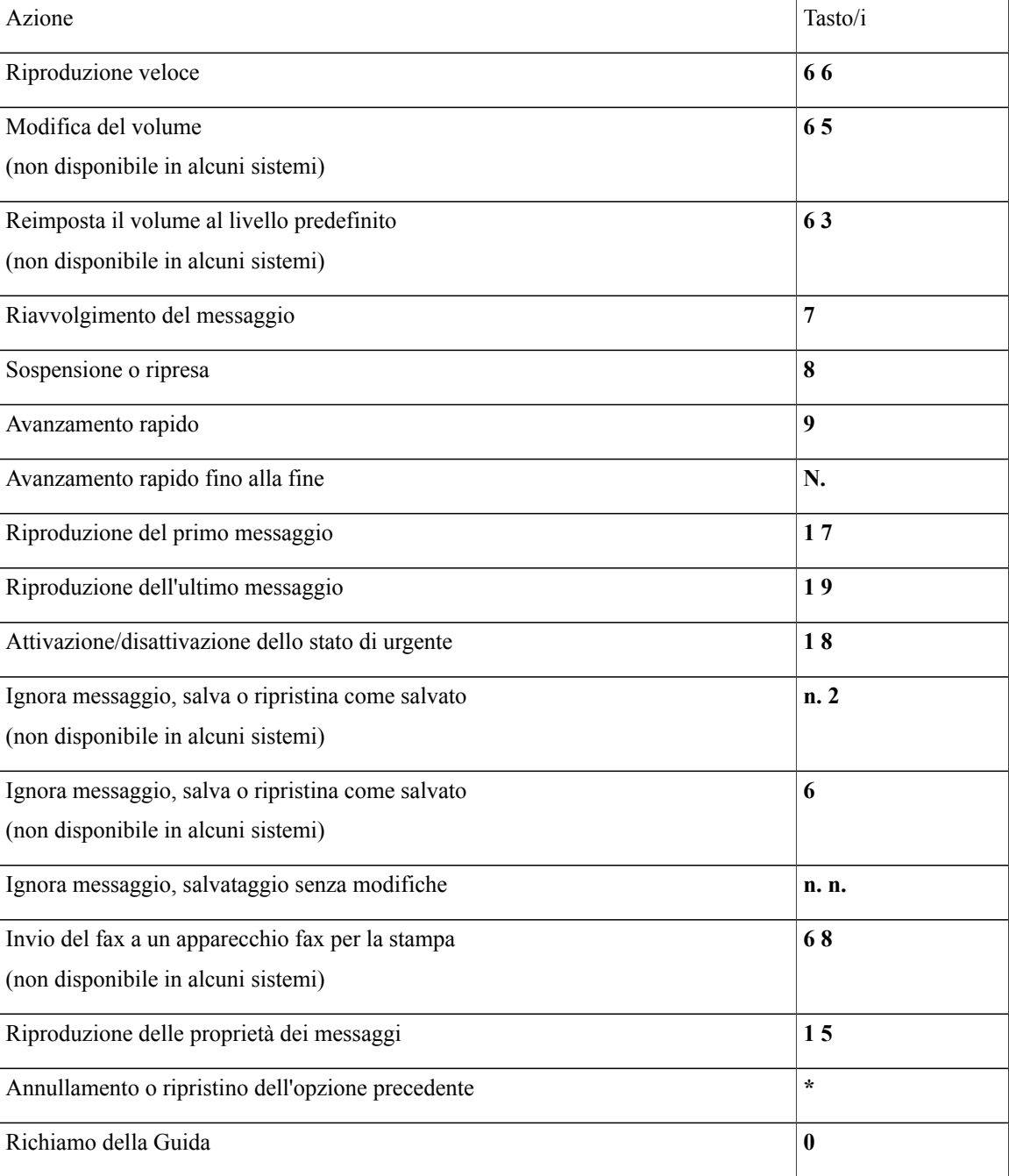

#### <span id="page-97-0"></span>**Menu e tasti di scelta rapida successivi al messaggio (conversazione standard)**

Dopo aver ascoltato un messaggio, premere:

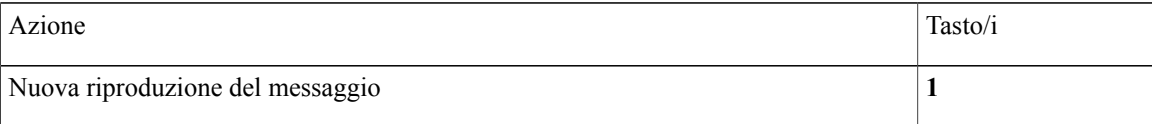

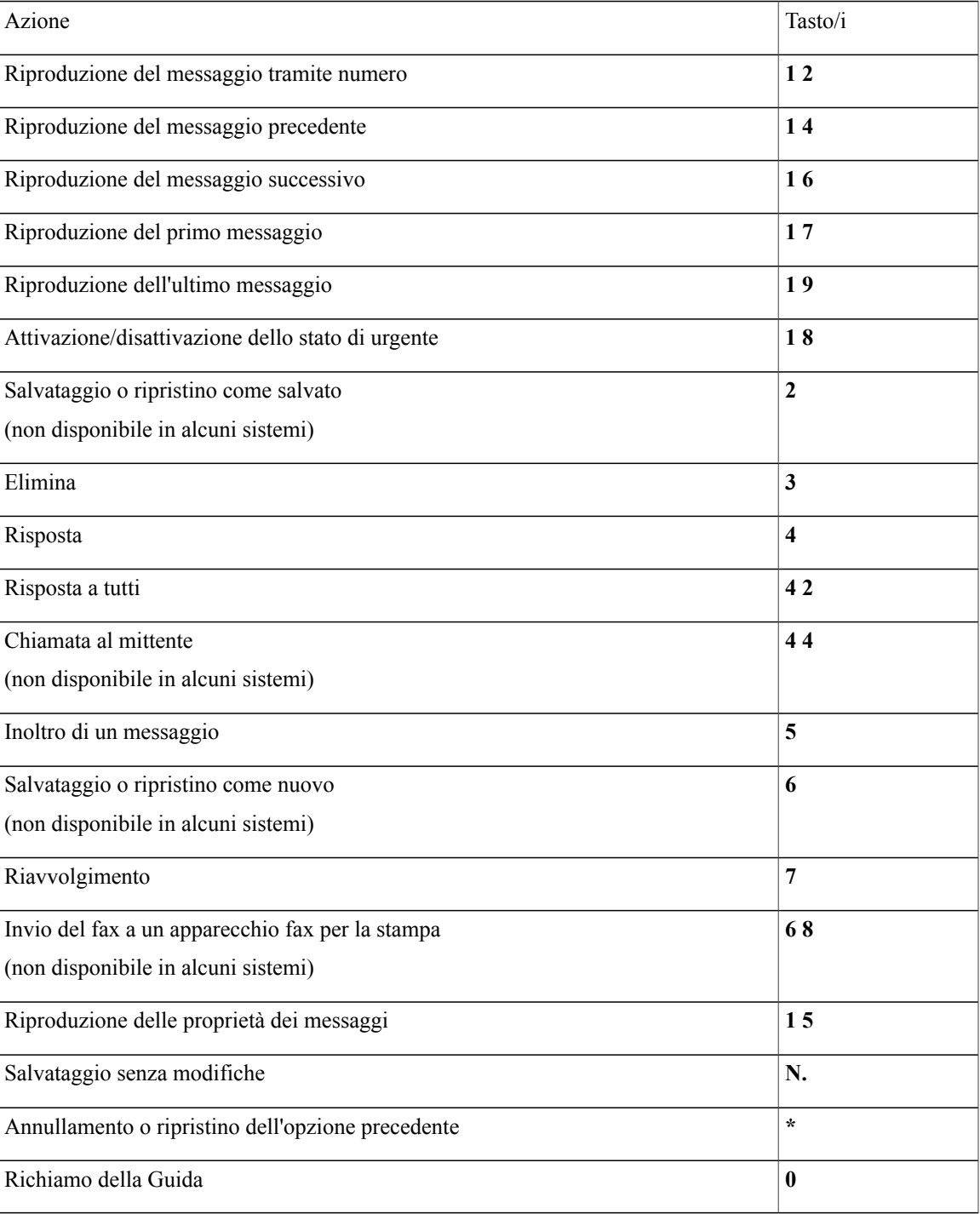

#### <span id="page-98-0"></span>**Menu registrazione (conversazione standard)**

Durante la registrazione di messaggi, nomi o messaggi di saluto, utilizzare i seguenti tasti:

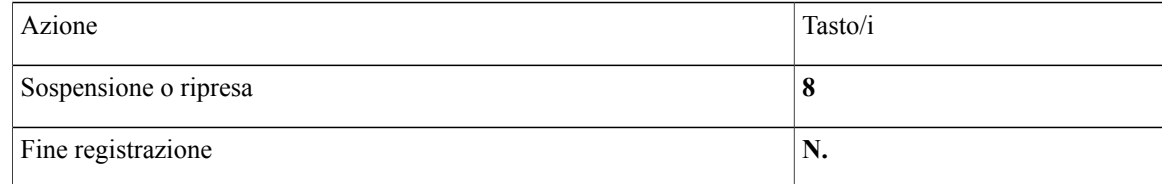

# <span id="page-99-0"></span>**Menu telefonici per la conversazione standard**

- Menu principale e tasti di scelta rapida [\(conversazione](#page-99-1) standard), pagina 92
- Menu e tasti di scelta rapida per l'invio di un messaggio [\(conversazione](#page-100-0) standard), pagina 93
- Menu e tasti di scelta rapida durante l'ascolto del messaggio [\(conversazione](#page-101-0) standard), pagina 94
- Menu e tasti di scelta rapida dopo l'ascolto del messaggio [\(conversazione](#page-102-0) standard), pagina 95
- <span id="page-99-1"></span>• Menu registrazione [\(conversazione](#page-103-1) standard), pagina 96

#### **Menu principale e tasti di scelta rapida (conversazione standard)**

Quando si ascolta il menu principale, premere:

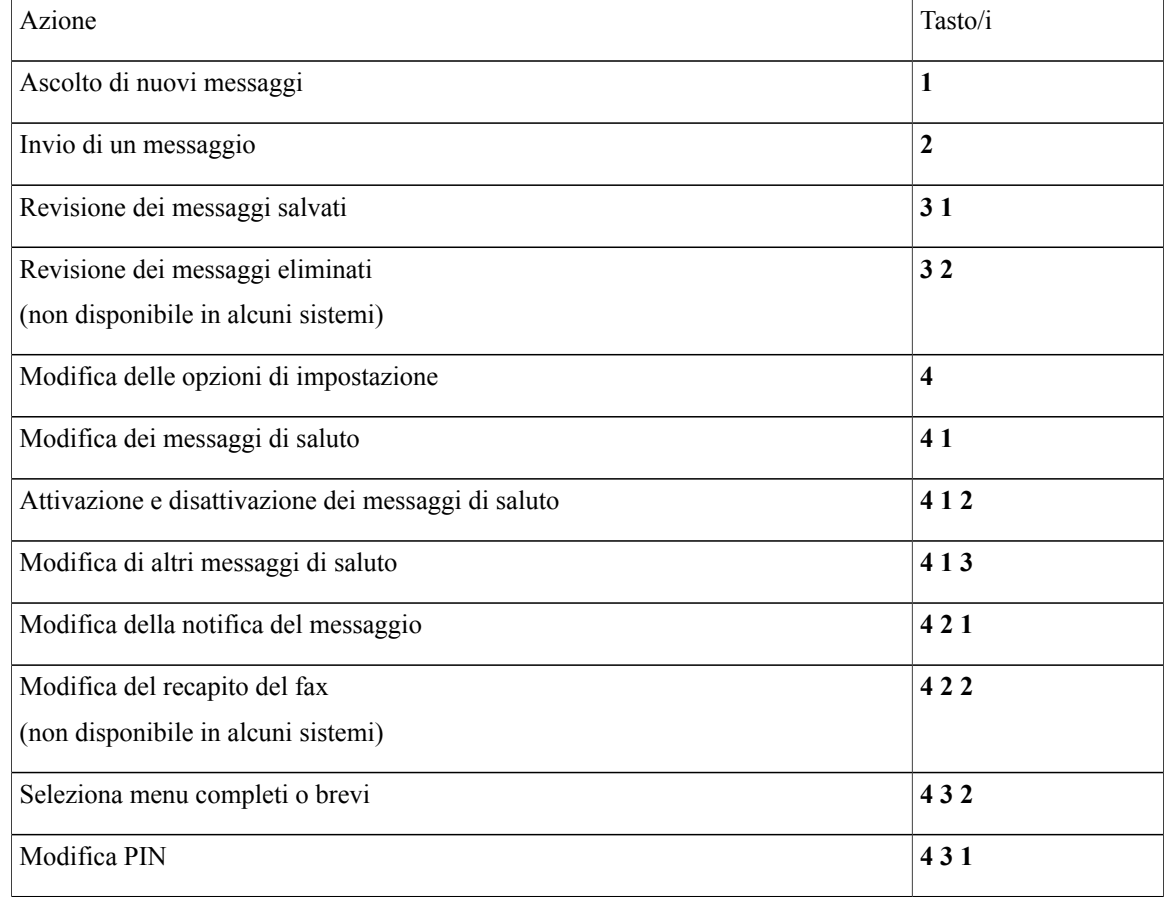

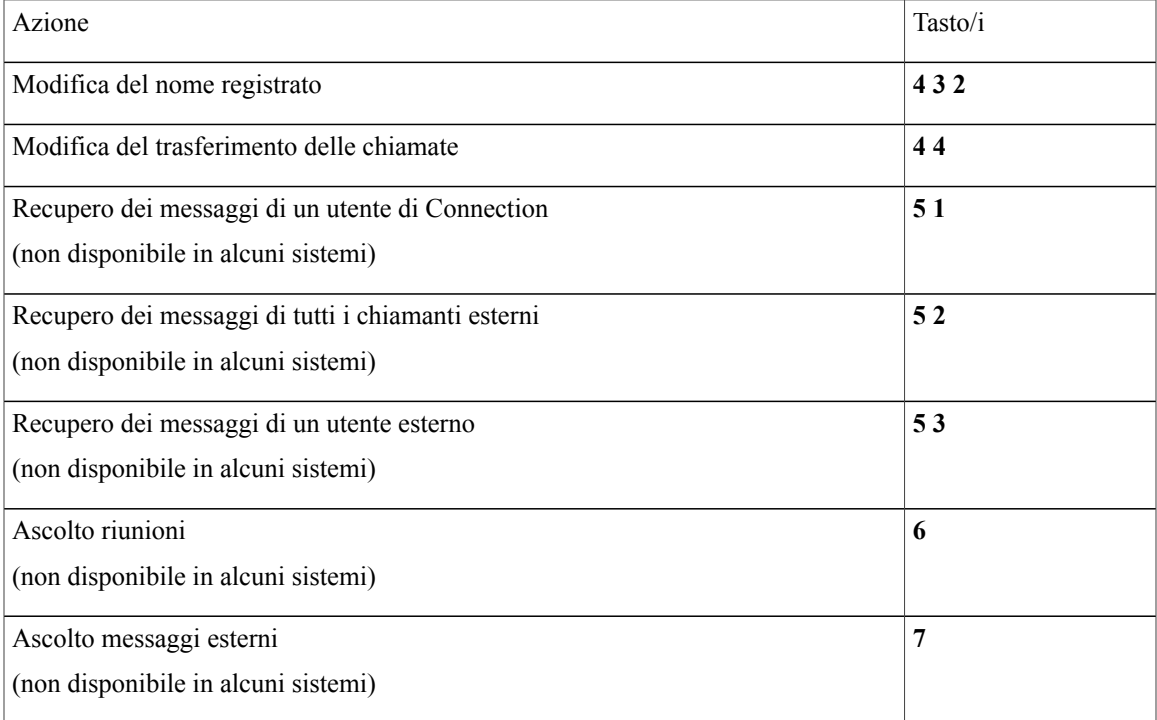

#### <span id="page-100-0"></span>**Menu e tasti di scelta rapida per l'invio di un messaggio (conversazione standard)**

Dopo aver registrato e indirizzato un messaggio, premere:

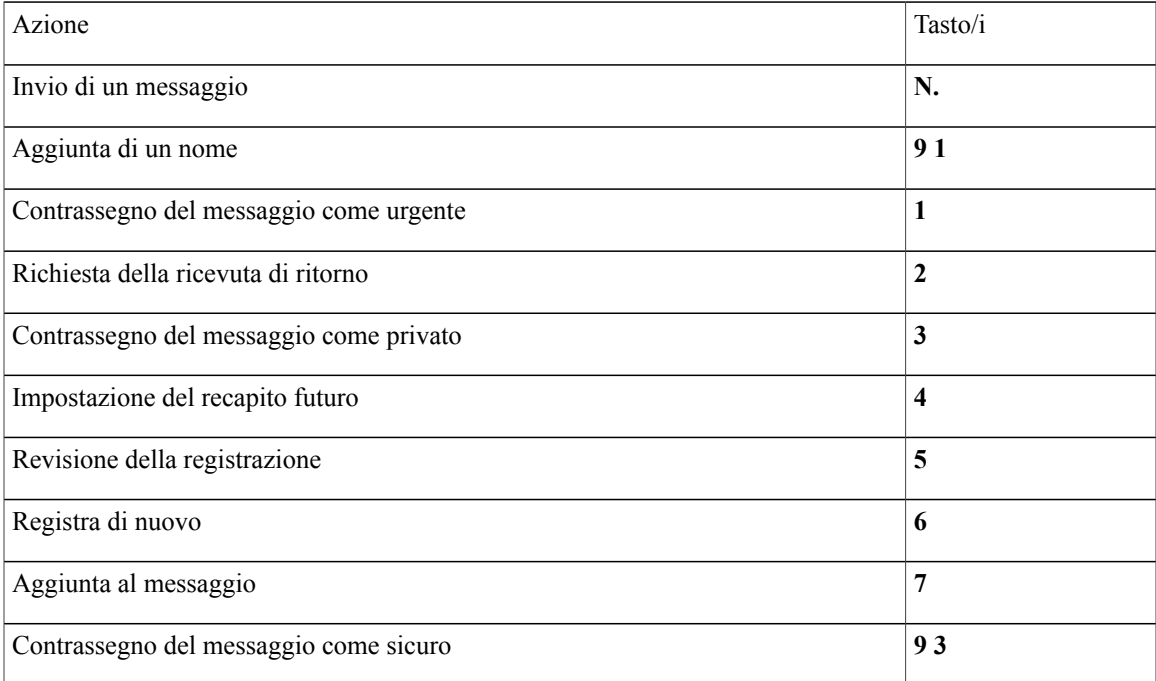

#### <span id="page-101-0"></span>**Menu e tasti di scelta rapida durante l'ascolto del messaggio (conversazione standard)**

Quando si ascolta un messaggio, premere:

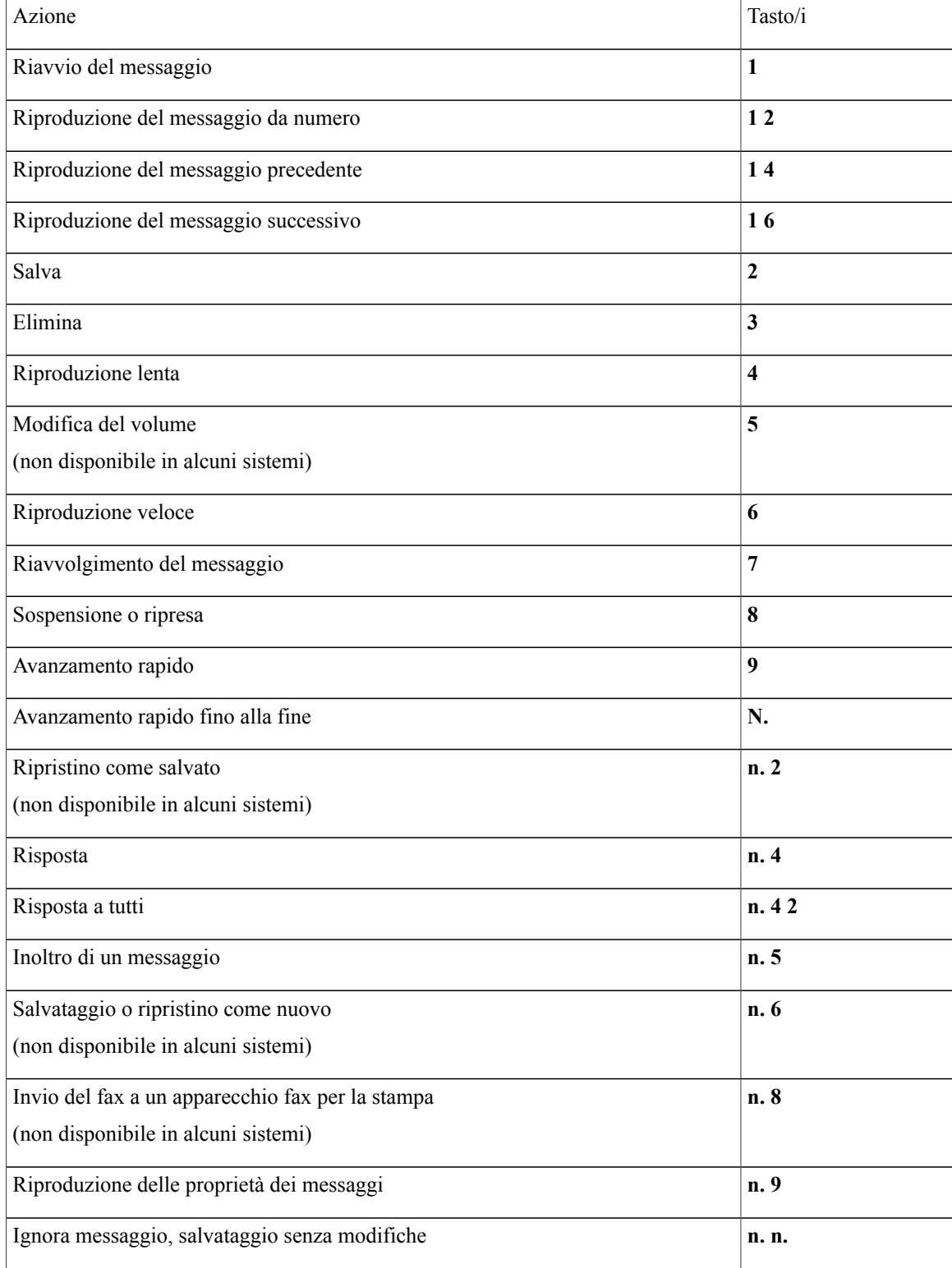

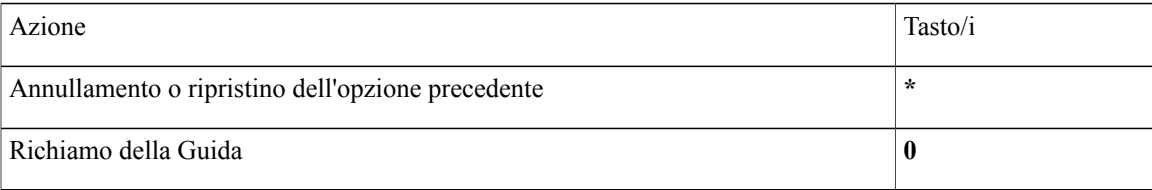

#### <span id="page-102-0"></span>**Menu e tasti di scelta rapida dopo l'ascolto del messaggio (conversazione standard)**

Dopo aver ascoltato un messaggio, premere:

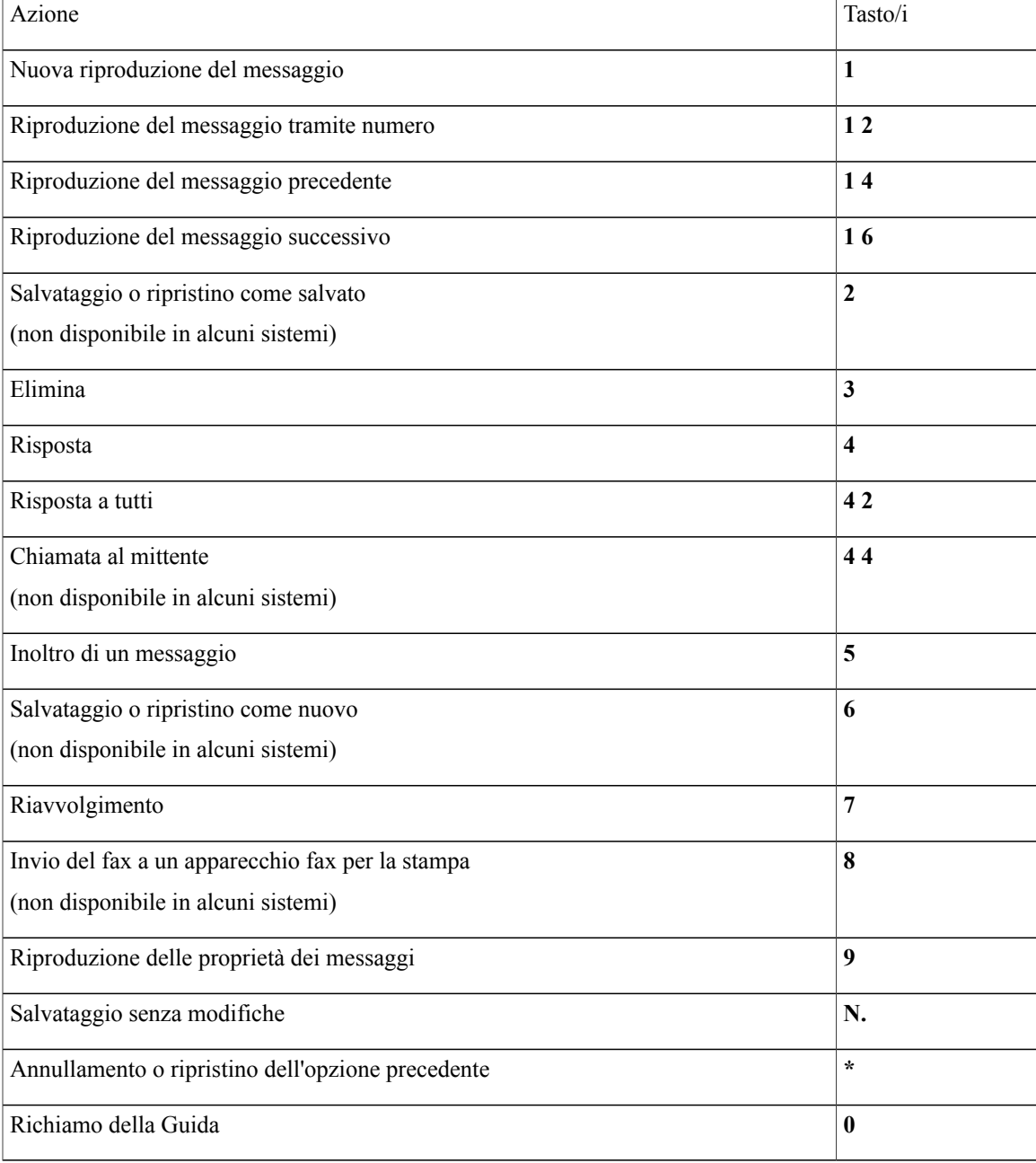

#### <span id="page-103-1"></span>**Menu registrazione (conversazione standard)**

Durante la registrazione di messaggi, nomi o messaggi di saluto, utilizzare i seguenti tasti:

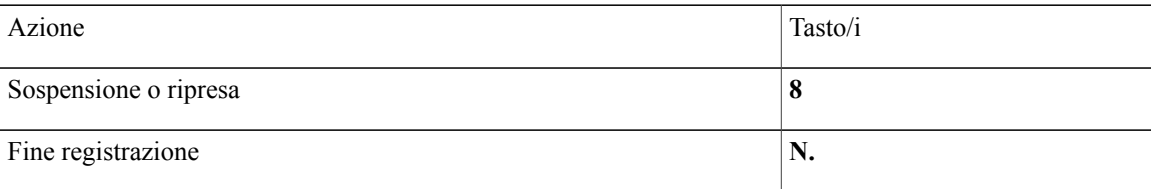

# <span id="page-103-0"></span>**Menu telefonici per la conversazione facoltativa 1**

- Menu principale e tasti di scelta rapida [\(conversazione](#page-103-2) facoltativa 1), pagina 96
- Menu e tasti di scelta rapida per l'invio di un messaggio [\(conversazione](#page-104-0) facoltativa 1), pagina 97
- Menu e tasti di scelta rapida durante l'ascolto del messaggio [\(conversazione](#page-105-0) facoltativa 1), pagina 98
- <span id="page-103-2"></span>• Menu e tasti di scelta rapida dopo il messaggio [\(conversazione](#page-106-0) facoltativa 1), pagina 99
- Menu registrazione [\(conversazione](#page-107-1) facoltativa 1), pagina 100

#### **Menu principale e tasti di scelta rapida (conversazione facoltativa 1)**

Quando si ascolta il menu principale, premere:

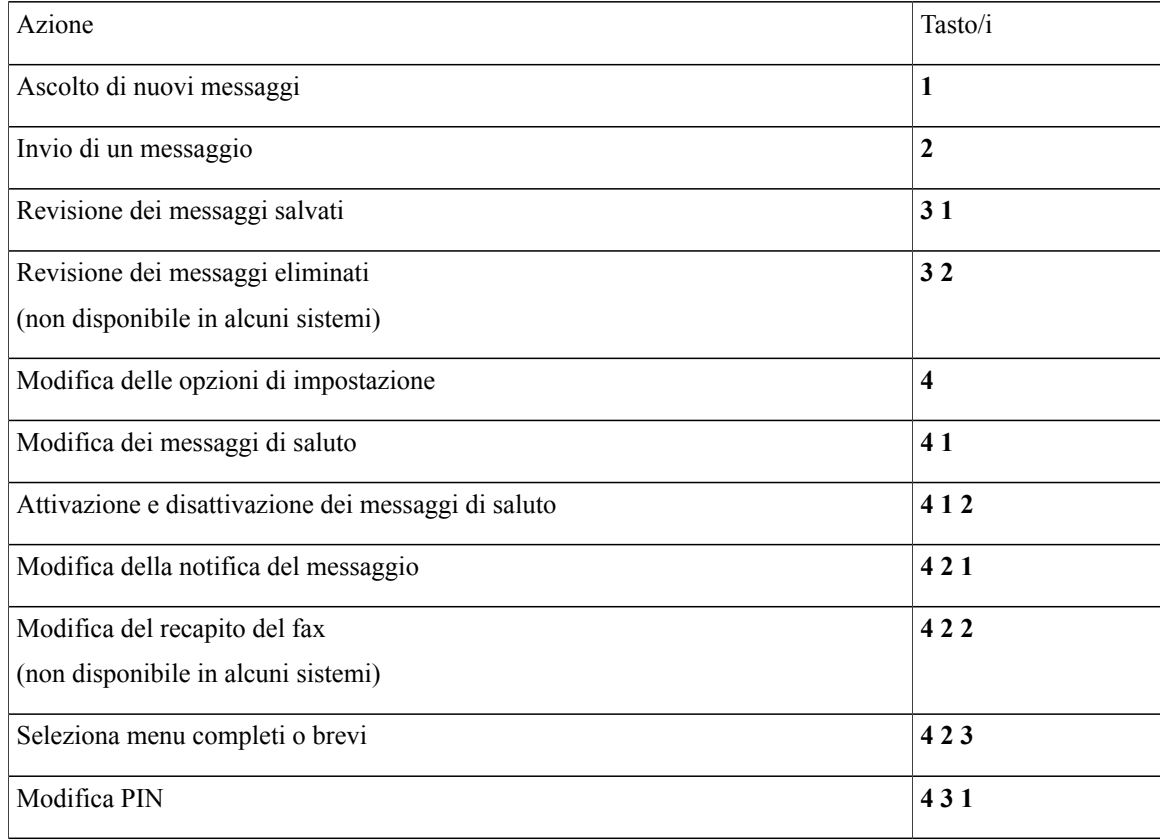

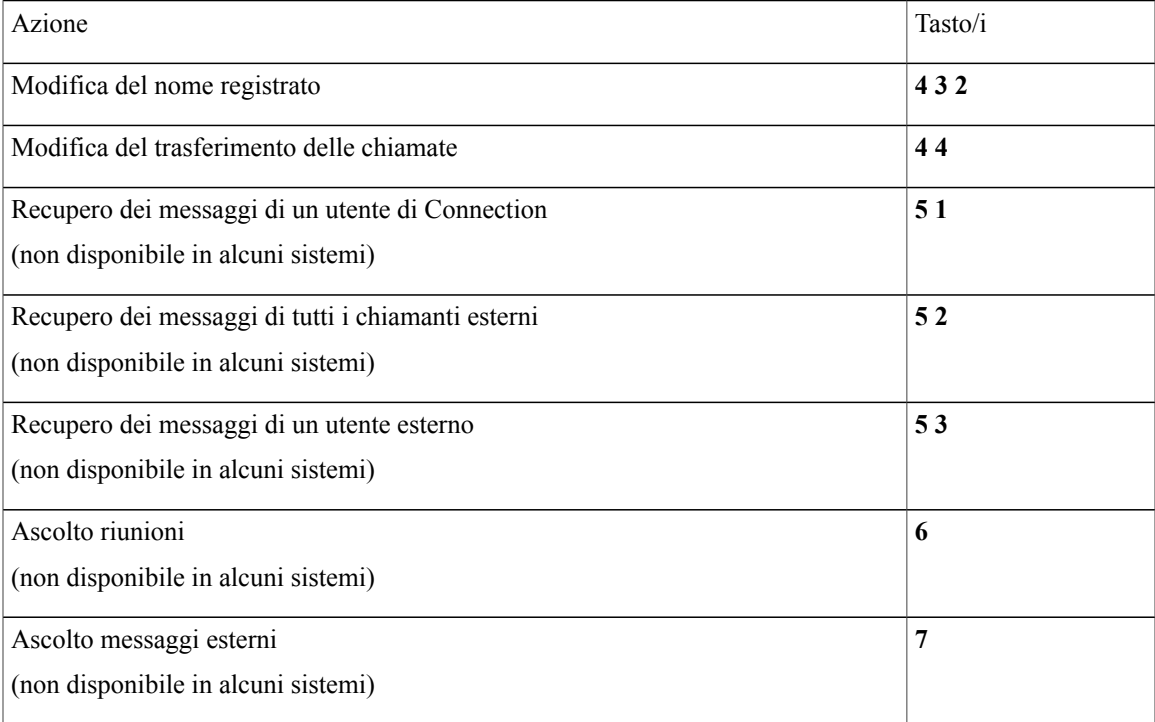

#### <span id="page-104-0"></span>**Menu e tasti di scelta rapida per l'invio di un messaggio (conversazione facoltativa 1)**

Dopo aver registrato e indirizzato un messaggio, premere:

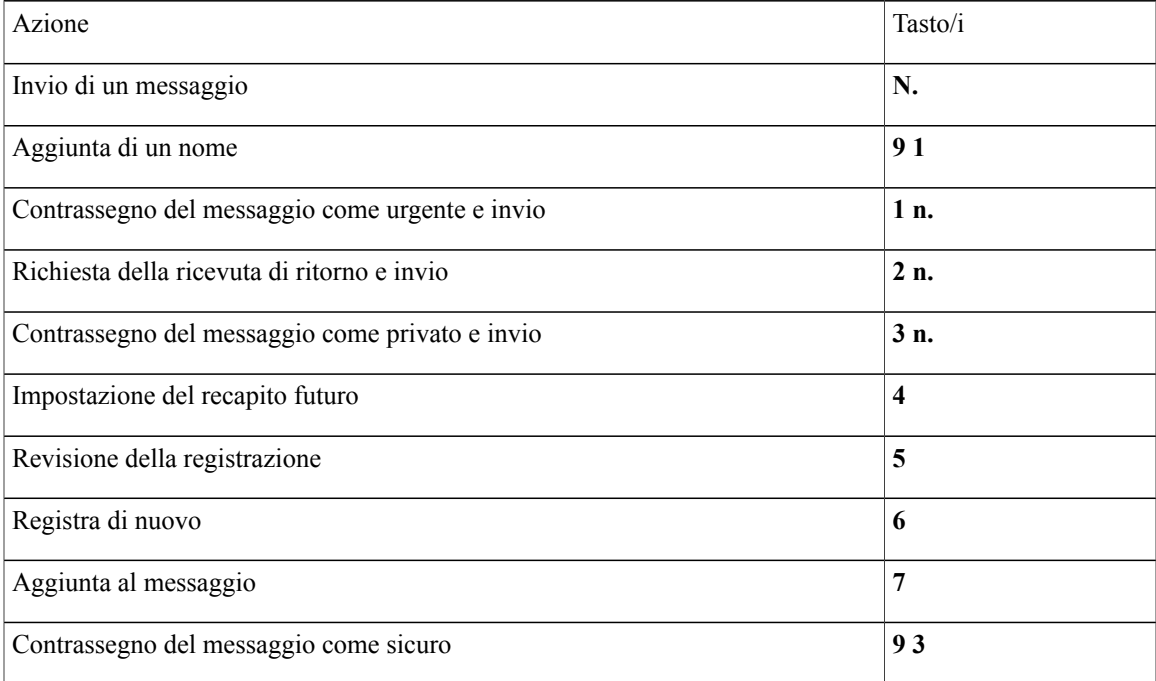

#### <span id="page-105-0"></span>**Menu e tasti di scelta rapida durante l'ascolto del messaggio (conversazione facoltativa 1)**

Quando si ascolta un messaggio, premere:

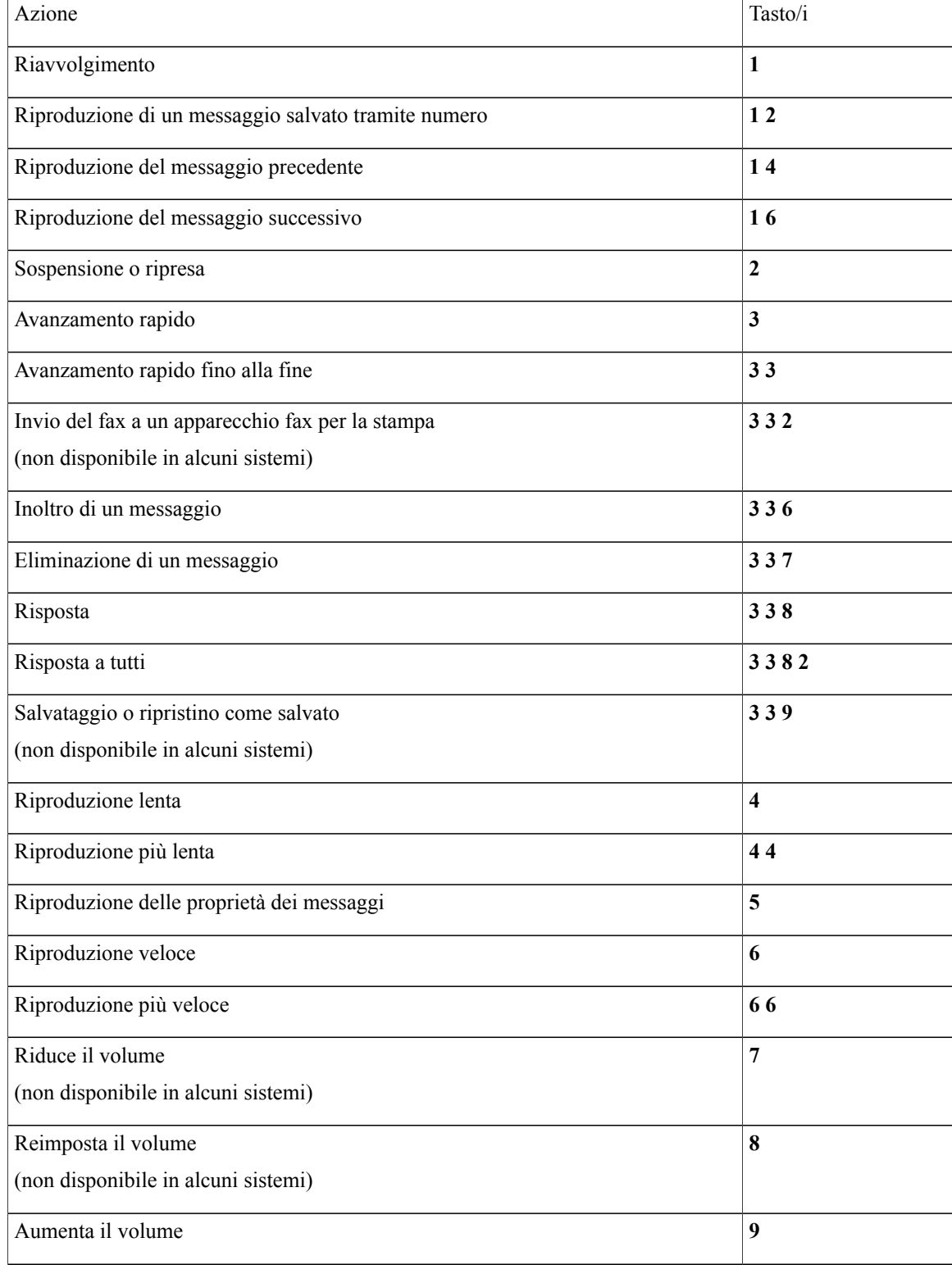

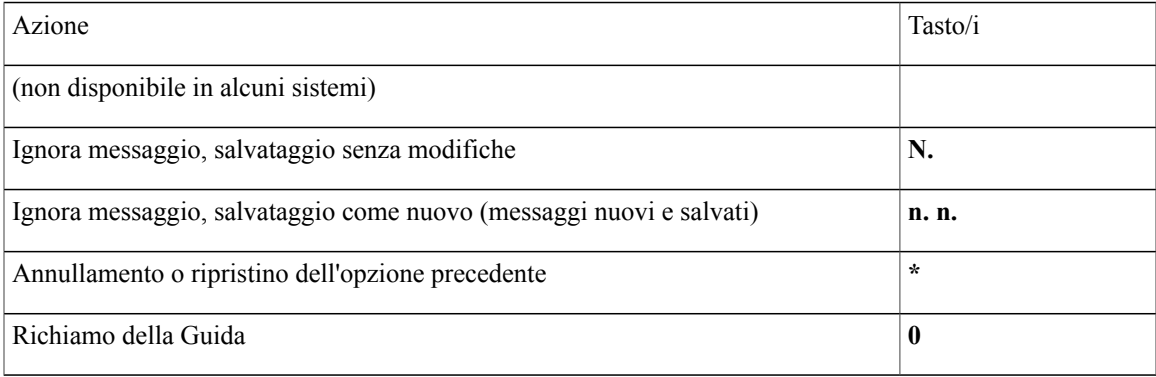

#### <span id="page-106-0"></span>**Menu e tasti di scelta rapida dopo il messaggio (conversazione facoltativa 1)**

Dopo aver ascoltato un messaggio, premere:

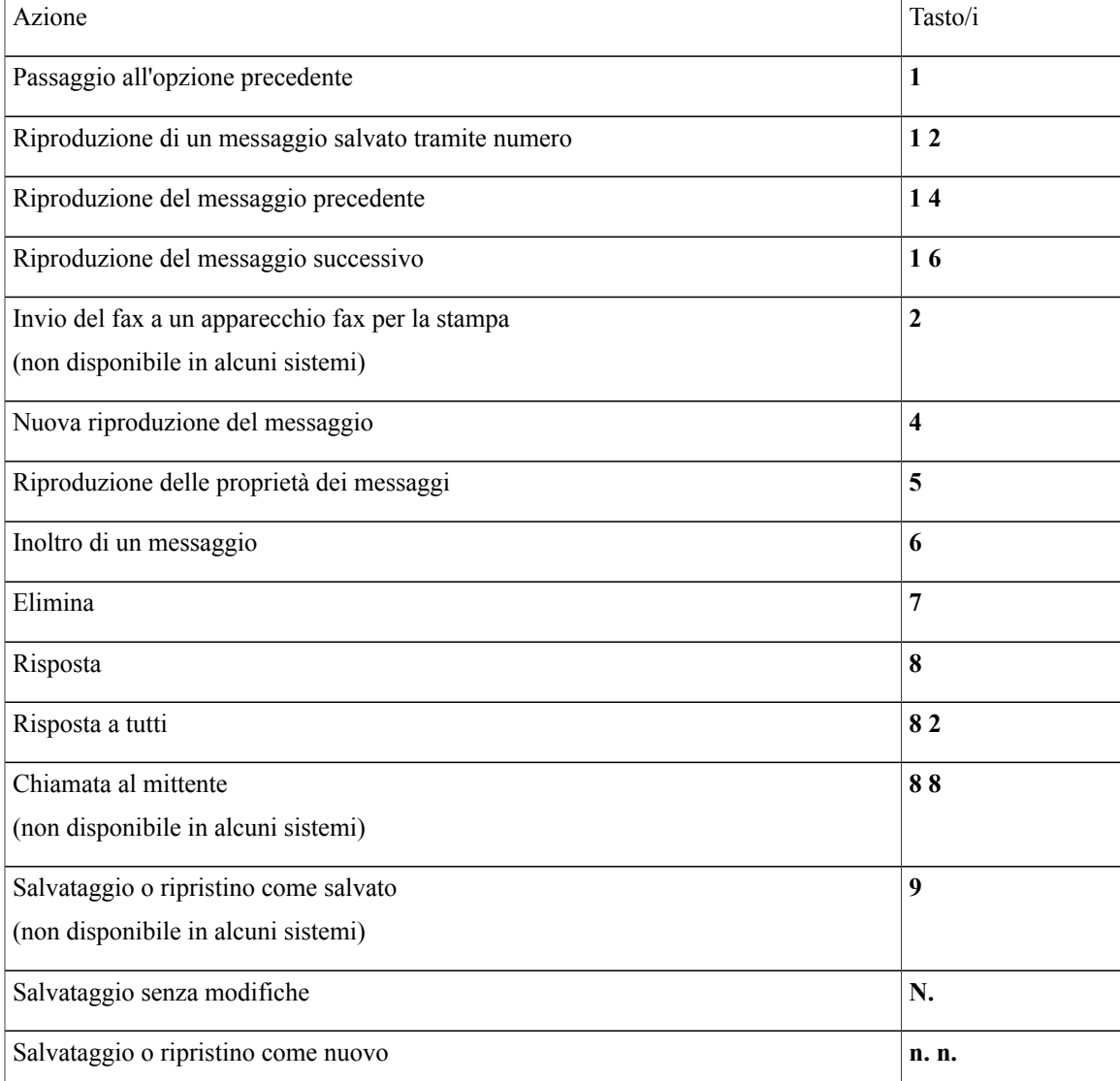

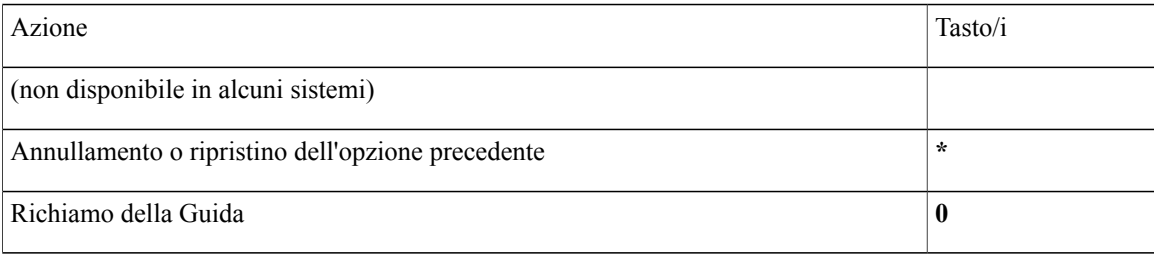

#### <span id="page-107-1"></span>**Menu registrazione (conversazione facoltativa 1)**

Durante la registrazione di messaggi, nomi o messaggi di saluto, utilizzare i seguenti tasti:

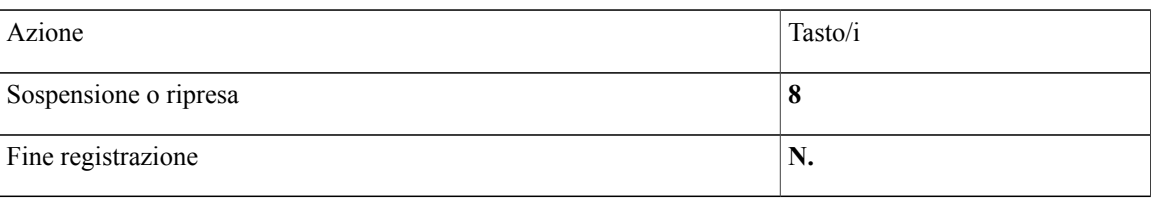

# <span id="page-107-0"></span>**Menu telefonici per mappatura alternativa del tastierino N**

- Menu principale e tasti di scelta rapida [\(mappatura](#page-107-2) alternativa del tastierino N), pagina 100
- Menu e tasti di scelta rapida durante l'ascolto del messaggio [\(mappatura](#page-108-0) alternativa del tastierino N), pagina 101
- <span id="page-107-2"></span>• Menu e tasti di scelta rapida dopo il messaggio [\(mappatura](#page-108-1) alternativa del tastierino N), pagina 101
- Menu [registrazione](#page-109-1) (mappatura alternativa del tastierino N), pagina 102

#### **Menu principale e tasti di scelta rapida (mappatura alternativa del tastierino N)**

Quando si ascolta il menu principale, premere:

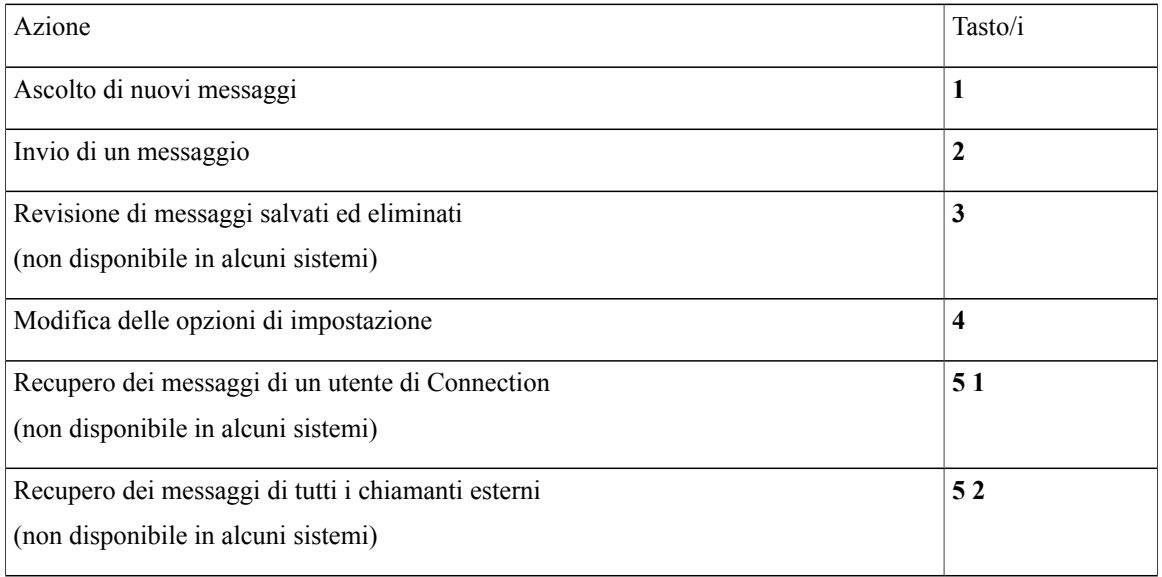
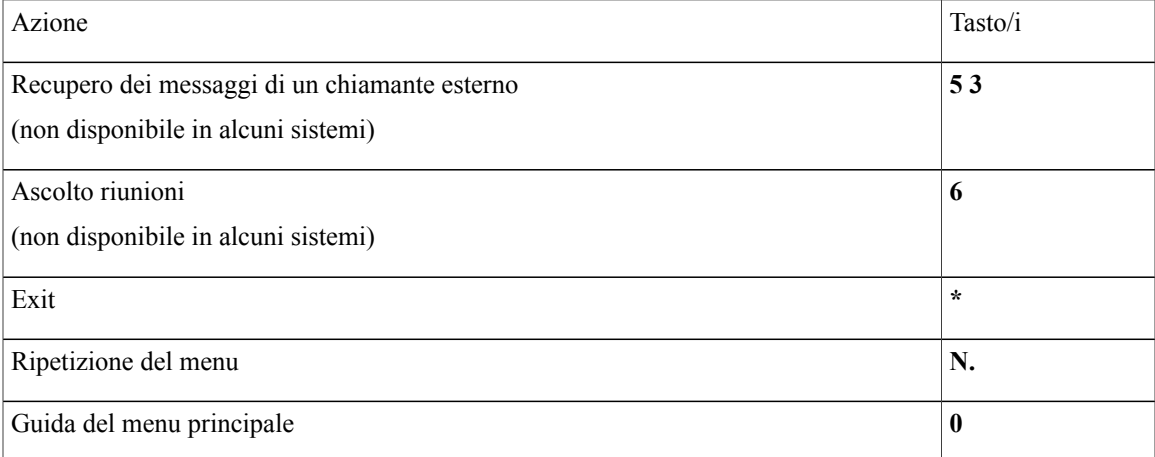

#### **Menu e tasti di scelta rapida durante l'ascolto del messaggio (mappatura alternativa del tastierino N)**

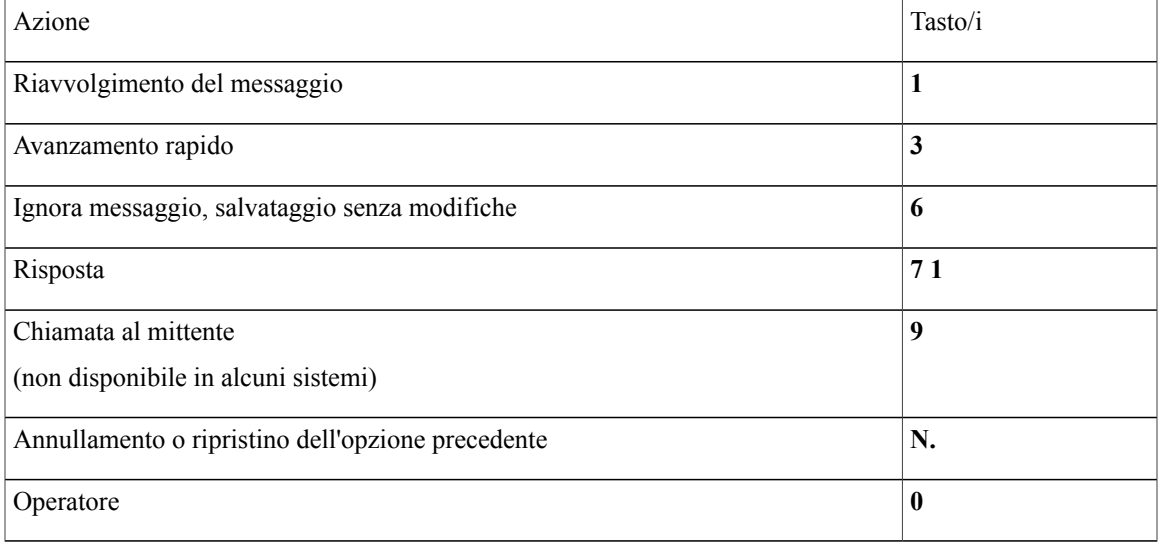

Quando si ascolta un messaggio, premere:

#### **Menu e tasti di scelta rapida dopo il messaggio (mappatura alternativa del tastierino N)**

Dopo aver ascoltato un messaggio, premere:

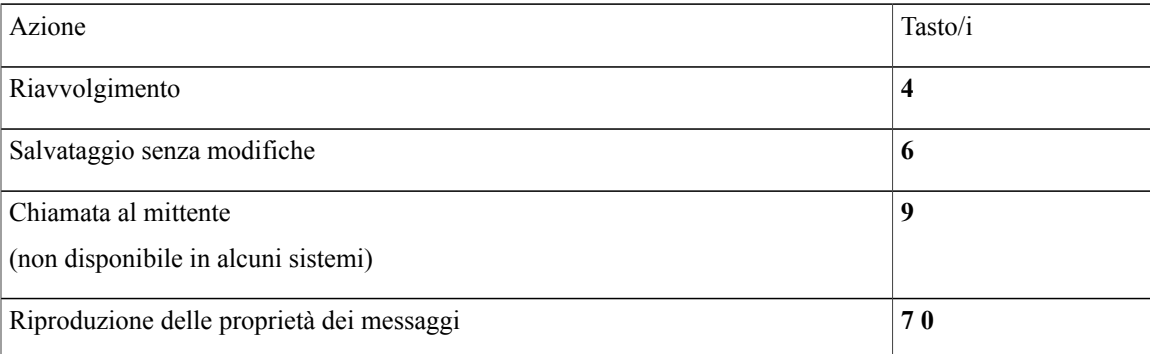

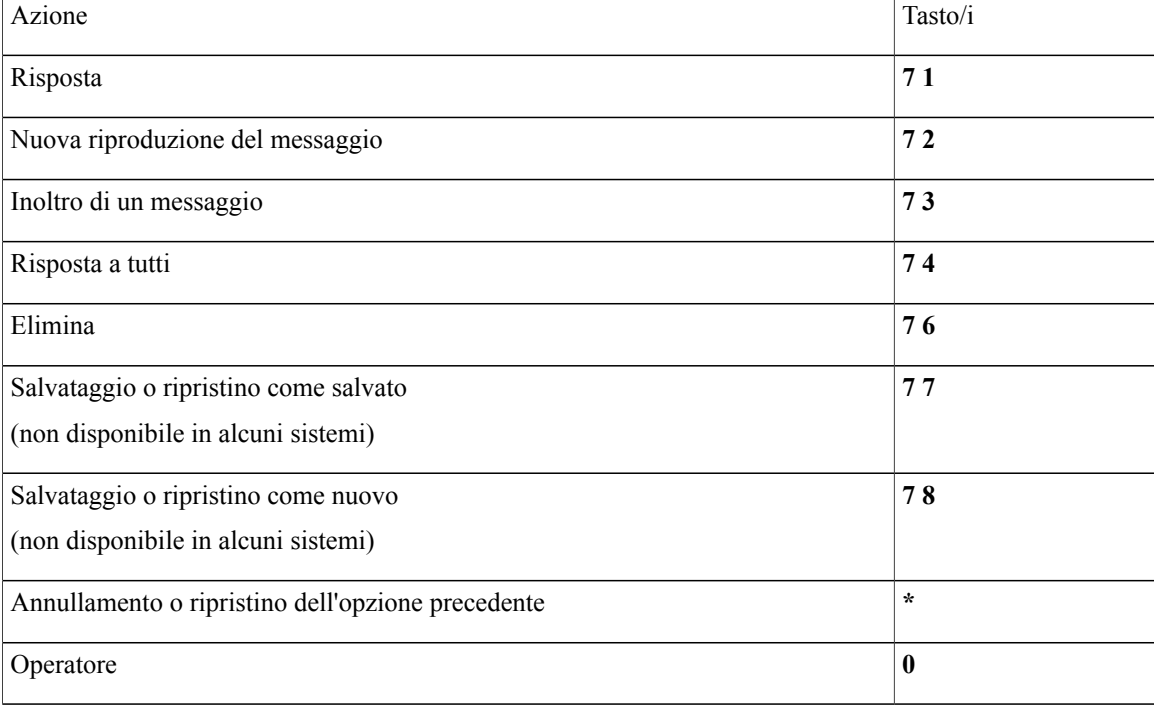

#### **Menu registrazione (mappatura alternativa del tastierino N)**

Durante la registrazione di messaggi, nomi o messaggi di saluto, utilizzare i seguenti tasti:

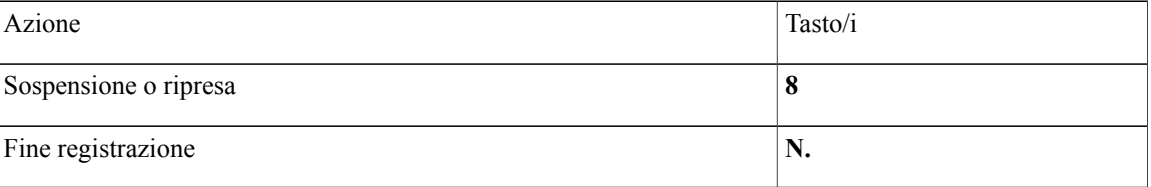

## <span id="page-109-1"></span>**Menu telefonici per mappatura alternativa del tastierino X**

- Menu principale e tasti di scelta rapida [\(mappatura](#page-109-0) alternativa del tastierino X), pagina 102
- Menu e tasti di scelta rapida durante l'ascolto del messaggio [\(mappatura](#page-110-0) alternativa del tastierino X), pagina 103
- <span id="page-109-0"></span>• Menu e tasti di scelta rapida dopo l'ascolto del messaggio [\(mappatura](#page-111-0) alternativa del tastierino X), pagina 104
- Menu [registrazione](#page-111-1) (mappatura alternativa del tastierino X), pagina 104

**Menu principale e tasti di scelta rapida (mappatura alternativa del tastierino X)**

Quando si ascolta il menu principale, premere:

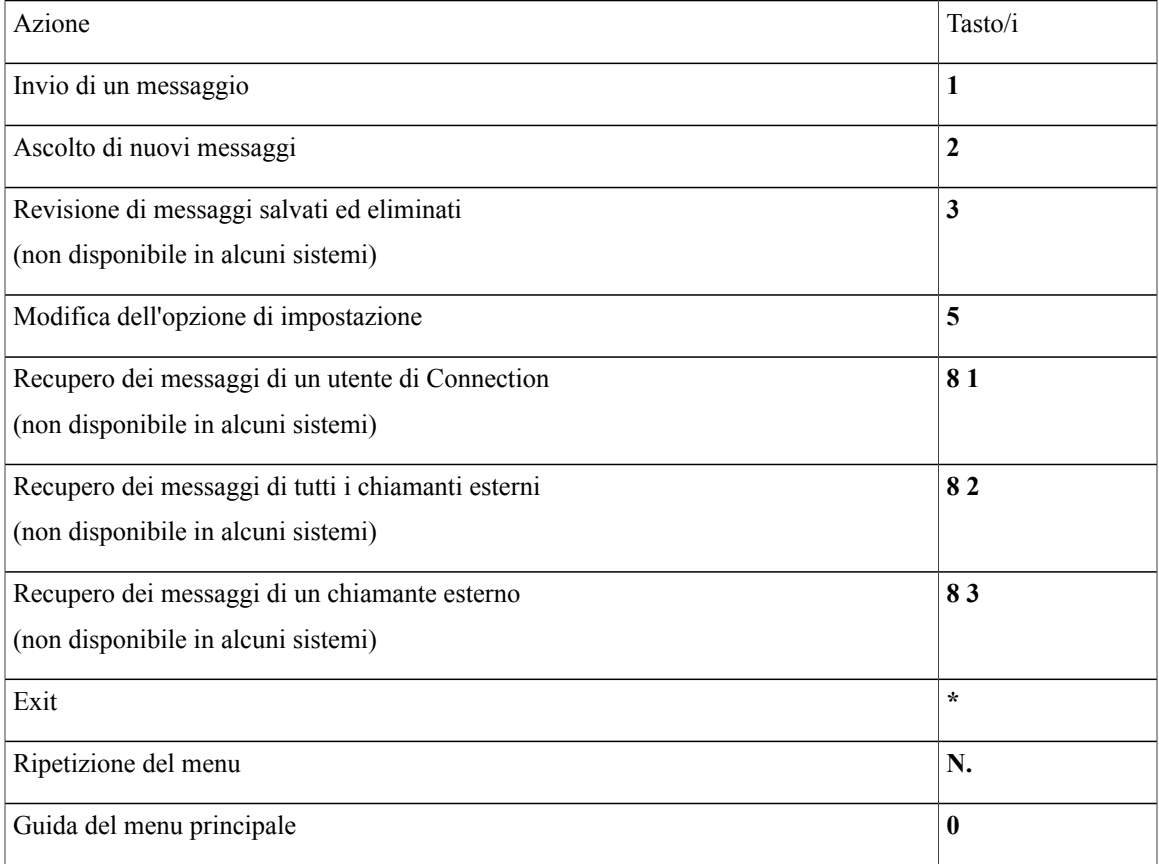

#### <span id="page-110-0"></span>**Menu e tasti di scelta rapida durante l'ascolto del messaggio (mappatura alternativa del tastierino X)**

Quando si ascolta un messaggio, premere:

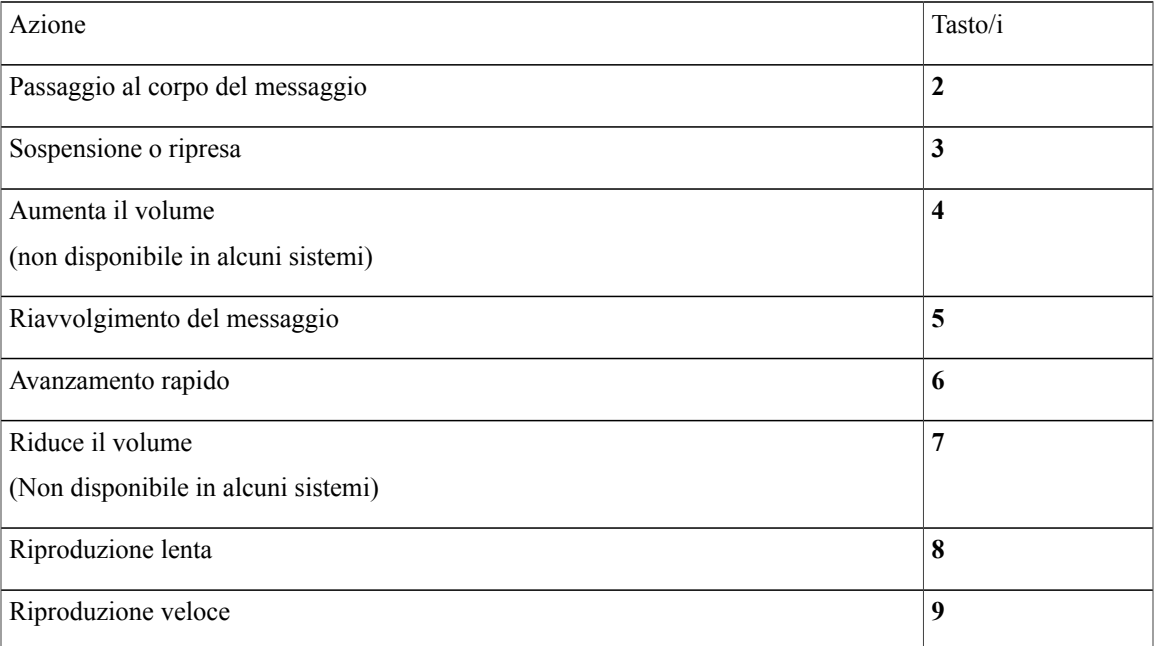

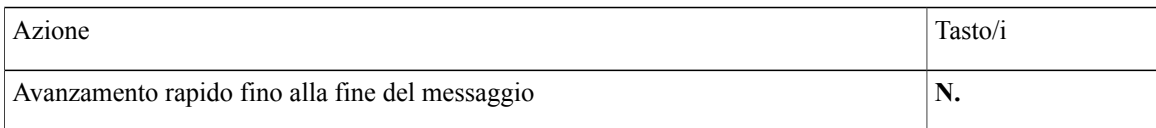

#### <span id="page-111-0"></span>**Menu e tasti di scelta rapida dopo l'ascolto del messaggio (mappatura alternativa del tastierino X)**

Dopo aver ascoltato un messaggio, premere:

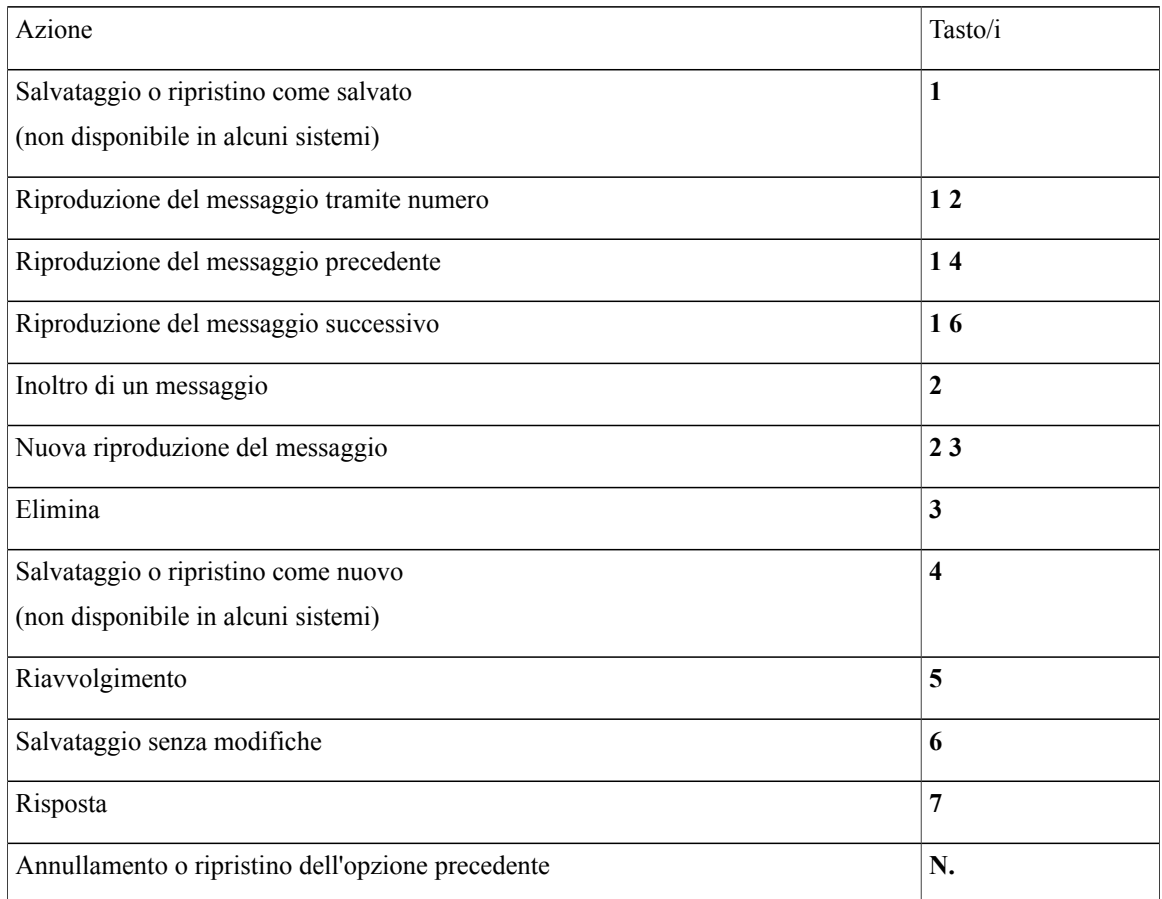

#### <span id="page-111-1"></span>**Menu registrazione (mappatura alternativa del tastierino X)**

Durante la registrazione di messaggi, nomi o messaggi di saluto, utilizzare i seguenti tasti:

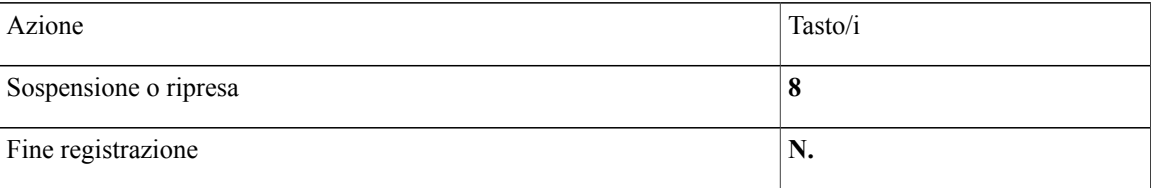

# <span id="page-112-2"></span>**Menu telefonici per mappatura alternativa del tastierino S**

- Menu e tasti di scelta rapida [\(mappatura](#page-112-0) alternativa del tastierino S), pagina 105
- Menu e tasti di scelta rapida durante l'ascolto del messaggio [\(mappatura](#page-112-1) alternativa del tastierino S), pagina 105
- Menu e tasti discelta rapida dopo l'ascolto del messaggio (mappatura alternativa del [tastierinoS\)](#page-113-0), pagina 106
- <span id="page-112-0"></span>• Menu [registrazione](#page-114-0) (mappatura alternativa del tastierino S), pagina 107

#### **Menu e tasti di scelta rapida (mappatura alternativa del tastierino S)**

Quando si ascolta il menu principale, premere:

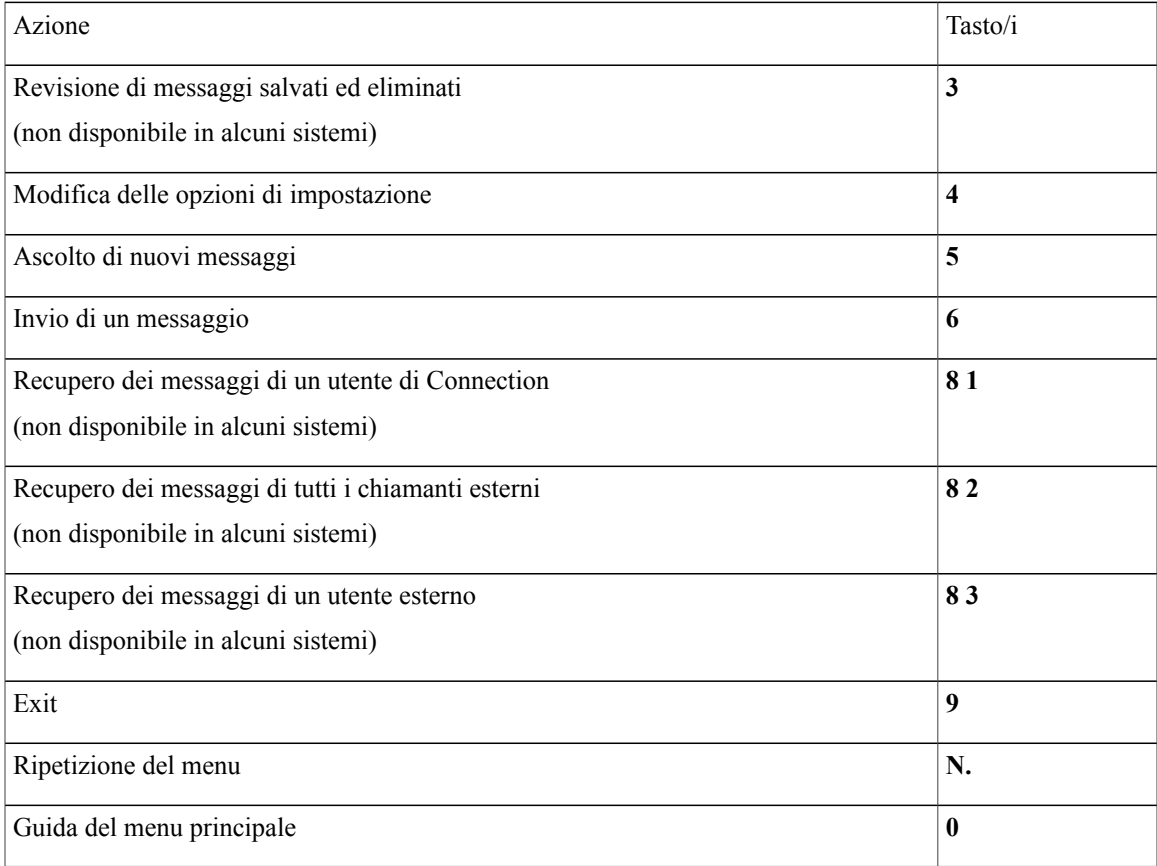

#### <span id="page-112-1"></span>**Menu e tasti di scelta rapida durante l'ascolto del messaggio (mappatura alternativa del tastierino S)**

Quando si ascolta un messaggio, premere:

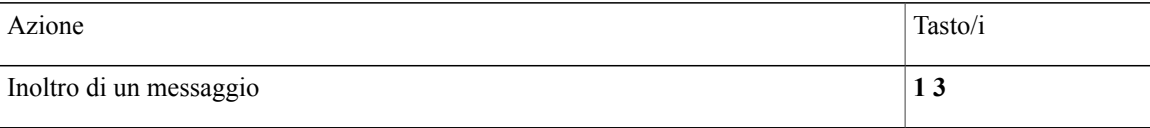

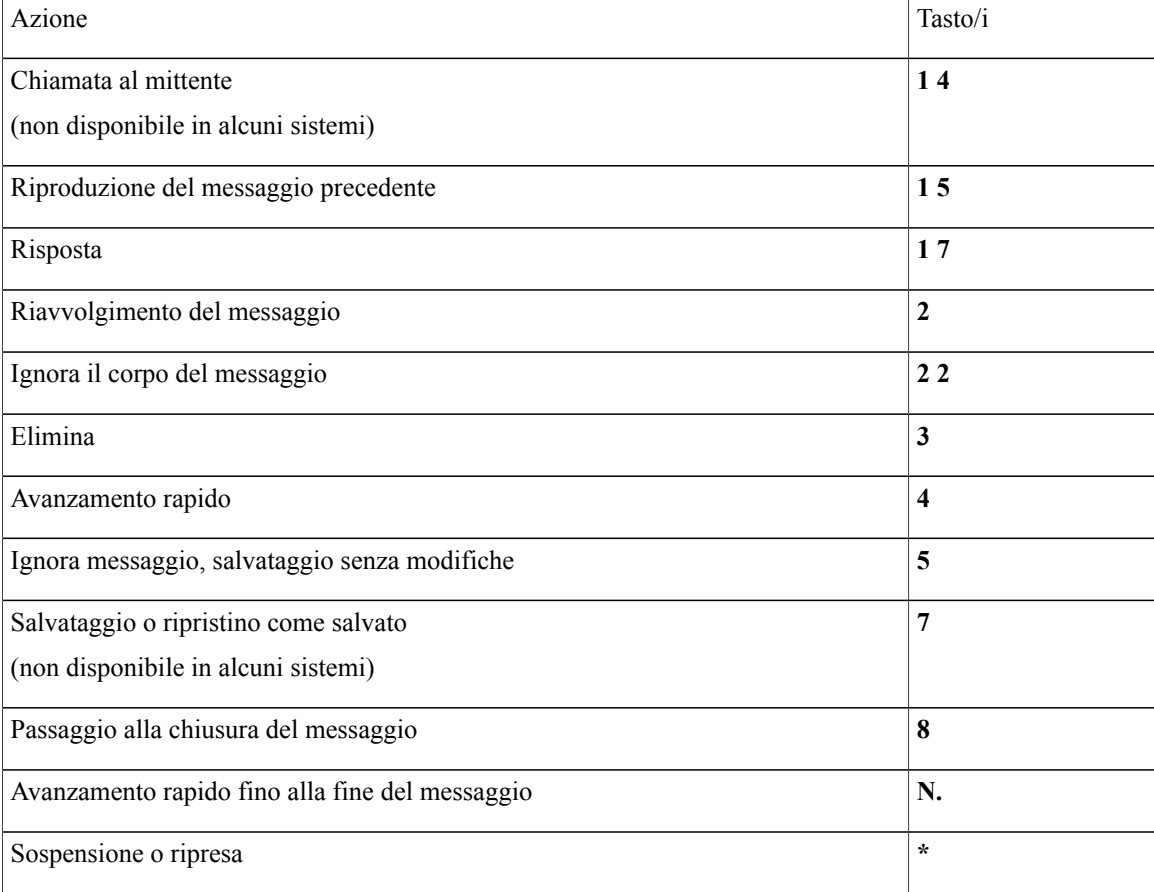

#### <span id="page-113-0"></span>**Menu e tasti di scelta rapida dopo l'ascolto del messaggio (mappatura alternativa del tastierino S)**

Dopo aver ascoltato un messaggio, premere:

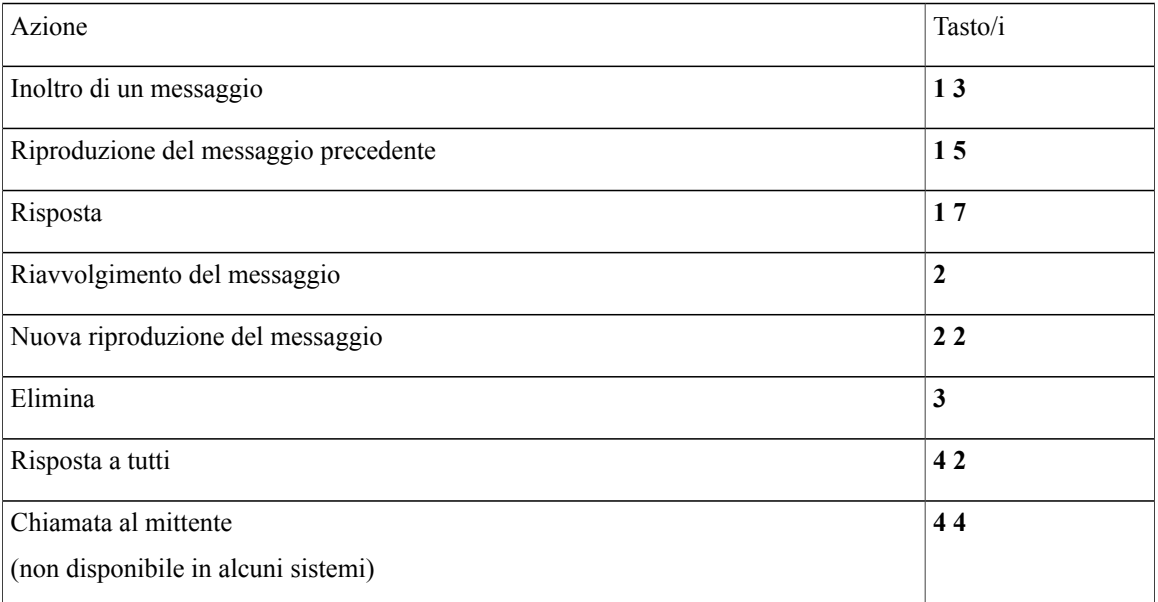

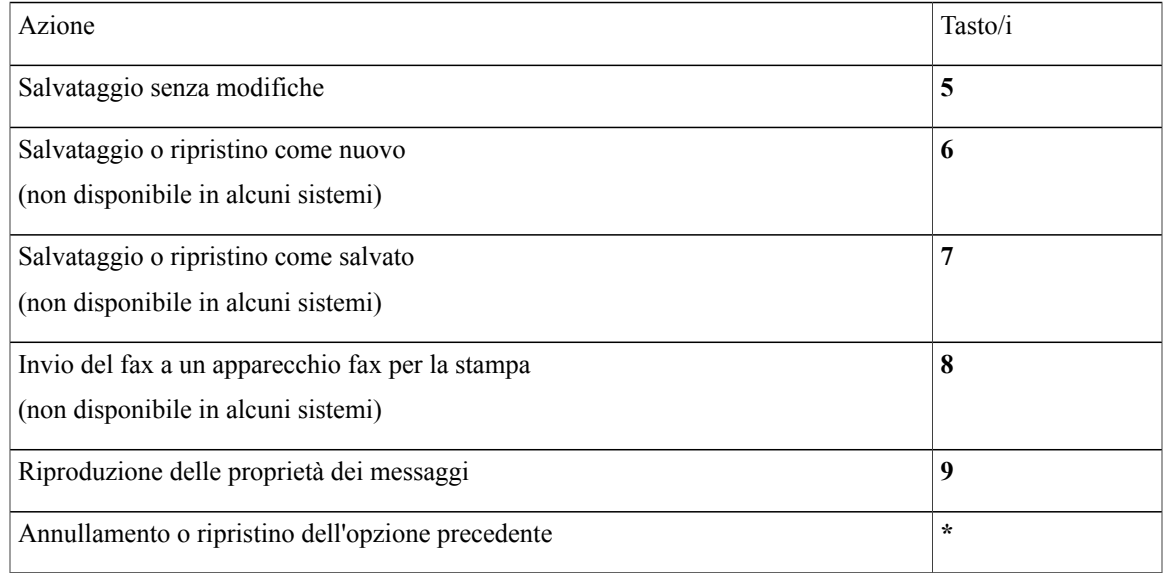

#### <span id="page-114-0"></span>**Menu registrazione (mappatura alternativa del tastierino S)**

Durante la registrazione di messaggi, nomi e messaggi di saluto, utilizzare i seguenti tasti:

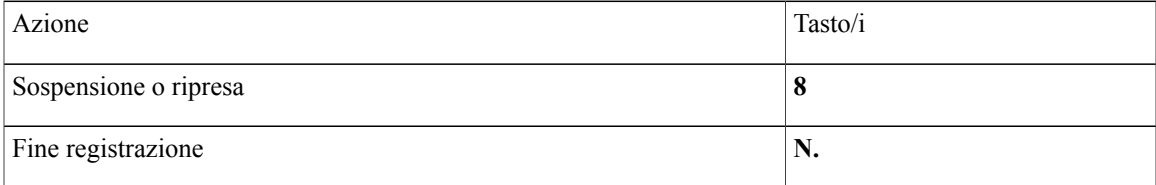

## <span id="page-114-2"></span>**Comandi vocali**

Nelle tabelle seguenti sono elencati i comandi vocali e i tasti applicabili per questi menu quando si utilizza lo stile di input Riconoscimento vocale:

- Menu [principale](#page-114-1) (comandi vocali), pagina 107
- Menu per l'invio di messaggi [\(comandi](#page-116-0) vocali), pagina 109
- Menu durante l'ascolto del [messaggio](#page-117-0) (comandi vocali), pagina 110
- <span id="page-114-1"></span>• Menu durante il [promemoria](#page-118-0) della riunione (comandi vocali), pagina 111
- Menu dopo l'ascolto del [messaggio](#page-119-0) (comandi vocali), pagina 112
- [Operazioni](#page-120-0) universali (comandi vocali), pagina 113

#### **Menu principale (comandi vocali)**

Per selezionare i comandi è possibile premere il tasto corrispondente senza disattivare i comandi vocali. I comandi disponibili e i tasti corrispondenti possono essere comunicati dall'amministratore di Connection, oppure l'utente può pronunciare il comando "Guida comandi tastierino".

Quando si ascolta il menu principale, pronunciare:

 $\mathbf l$ 

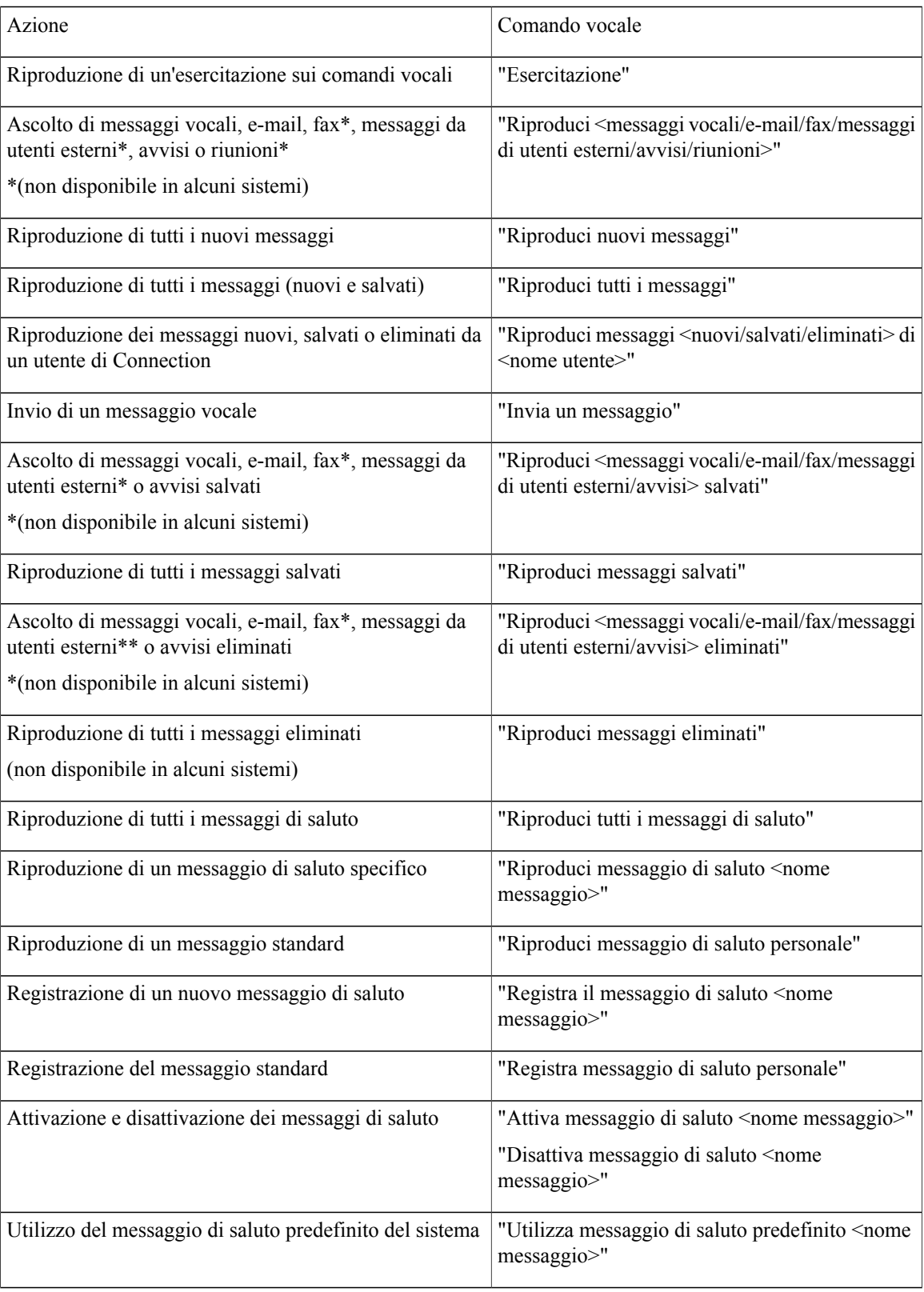

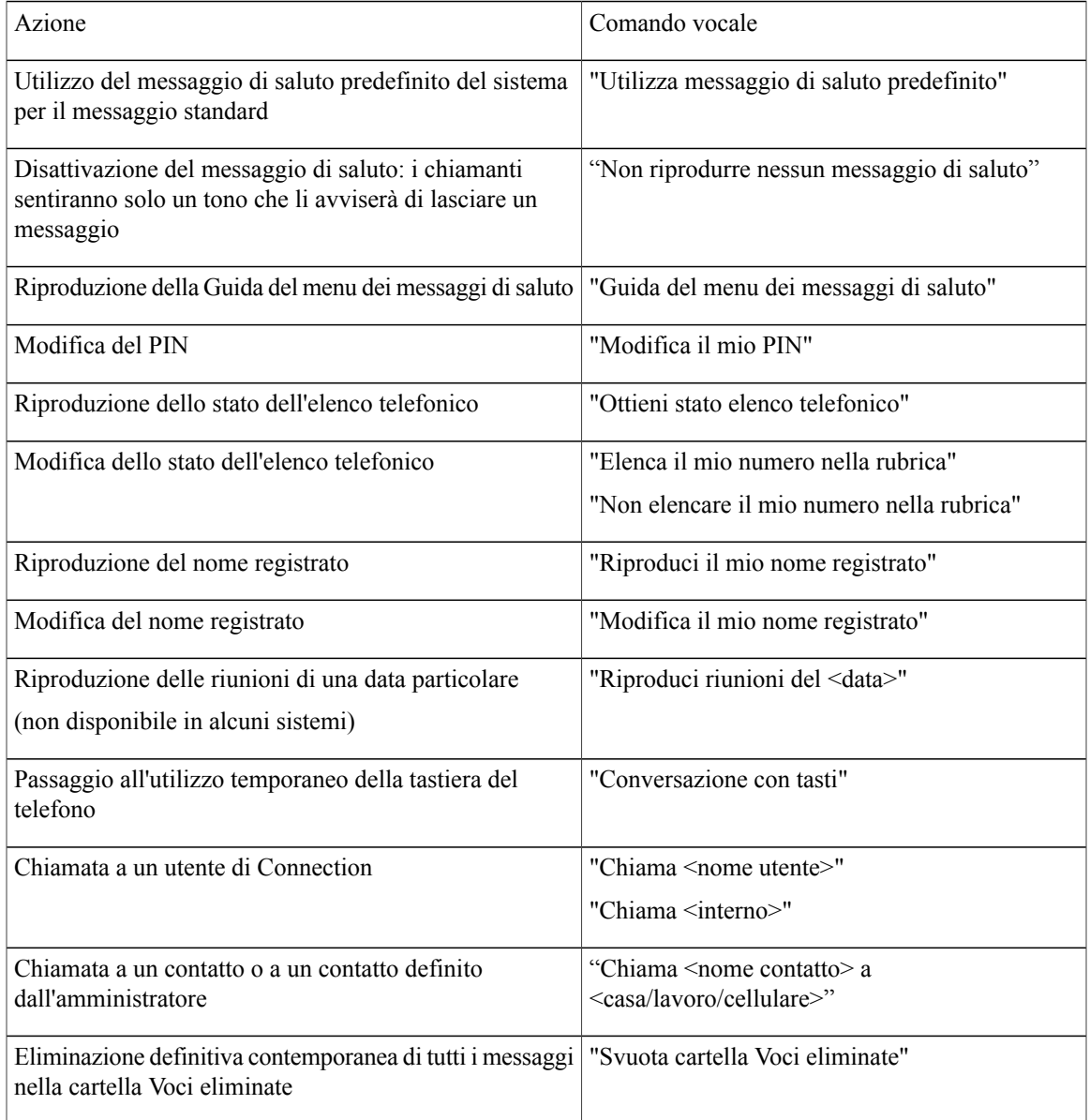

#### <span id="page-116-0"></span>**Menu per l'invio di messaggi (comandi vocali)**

Per selezionare i comandi è possibile premere il tasto corrispondente senza disattivare i comandi vocali. I comandi disponibili e i tasti corrispondenti possono essere comunicati dall'amministratore di Connection, oppure l'utente può pronunciare il comando "Guida comandi tastierino".

Dopo aver indirizzato e registrato un messaggio vocale, pronunciare:

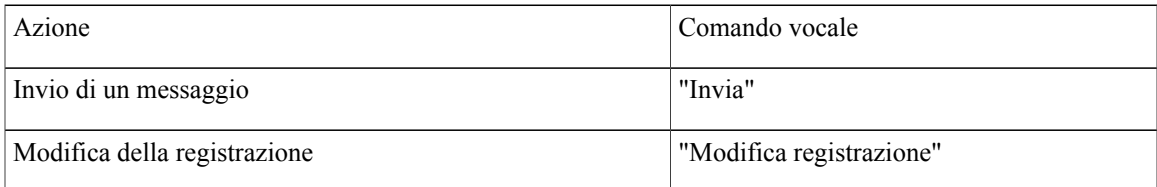

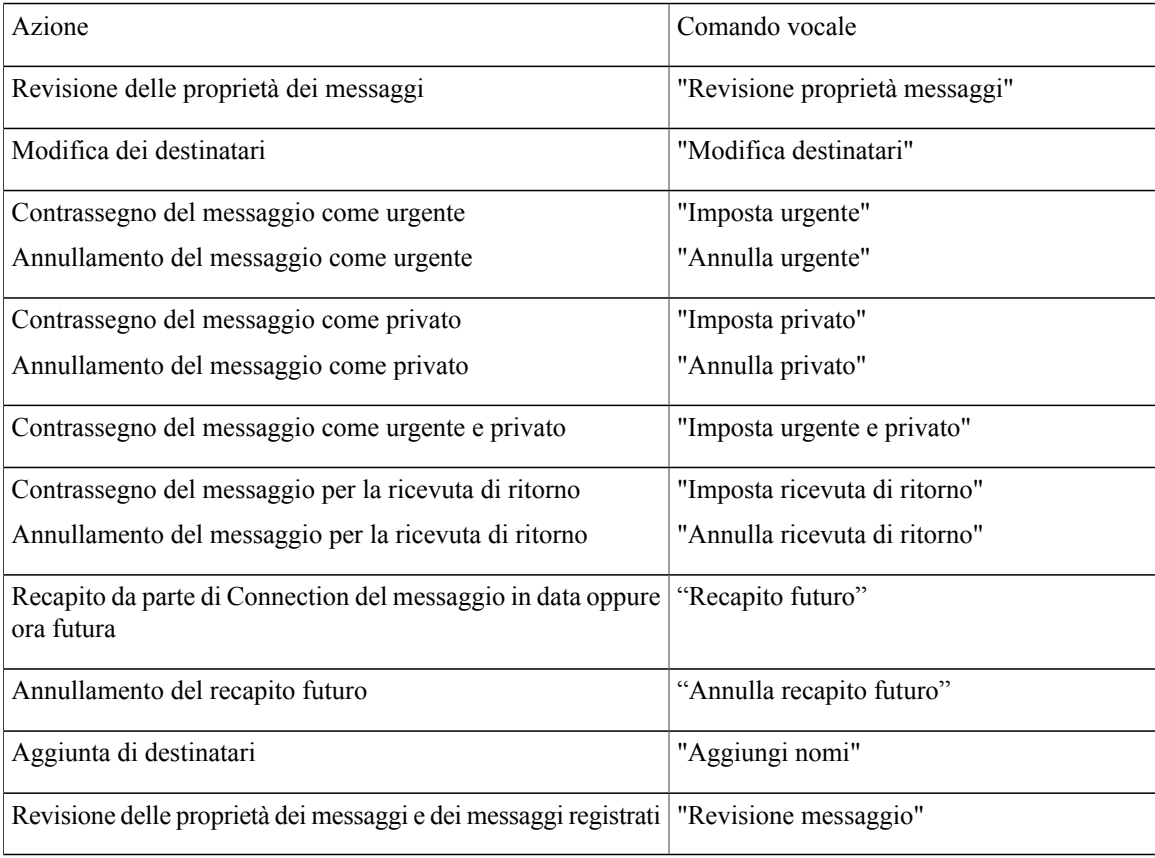

#### <span id="page-117-0"></span>**Menu durante l'ascolto del messaggio (comandi vocali)**

Per selezionare i comandi è possibile premere il tasto corrispondente senza disattivare i comandi vocali. I comandi disponibili e i tasti corrispondenti possono essere comunicati dall'amministratore di Connection, oppure l'utente può pronunciare il comando "Guida comandi tastierino".

Durante l'ascolto di un messaggio, pronunciare:

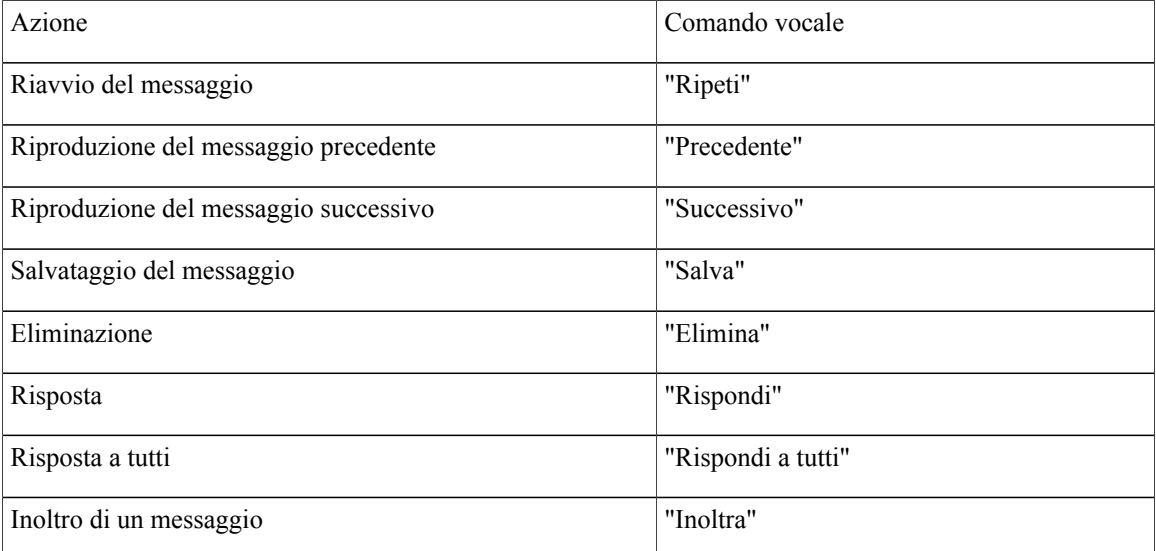

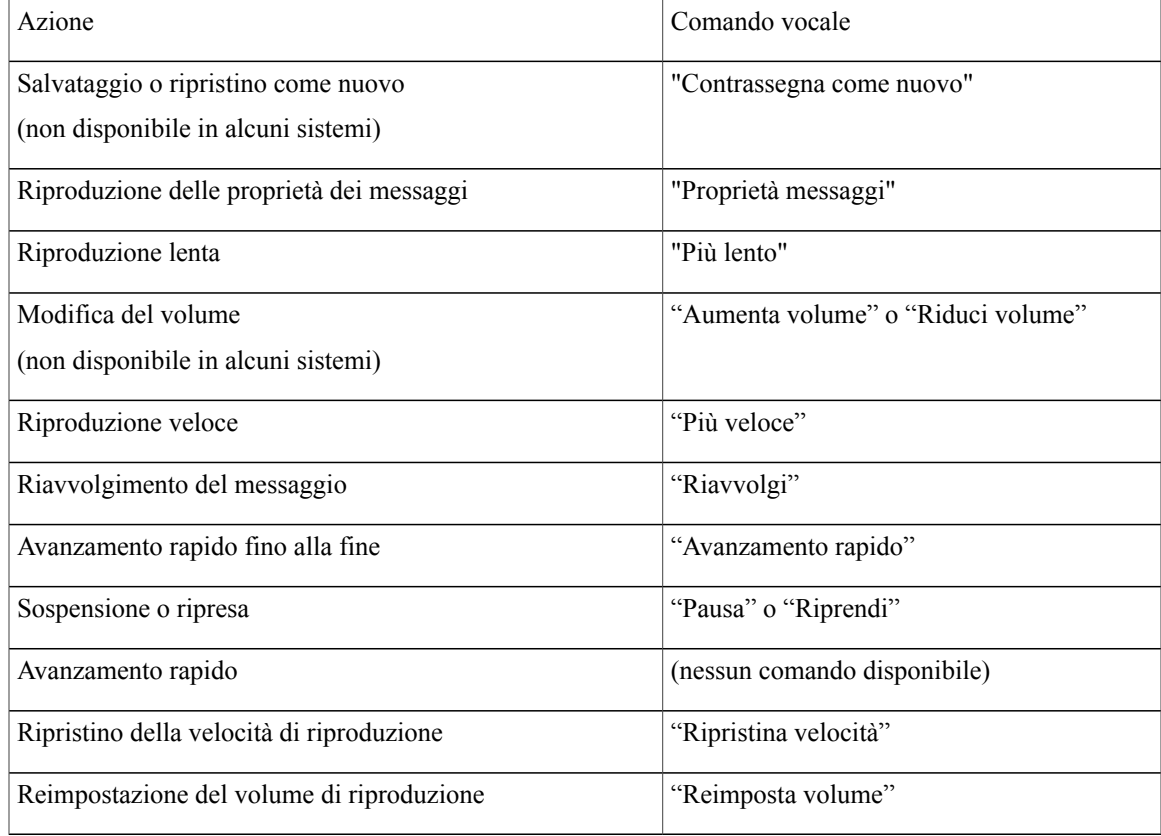

#### <span id="page-118-0"></span>**Menu durante il promemoria della riunione (comandi vocali)**

Per selezionare i comandi è possibile premere il tasto corrispondente senza disattivare i comandi vocali. I comandi disponibili e i tasti corrispondenti possono essere comunicati dall'amministratore di Connection, oppure l'utente può pronunciare il comando "Guida comandi tastierino".

Quando si ascolta un promemoria della riunione, pronunciare:

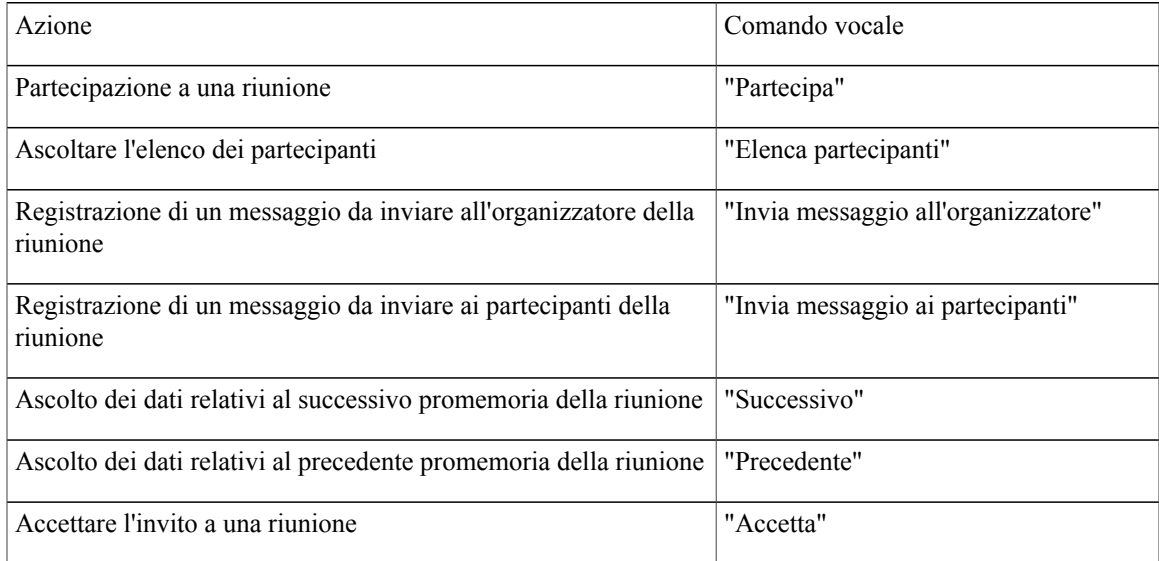

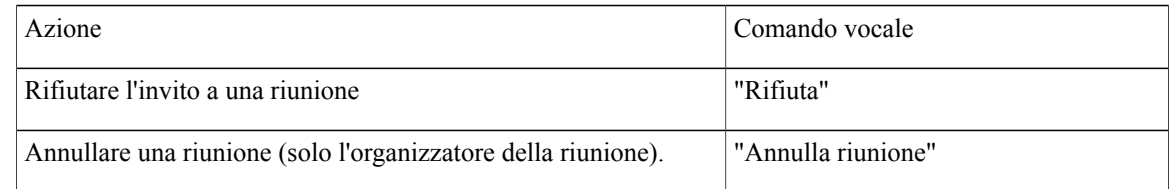

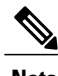

<span id="page-119-0"></span>**Nota** I comandi vocali di questo menu funzionano soltanto se si utilizza l'integrazione con il calendario.

#### **Menu dopo l'ascolto del messaggio (comandi vocali)**

Per selezionare i comandi è possibile premere il tasto corrispondente senza disattivare i comandi vocali. I comandi disponibili e i tasti corrispondenti possono essere comunicati dall'amministratore di Connection, oppure l'utente può pronunciare il comando "Guida comandi tastierino".

Dopo l'ascolto di un messaggio, pronunciare:

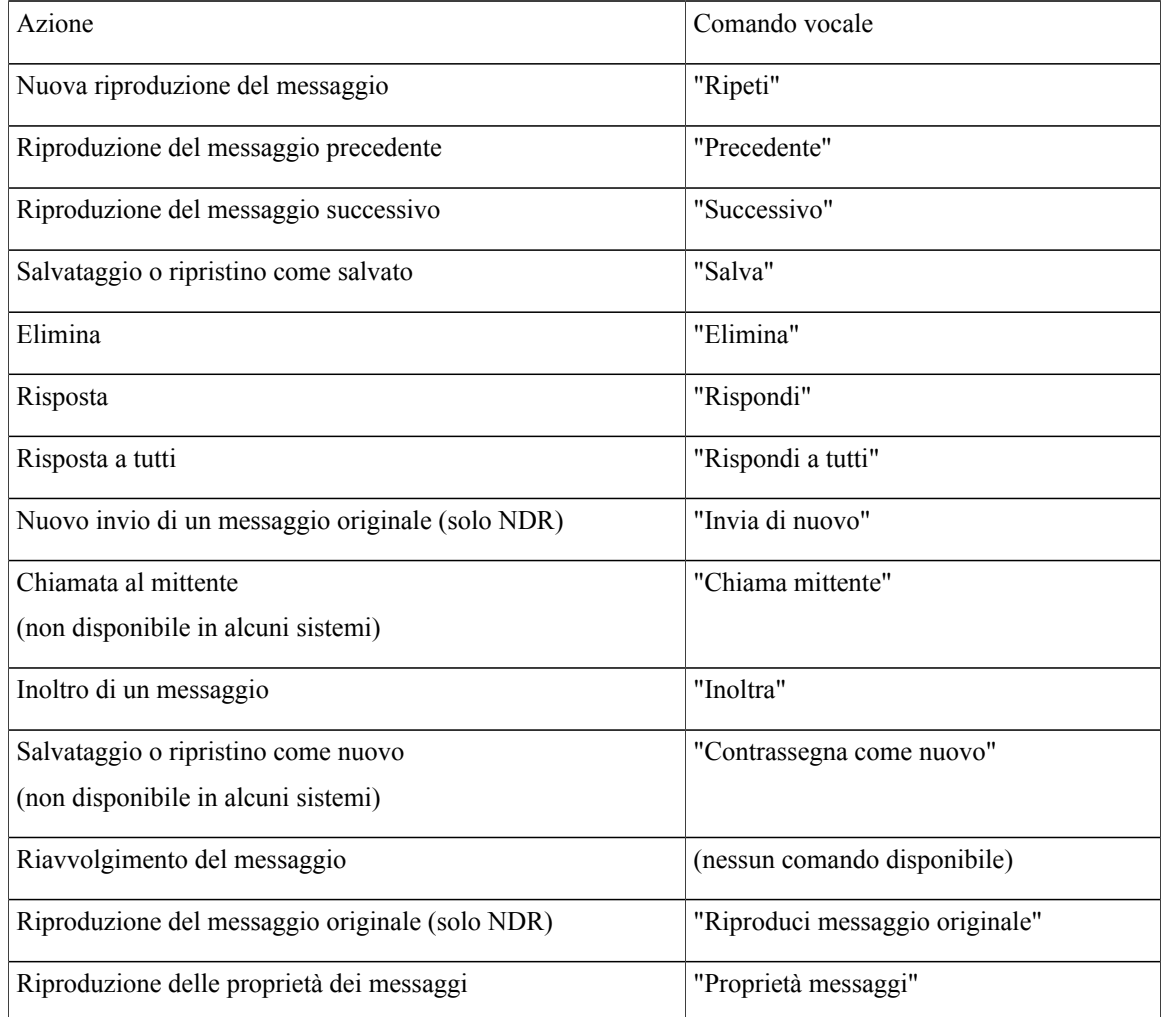

#### <span id="page-120-0"></span>**Operazioni universali (comandi vocali)**

Per selezionare i comandi è possibile premere il tasto corrispondente senza disattivare i comandi vocali. I comandi disponibili e i tasti corrispondenti possono essere comunicati dall'amministratore di Connection, oppure l'utente può pronunciare il comando "Guida comandi tastierino".

Utilizzare i seguenti comandi in qualsiasi momento:

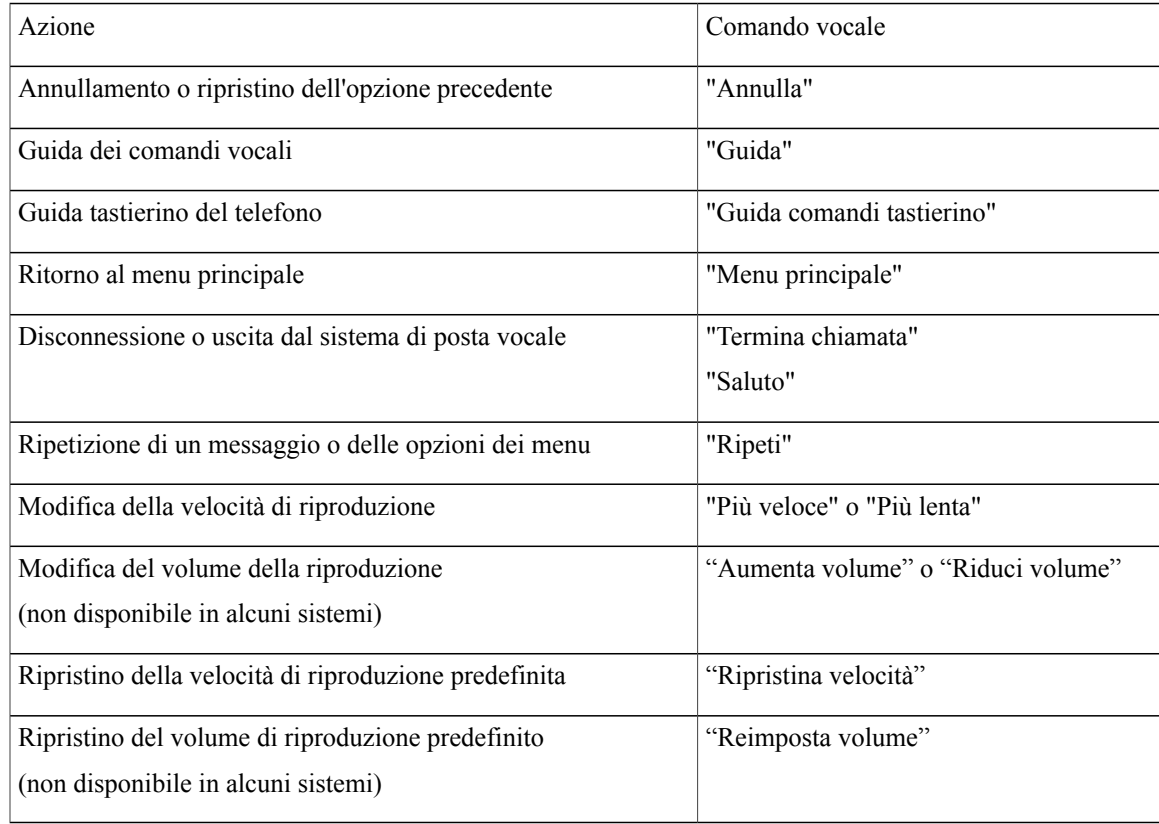

 $\mathbf l$ 

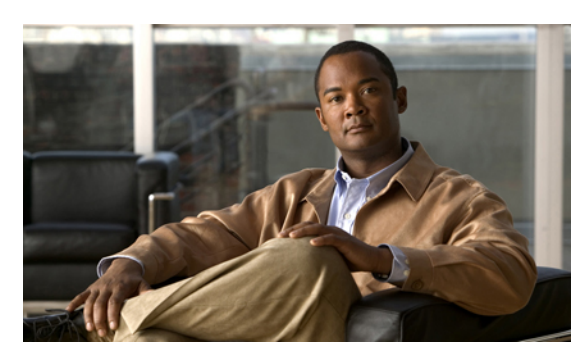

#### **INDICE**

### **A**

accesso a Connection **[5](#page-12-0)** aggiunta contatti remoti a elenchi privati **[49](#page-56-0)** dispositivi alternativi **[58](#page-65-0)** membri di elenchi privati **[49](#page-56-1)** nomi all'elenco di priorità di indirizzamento **[53](#page-60-0)** allegati, effetto sulle dimensioni della casella postale **[86](#page-93-0)** annullamento dell'inoltro di tutte le chiamate a Connection **[75](#page-82-0)** appuntamenti elenco delle riunioni future **[31](#page-38-0)** gestione, informazioni **[31](#page-38-1)** attivazione messaggi di saluto **[38](#page-45-0)** Messaggio alternativo **[37](#page-44-0)** notifica a dispositivi **[43](#page-50-0)** set di regole di trasferimento delle chiamate personali individuali **[72](#page-79-0)** set di regole Trasferisci tutte **[73](#page-80-0)** uso deiset di regole di trasferimento delle chiamate mediante regole di trasferimento di base **[70](#page-77-0)** uso di set di regole di trasferimento delle chiamate personali **[71](#page-78-0)** avvio di una riunione immediata in Cisco Unified MeetingPlace o Cisco Unified MeetingPlace Express **[33](#page-40-0)** Avvisi gestione **[14](#page-21-0)** tipi di **[14](#page-21-0)** Avvisi di mancato recapito **[14,](#page-21-0) [86](#page-93-1)** effetto sulle dimensioni della casella postale **[86](#page-93-1)** informazioni **[14](#page-21-0)** avvisi di recapito, informazioni **[14](#page-21-0)**

## <span id="page-122-0"></span>**C**

calendario elenco delle riunioni future **[31](#page-38-0)** gestione delle riunioni, informazioni **[31](#page-38-1)** Casella postale dimensioni, informazioni su **[85](#page-92-0)**

Casella postale *(continua)* motivi del riempimento **[85](#page-92-1)** notifiche di casella piena **[85](#page-92-0)** Casella postale piena motivi **[85](#page-92-1)** notifiche **[85](#page-92-0)** chiamata a Connection **[5](#page-12-0)** Chiamate annullamento dell'inoltro di tutte le chiamate a Connection **[75](#page-82-0)** dirette, informazioni **[63](#page-70-0)** esecuzione tramite comandi vocali **[29](#page-36-0)** indirette, informazioni **[63](#page-70-0)** inoltro di tutte le chiamate a Connection **[75](#page-82-0)** Chiamate dirette, informazioni **[63](#page-70-0)** Chiamate indirette, informazioni **[63](#page-70-0)** Comandi vocali elenchi **[107](#page-114-2)** esecuzione di chiamate **[29](#page-36-0)** esercitazioni **[4](#page-11-0)** Utilizzo **[4](#page-11-1)** Conferma di lettura del messaggio, informazioni **[14](#page-21-0)** contatti remoti, aggiunta a elenchi privati **[49](#page-56-0)** Controllo messaggi **[8](#page-15-0)** messaggi eliminati **[24](#page-31-0)** conversazione informazioni **[3](#page-10-0)** modifica del volume di riproduzione per **[81](#page-88-0)** stile del menu, informazioni **[61](#page-68-0)** stile del menu, modifica **[61](#page-68-1)** uso del tastierino del telefono **[4](#page-11-2)** utilizzo di comandi vocali **[4](#page-11-1)** velocità di riproduzione, modifica **[82](#page-89-0)** Conversazione facoltativa 1, menu e tasti di scelta rapida telefono **[96](#page-103-0)** conversazione standard, menu telefonici e tasti discelta rapida **[92](#page-99-0)** Conversazione standard, menu telefonici e tasti discelta rapida **[87](#page-94-0)** creazione di elenchi privati **[47](#page-54-0)** Criterio di conservazione dei messaggi, effetto sulle dimensioni della casella postale **[85](#page-92-2)**

### **D**

disattivazione messaggi di saluto **[38](#page-45-0)** Messaggio alternativo **[37](#page-44-0)** notifica a dispositivi **[43](#page-50-0)** set di regole di trasferimento delle chiamate personali individuali **[72](#page-79-0)** set di regole Trasferisci tutte **[73](#page-80-0)** uso dei set di regole di trasferimento delle chiamate mediante regole di trasferimento di base delle chiamate **[70](#page-77-0)** uso di set di regole di trasferimento delle chiamate personali **[71](#page-78-0)** dispositivi alternativi, aggiunta o eliminazione **[58](#page-65-0)**

## **E**

elencazione riunioni future **[31](#page-38-0)** elenchi di distribuzione, rispondere a messaggi dispedizione a **[27](#page-34-0)** Elenchi privati aggiunta di contatti remoti **[49](#page-56-0)** Creazione **[47](#page-54-0)** eliminazione **[51](#page-58-0)** informazioni **[47](#page-54-1)** modifica dei nomi registrati **[50](#page-57-0)** modifica di membri **[49](#page-56-1)** elenco di priorità di indirizzamento informazioni **[53](#page-60-1)** modifica **[53](#page-60-0)** elenco telefonico, modifica dello stato dell'utente in **[57](#page-64-0)** eliminazione definitiva dei messaggi **[23](#page-30-0)** dispositivi alternativi **[58](#page-65-0)** Elenchi privati **[51](#page-58-0)** membri di elenchi privati **[49](#page-56-1)** Esecuzione di chiamate tramite comandi vocali **[29](#page-36-0)** eseguire l'accesso a Connection **[5](#page-12-0)** esercitazioni sui comandi vocali **[4](#page-11-0)**

## **G**

gestione Avvisi **[14](#page-21-0)** messaggi di spedizione **[27](#page-34-0)** riunioni, informazioni **[31](#page-38-1)**

#### **I**

impostazioni di riproduzione, informazioni **[79](#page-86-0)**

impostazioni personali utente informazioni **[55](#page-62-0)** indicazioni, informazioni **[3](#page-10-0)** inoltro messaggi **[12](#page-19-0)** tutte le chiamate a Connection **[75](#page-82-0)** invio di messaggi vocali **[6](#page-13-0)**

## **L**

Lingue gestione dei messaggi di saluto in più lingue **[35](#page-42-0)** registrazione di messaggi vocali in altre lingue **[41](#page-48-0)**

#### **M**

Mappature alternative del tastierino menu e tasti di scelta rapida N **[100](#page-107-0)** menu e tasti di scelta rapida S **[105](#page-112-2)** menu e tasti di scelta rapida X **[102](#page-109-1)** Menu telefonici conversazione standard **[87](#page-94-0), [92](#page-99-0)** mappatura alternativa del tastierino N **[100](#page-107-0)** mappatura alternativa del tastierino S **[105](#page-112-2)** mappatura alternativa del tastierino X **[102](#page-109-1)** Menu telefonici: conversazione facoltativa 1 **[96](#page-103-0)** Message Locator, opzione **[17](#page-24-0)** messaggi broadcast, informazioni **[83](#page-90-0)** Controllo **[8](#page-15-0)** controllo dei messaggi eliminati **[24](#page-31-0)** eliminazione definitiva **[23](#page-30-0)** Informazioni sui messaggi eliminati **[23](#page-30-1)** inoltro **[12](#page-19-0)** modifica del volume di riproduzione di un singolo messaggio **[79](#page-86-1)** modifica della velocità di riproduzione di un singolo messaggio **[80](#page-87-0)** ricerca con l'opzione Message Locator **[17](#page-24-0)** ricerca con l'opzione Phone View **[18](#page-25-0)** ricerca con l'opzione Vai a messaggio **[22](#page-29-0)** rispondere a **[10](#page-17-0)** rispondere a messaggi di spedizione **[27](#page-34-0)** messaggi broadcast, informazioni **[83](#page-90-0)** messaggi di saluto alternativi, attivazione e disattivazione **[37](#page-44-0)** alternativo **[35](#page-42-1)** attivazione e disattivazione **[38](#page-45-0)** chiusura **[35](#page-42-2)** festivo **[36](#page-43-0)**

messaggi di saluto *(continua)* gestione in più lingue **[35](#page-42-0)** informazioni **[35](#page-42-3)** interni **[36](#page-43-1)** modifica dell'origine **[38](#page-45-0)** nuova registrazione **[36](#page-43-2)** occupato **[36](#page-43-3)** origini **[39](#page-46-0)** registrazione **[38](#page-45-0)** registrazione in lingue non predefinite **[41](#page-48-0)** riproduzione di tutti i messaggi di saluto **[41](#page-48-1)** sistema, informazioni **[39](#page-46-1)** standard **[35](#page-42-4)** messaggi di spedizione informazioni **[27](#page-34-1)** rispondere a **[27](#page-34-0)** messaggi eliminati Controllo **[24](#page-31-0)** eliminazione definitiva **[23](#page-30-0)** informazioni **[23](#page-30-1)** messaggi inoltrati, effetto sulle dimensioni della casella postale **[86](#page-93-2)** messaggi vocali invio **[6](#page-13-0)** Messaggio alternativo attivazione e disattivazione **[37](#page-44-0)** informazioni **[35](#page-42-1)** messaggio di chiusura, informazioni **[35](#page-42-2)** messaggio di occupato, informazioni **[36](#page-43-3)** messaggio di saluto corrente, nuova registrazione **[36](#page-43-2)** messaggio di saluto del sistema, informazioni **[39](#page-46-1)** messaggio di saluto festivo, informazioni **[36](#page-43-0)** messaggio interno, informazioni **[36](#page-43-1)** messaggio standard, informazioni **[35](#page-42-4)** modifica dispositivi alternativi **[58](#page-65-0)** elenco di priorità di indirizzamento **[53](#page-60-0)** impostazioni delle regole di trasferimento delle chiamate **[64](#page-71-0)** membri di elenchi privati **[49](#page-56-1)** nome registrato **[56](#page-63-0)** nome registrato di elenco privato **[50](#page-57-0)** numeri di contatto alternativi **[67](#page-74-0)** numero di telefono di notifica **[44](#page-51-0)** origine dei messaggi di saluto **[38](#page-45-0)** PIN **[55](#page-62-1)** registrazione dei messaggi di saluto **[38](#page-45-0)** stato nell'elenco telefonico **[57](#page-64-0)** stile del menu di conversazione **[61](#page-68-1)** velocità di riproduzione di un singolo messaggio **[80](#page-87-0)** velocità di riproduzione per conversazione **[82](#page-89-0)** volume di riproduzione di messaggi individuali **[79](#page-86-1)** volume di riproduzione per conversazione **[81](#page-88-0)**

## **N**

NDR, Vedere Avvisi di [mancato](#page-122-0) recapito nome, Vedere nome registrato o nomi alternativi nome registrato, modifica **[56](#page-63-0)** Notifica attivazione e disattivazione **[43](#page-50-0)** informazioni **[43](#page-50-1)** messaggi broadcast **[83](#page-90-0)** modifica dei numeri di telefono **[44](#page-51-0)** numeri di contatto alternativi informazioni **[67](#page-74-1)** modifica **[67](#page-74-0)** numeri di telefono, modifica della notifica **[44](#page-51-0)** nuova registrazione del messaggio di saluto corrente **[36](#page-43-2)**

## **O**

Opzione Phone View **[18](#page-25-0)** Origini dei messaggi di saluto **[39](#page-46-0)**

## **P**

PIN, modifica **[55](#page-62-1)** preferenze utente nome registrato, modifica **[56](#page-63-0)** PIN, modifica **[55](#page-62-1)** stato nell'elenco telefonico, modifica **[57](#page-64-0)** prima registrazione, informazioni sulla **[1](#page-8-0)**

## **R**

<span id="page-124-0"></span>registrazione messaggi di saluto in lingue non predefinite **[41](#page-48-0)** messaggi di saluto nella lingua predefinita **[38](#page-45-0)** Registrazione come utente **[2](#page-9-0)** registrazione, informazioni sulla **[1](#page-8-0)** regola di trasferimento alternativa, informazioni **[63](#page-70-1)** regola di trasferimento di chiusura, informazioni **[64](#page-71-1)** regola di trasferimento standard, informazioni **[63](#page-70-2)** regole di trasferimento delle chiamate **[63,](#page-70-0) [64](#page-71-0)** informazioni **[63](#page-70-0)** modifica delle impostazioni **[64](#page-71-0)** revisione di membri di elenchi privati **[49](#page-56-1)** Ricerca dei messaggi informazioni **[17](#page-24-1)** Message Locator, opzione **[17](#page-24-0)** Opzione Phone View **[18](#page-25-0)** Vai a messaggio, opzione **[22](#page-29-0)** riproduzione di tutti i messaggi di saluto **[41](#page-48-1)**

risposta a messaggi **[10](#page-17-0)** riunioni avvio di una riunione immediata in Cisco Unified MeetingPlace o Cisco Unified MeetingPlace Express **[33](#page-40-0)** elenco delle riunioni future **[31](#page-38-0)** gestione, informazioni **[31](#page-38-1)**

## **S**

Set di regole, Vedere set di regole di trasferimento delle chiamate set di regole Trasferisci tutte attivazione e disattivazione **[73](#page-80-0)** informazioni **[73](#page-80-0)** stile del menu, modifica **[61](#page-68-1)** stile di input, informazioni **[3](#page-10-1)**

## **T**

Tasti di scelta rapida conversazione facoltativa 1 **[96](#page-103-0)** conversazione standard **[87](#page-94-0), [92](#page-99-0)** mappatura alternativa del tastierino N **[100](#page-107-0)** mappatura alternativa del tastierino S **[105](#page-112-2)**

Tasti di scelta rapida *(continua)* mappatura alternativa del tastierino X **[102](#page-109-1)** tastierino telefono, utilizzo **[4](#page-11-2)** Tipi di avvisi **[14](#page-21-0)** trasferimento, Vedere regole di [trasferimento](#page-124-0) delle chiamate

### **U**

Utente, registrazione come **[2](#page-9-0)** Utilizzo Comandi vocali **[4](#page-11-1)** tastierino del telefono **[4](#page-11-2)** utilizzo di comandi vocali per eseguire chiamate, informazioni **[29](#page-36-1)**

## **V**

Vai a messaggio, opzione **[22](#page-29-0)** Velocità riproduzione, modifica per conversazione **[82](#page-89-0)** riproduzione, modifica per messaggi individuali **[80](#page-87-0)** Volume riproduzione, modifica di messaggi individuali **[79](#page-86-1)** riproduzione, modifica per conversazione **[81](#page-88-0)**